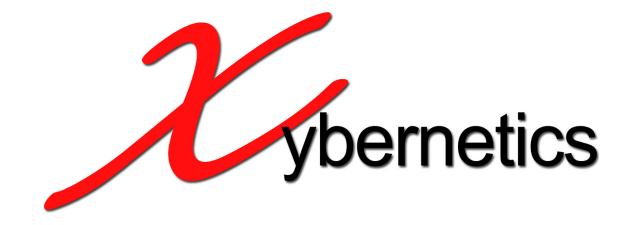

# **XynetSCADA uCFlow**

**Flow Calculation User Manual** 

**Ver 2.3, 7th July 2015** 

#### REVISION INDEX

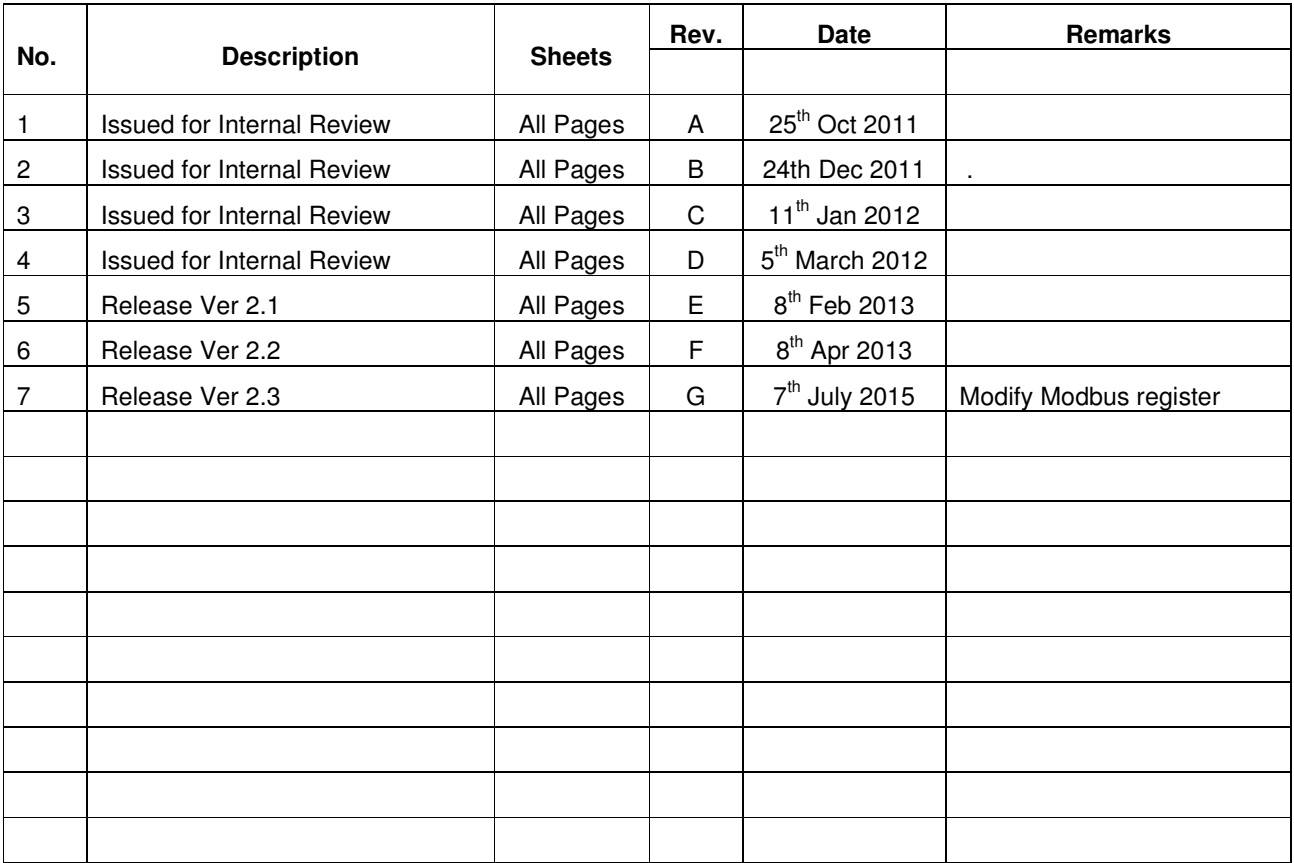

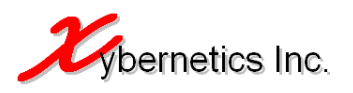

# **CONTENTS**

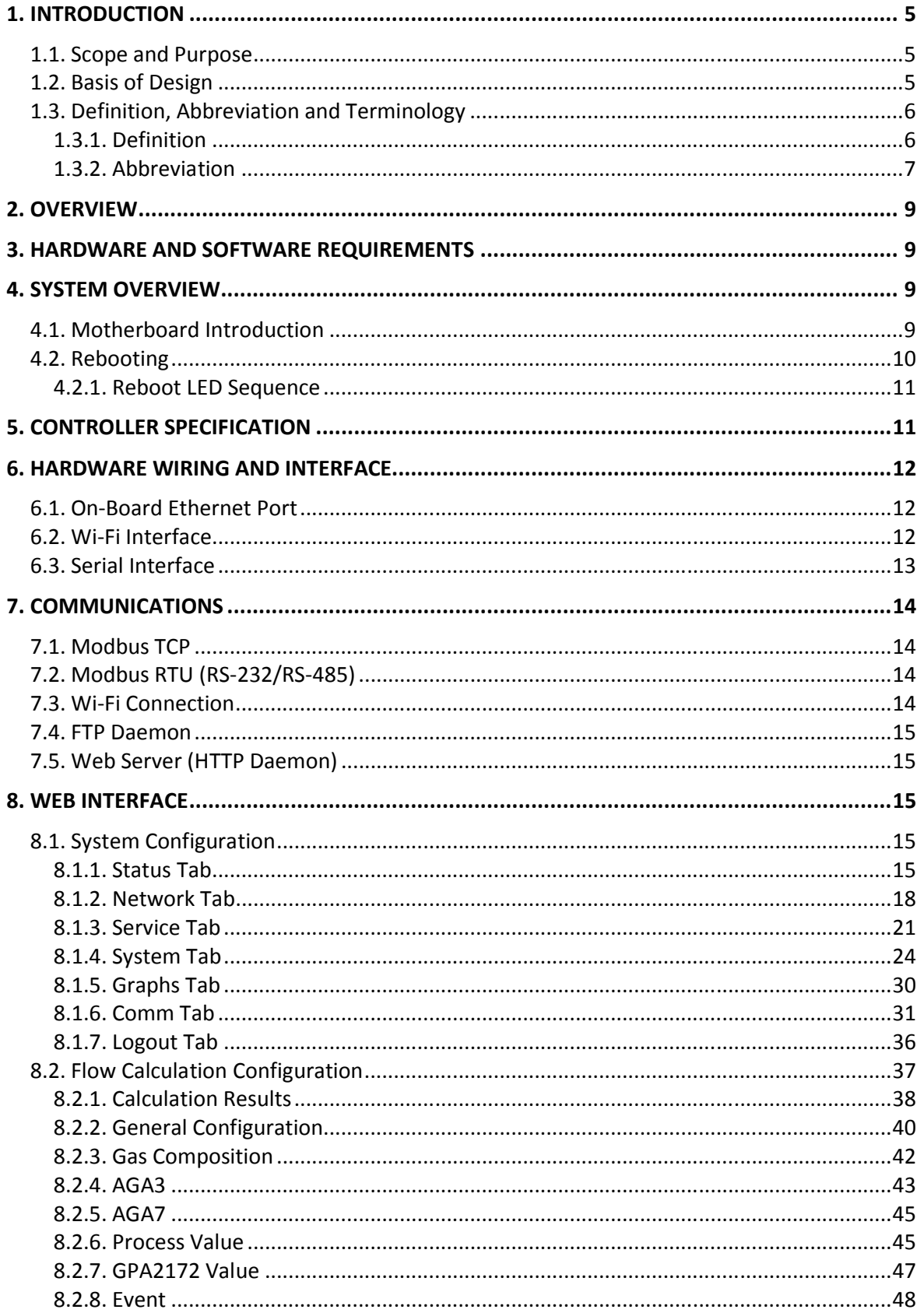

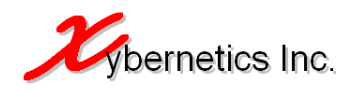

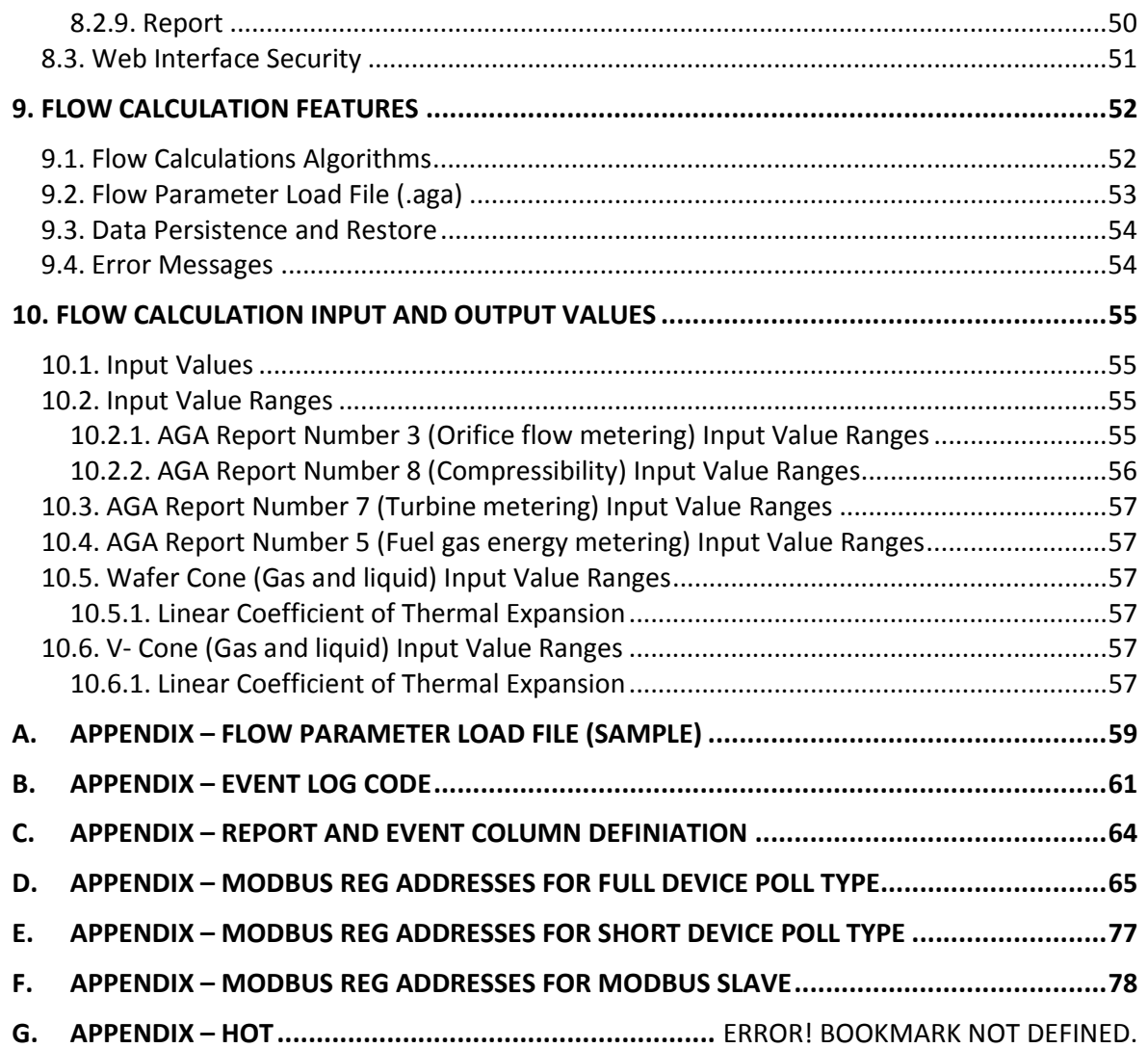

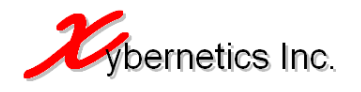

## **1. INTRODUCTION**

#### **1.1. Scope and Purpose**

The scope of this document is to provide user information about the flow calculation hardware and software setup for its proper functioning.

This document also covers test data as per Albert Energy and Utility Board (AEUB) Directive 14 document.

#### **1.2. Basis of Design**

The documents listed below are common design basis for this specification. Documents occasionally referred by the individual section will be directly listed within the section. Cross references of other deliverable documents will be referred with the document.

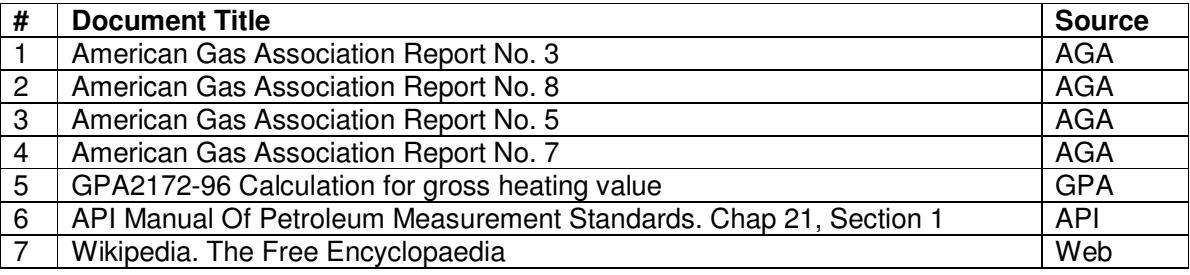

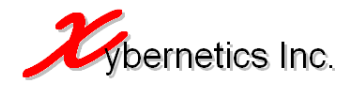

#### **1.3. Definition, Abbreviation and Terminology**

#### **1.3.1. Definition**

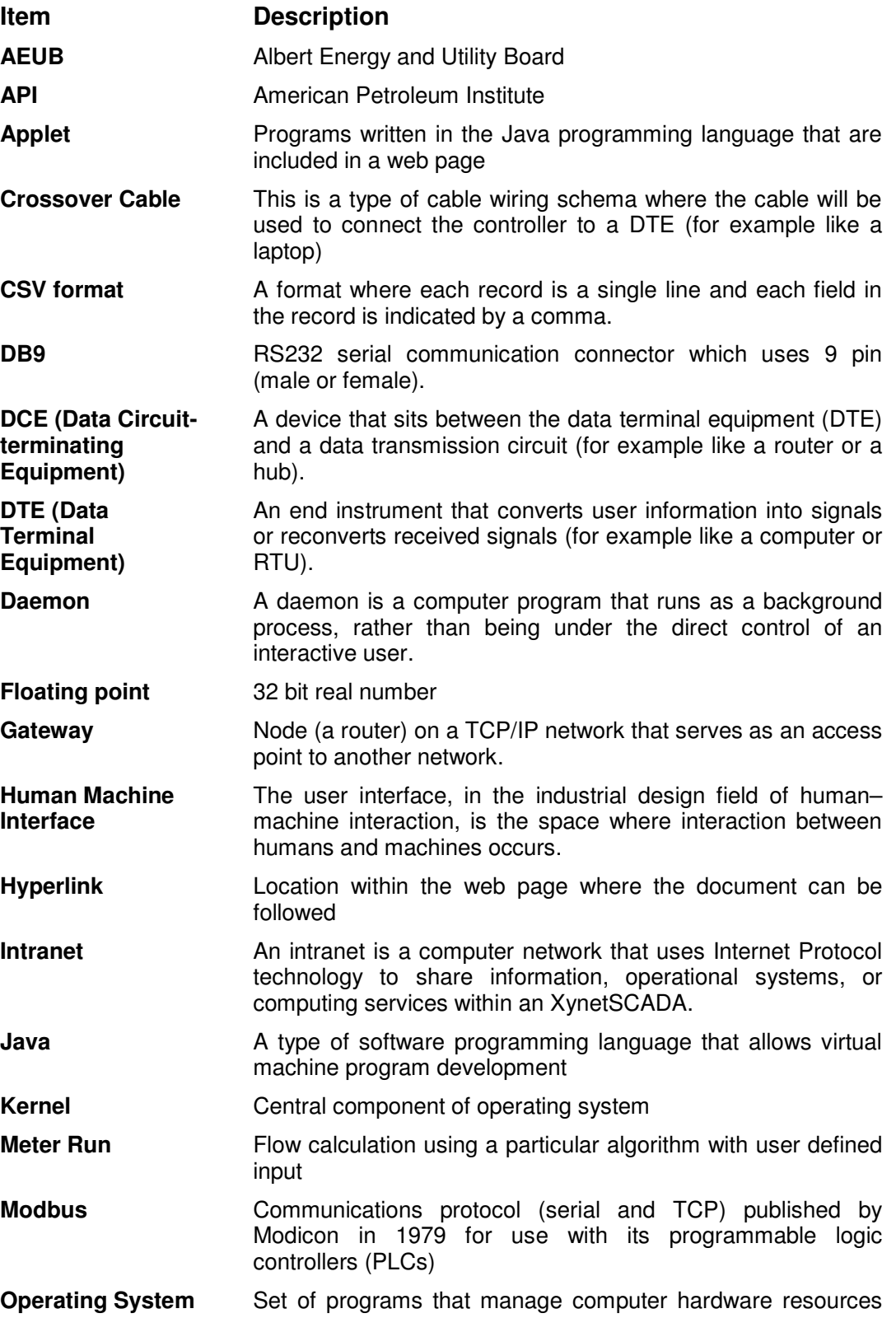

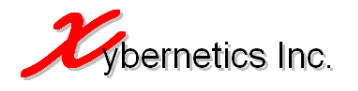

and provide common services for application software.

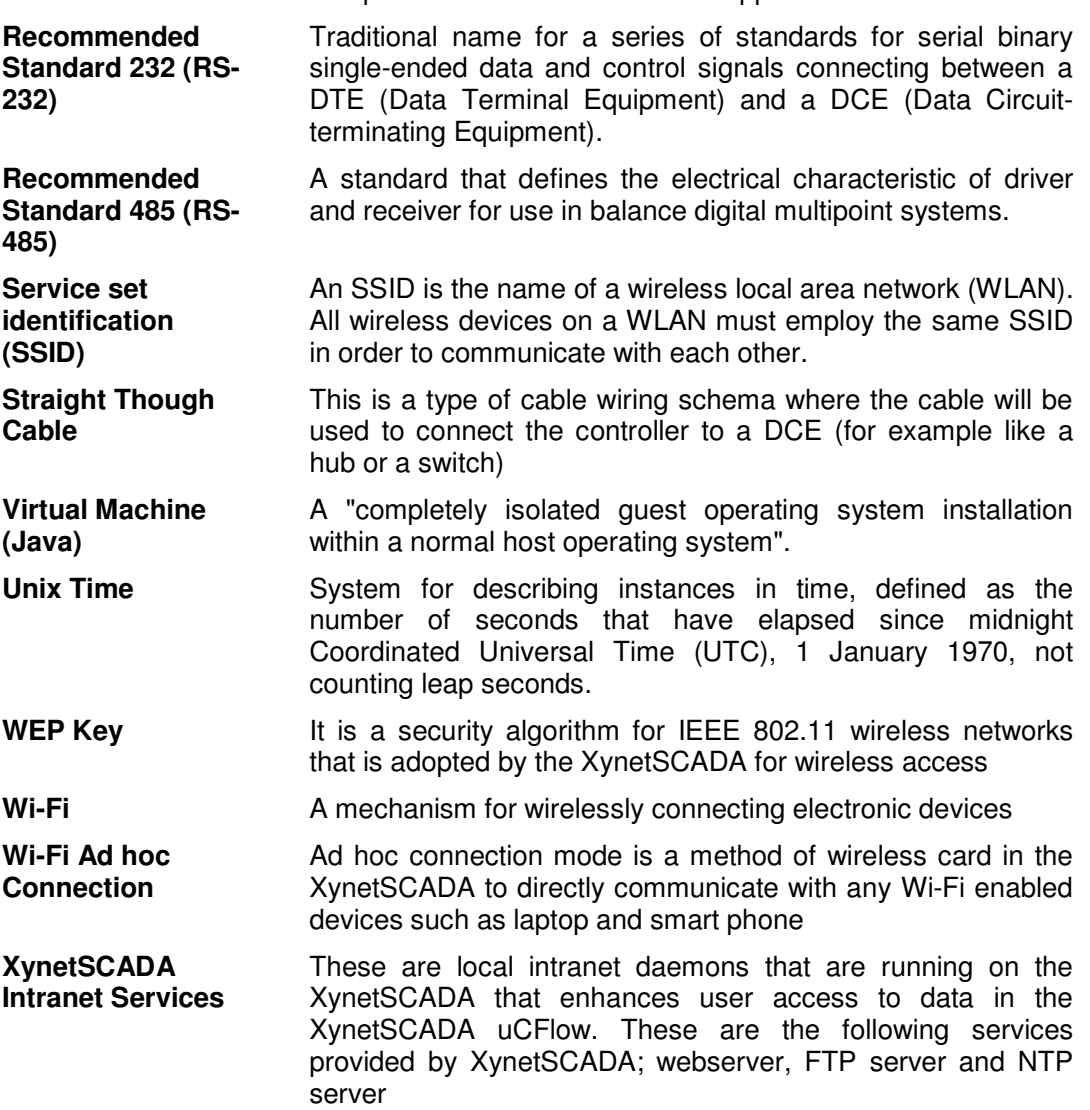

#### **1.3.2. Abbreviation**

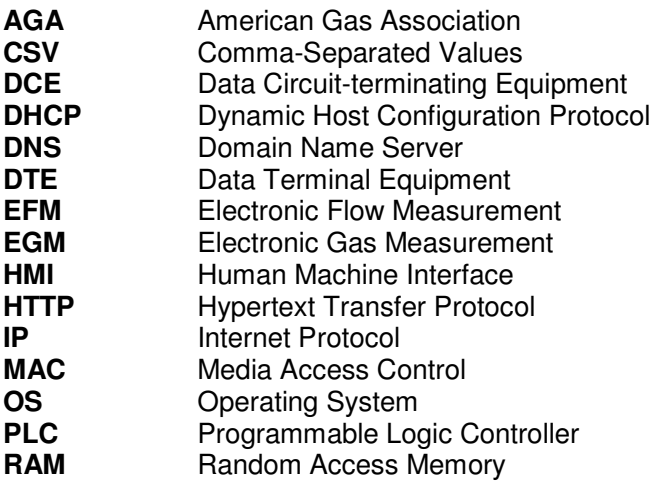

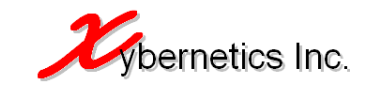

**RS232** Recommended Standard 232<br>**RTU** Remote Terminal Unit **RTU** Remote Terminal Unit<br> **RTD** Resistance Temperatu **RTD** Resistance Temperature Detector<br> **SSH** Secure Shell **SSH** Secure Shell<br> **SSID** Service Set Id **SSID** Service Set Identification<br> **TCP** Transmission Control Pro **TCP** Transmission Control Protocol<br>
URL Uniform Resource Locator **URL** Uniform Resource Locator<br>
USB Universal Bus Serial **Universal Bus Serial WEP** Wired Equivalent Privacy<br> **WEAN** Wireless Local Area Netw **Wireless Local Area Network** 

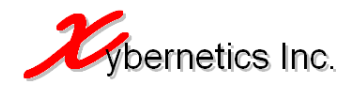

# **2. OVERVIEW**

These are notes relating to the program.

- All calculations done in imperial. If input and/or output values are required in metric, conversion must be done in using the web interface or Modbus communication.
- Differential pressure must be greater than or equal to differential cut-off pressure before calculation can be resumed.
- For the equation to calculate accurate flow values, the input values must fall within the specified ranges (see Section 4.0 of this documentation).
- AGA 3, 8 and 7 has been tested as per Alberta Energy and Utility Board (AEUB) test cases. The flowrate, coefficient of discharge (Cd), expansion factor base on upstream static pressure (Y1), expansion factor base on downstream static pressure (Y2), velocity of approach factor (Ev) and compressibility (Z) falls with the specified percentage of tolerance.
- AGA 8 Gross Calculation has been tested as per AGA Report Number 8 test cases.

#### **3. HARDWARE AND SOFTWARE REQUIREMENTS**

Here are the hardware and software requirements to run this controller.

- **Hardware** 
	- o Ethernet cable
		- If the controller is going through a DCE (such as hub, industrial switch, Ethernet radio), a straight thought Ethernet cable is required.
		- If the controller is going through a DTC (laptop, server, computer), a cross-over Ethernet cable is required.
	- o Serial cable
		- If the controller is going through a DCE (such as hub, industrial switch, Ethernet radio), a straight thought serial cable is required.
		- If the controller is going through a DTC (laptop, server, computer), a cross-over serial cable is required.
	- o Power supply 6 to 15 VDC
- Software
	- o Web browser
		- **Microsoft Internet Explorer 7.0 or greater**
		- Mozilla Firefox 7.0
		- Safari 5.1

#### **4. SYSTEM OVERVIEW**

#### **4.1. Motherboard Introduction**

Much like a computer motherboard, XynetSCADA motherboard comprises of CPU, RAM and multitude of connection ports. The image below identifies all the main components of the XynetSCADA.

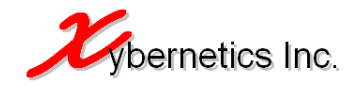

#### Figure 4.1A, Motherboard Layout

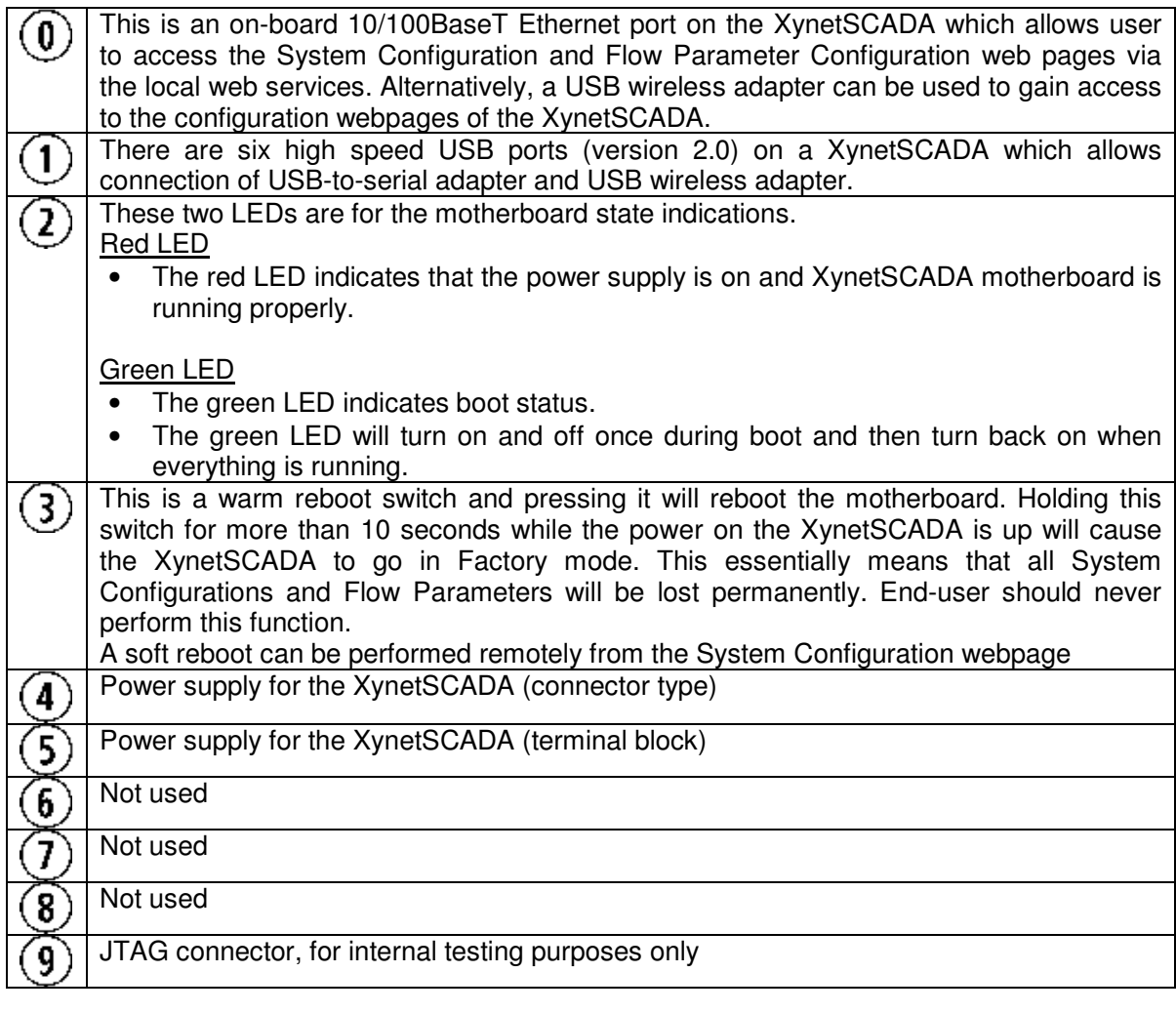

#### **4.2. Rebooting**

Rebooting is a process by which the running XynetSCADA is either power cycled (hard reboot), reset button pressed on the XynetSCADA (warm reboot) or reboot command issued from the System Configuration webpage (soft reboot). In any of the abovementioned instances, all flow computer daemons and kernels processes will get restarted. However, the flow parameters will not get lost during the reboot sequence as it is stored in the persistence file periodically (every

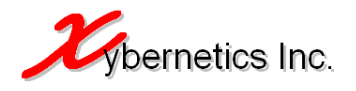

5 seconds or when a new flow parameter configuration file is uploaded through the webpage). When the XynetSCADA has completed the reboot sequence, the persistence file is loaded into the memory before running the flow calculation daemons.

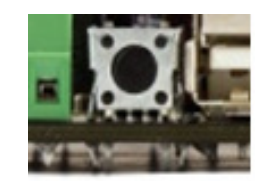

Figure 4.2A, Reset Button

#### **4.2.1. Reboot LED Sequence**

When the XynetSCADA is rebooted (hard, warm or soft), both the Ethernet port LEDs (yellow, green) and the green status LED will turn off. This indicates that the XynetSCADA has started the reboot sequence. When the reboot sequence is completed, the green status LED will turn solid green, the yellow LED on the Ethernet port will turn solid yellow and the green LED on the Ethernet port will flash green.

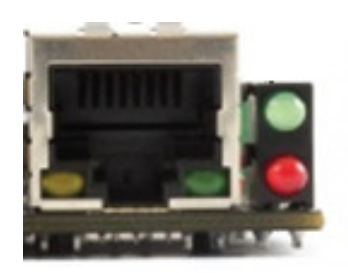

Figure 4.2.1A, On-Board Ethernet Port and Status LEDs

The reboot sequence will take approximately 25 to 30 seconds.

#### **Never hold the reset button more than 10 seconds while the XynetSCADA is powered up.**

This will cause the system to go to Factory Mode, hence loosing all you're your system configurations and flow configuration parameters.

#### **5. CONTROLLER SPECIFICATION**

The table below shows the system specification.

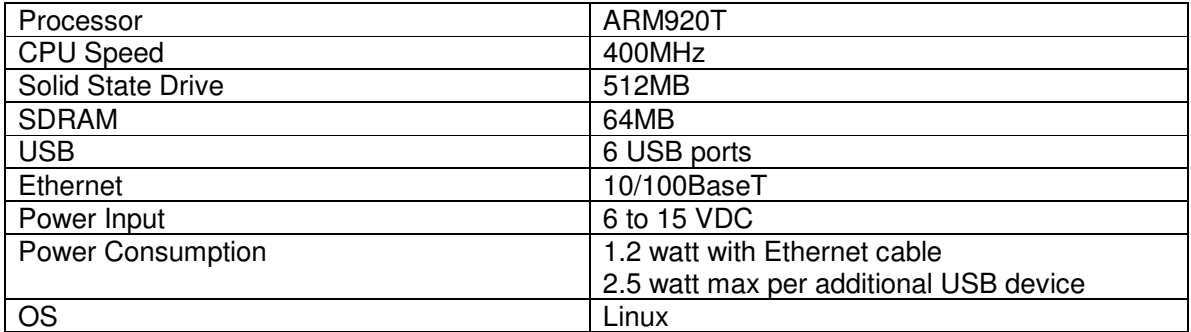

These specifications are available in the web interface.

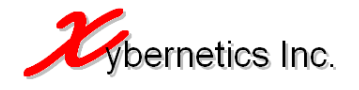

http://<IP ADDRESS>/cg-bin/sc/system-status.sh

"<IP ADDRESS>" is the IP address of the controller.

#### **6. HARDWARE WIRING AND INTERFACE**

There are three ways to interface to XynetSCADA uCFlow and they are as listed below.

#### **6.1. On-Board Ethernet Port**

The XynetSCADA uCFlow has one on-board Ethernet port where it can be connected to access its data. XynetSCADA is a DTE; therefore a hub or a switch will be required when connecting two DTEs. A common setup would be when a connection between XynetSCADA uCFlow and a RTU/PLC is required. The example is as illustrated below.

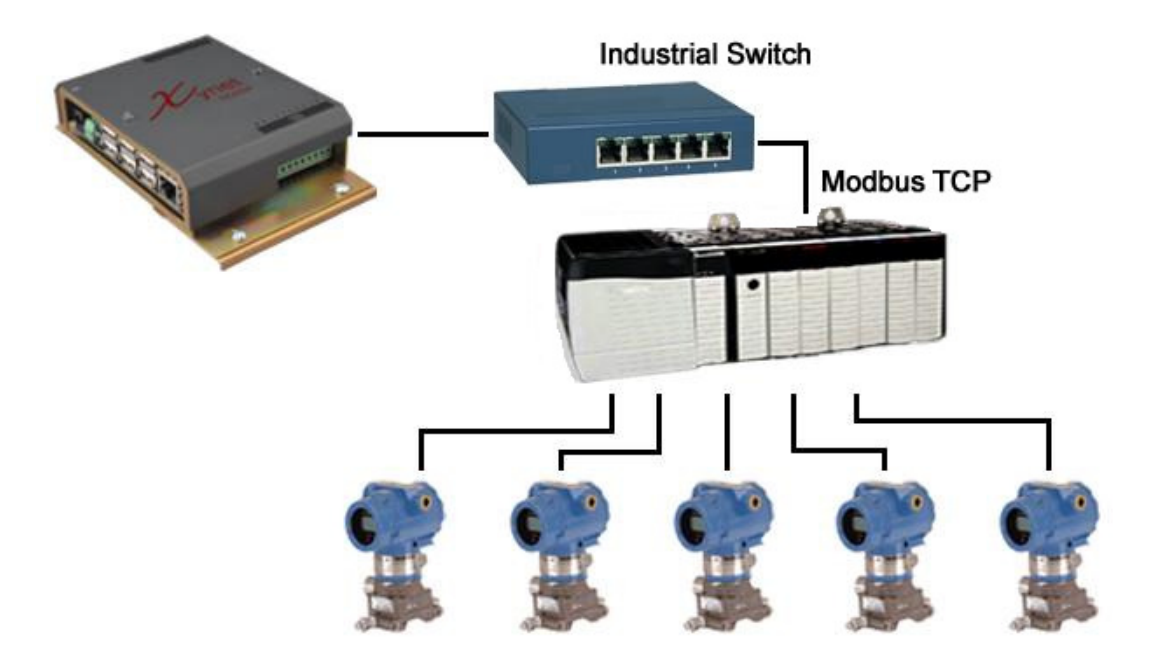

Figure 6.1A, On-Board Ethernet connection

Likewise, if XynetSCADA uCFlow is to be connected with a laptop or a computer, a hub or a switch is required.

The on-board Ethernet connection allows Modbus TCP protocol and any XynetSCADA intranet services (for example webpages, FTP) to be served to the user.

#### **6.2. Wi-Fi Interface**

The XynetSCADA uCFlow has a Wi-Fi interface capability which has the same function as the on-board Ethernet port (supports Modbus TCP and XynetSCADA intranet services) except for the requirement of a physical cable connection.

The main purpose of having Wi-Fi is to allow the user to access data on the XynetSCADA uCFlow via mobile device. The diagram below demonstrates this wireless setup.

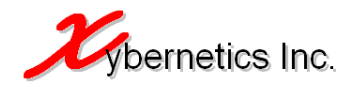

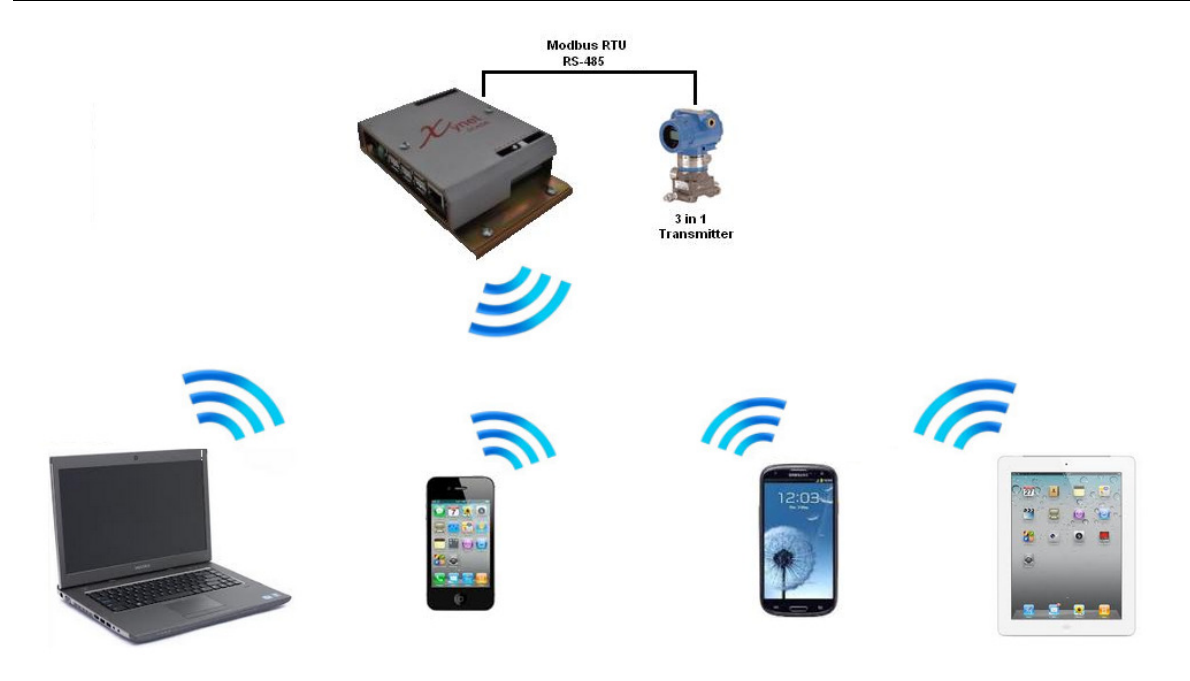

Figure 6.2A, Wi-Fi connection

Maximum devices a user can connect to the Wi-Fi are 255 wireless devices.

#### **6.3. Serial Interface**

XynetSCADA supports both RS-232 and RS-485 connections via USB to serial adapter. There are six USB connections on the XynetSCADA where the user can selectively setup the type of serial connection.

The main purpose of this interface is to serially connect to the RTU/PLC/transmitters or HMI via Modbus RTU. The diagram below illustrates the connection between XynetSCADA and HMI via data radio.

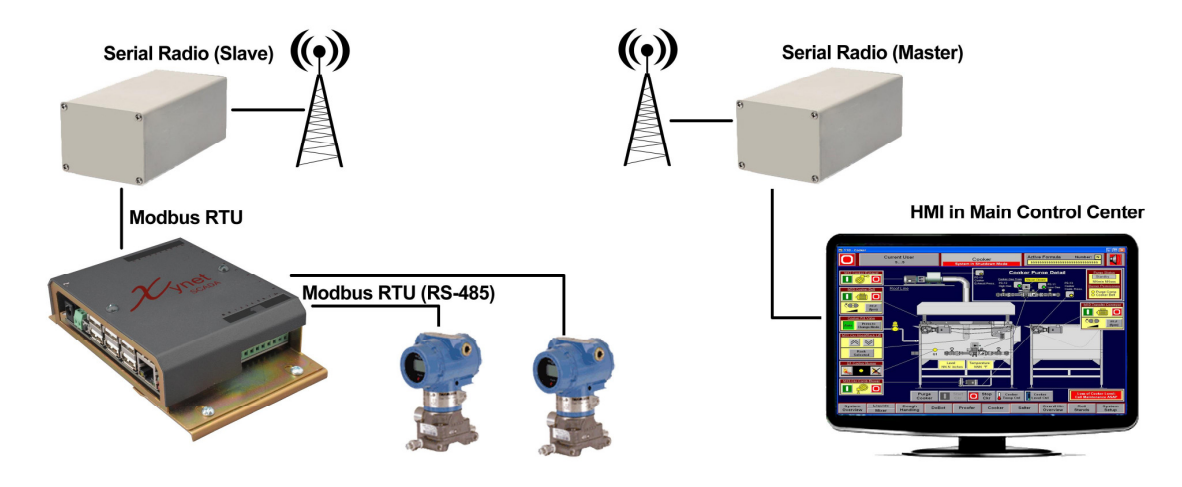

Figure 6.3A, Serial connection

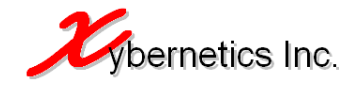

## **7. COMMUNICATIONS**

There are five (5) basic way to communicate with the controller and they are as shown in diagram below.

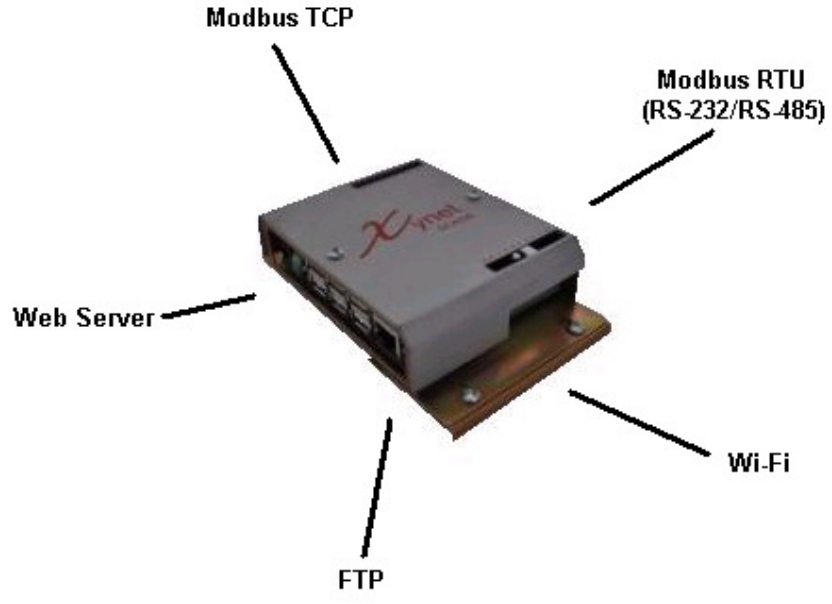

Figure 7A, Communications and Services

#### **7.1. Modbus TCP**

Modbus TCP protocol can be used to communicate with the controller either via the on board Ethernet Port or via the Wi-Fi that is available on the controller.

It is a Master Modbus when acquiring data from the RTU, PLC or MVS transmitters for the purpose of flow calculations.

If a HMI is required to be connected to the controller, it will be a Modbus Slave. The complete range of Modbus Slave registers are provided in Appendix B.

#### **7.2. Modbus RTU (RS-232/RS-485)**

The controller has six RS 232 or RS-485 communication ports. The configuration of the serial port type will depend on the initial setup of the controller.

These serial ports are used for Modbus RTU communication. It has a full spectrum of serial baud rate and all serial communication is parameters are available for the user to configure.

Like the Modbus TCP that is available on the controller, it is a Master Modbus when acquiring data from the RTU, PLC or MVS transmitters for the purpose of flow calculations. And it performs like a Modbus RTU if a data acquisition software is required to be connected to this controller, like the HMI.

#### **7.3. Wi-Fi Connection**

The controller has one Wi-Fi connection which is able to host a Modbus Master function (to acquire flow calculations parameter from RTU, PLC or MVS transmitters for the purpose of flow

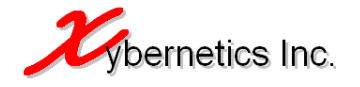

calculations). Simultaneously, it can perform a function of a gateway to allow user to configure the controller system setup and flow calculation parameters.

#### **7.4. FTP Daemon**

An FTP server runs on this controller, hence the user can access all reports and events logs via this web service.

#### **7.5. Web Server (HTTP Daemon)**

A light-weight web server is running on this controller which allows the user to access System Configuration and Flow Parameter webpages. Details of these screens are available in the next few sections.

#### **8. WEB INTERFACE**

All configuration and setup for the controller and flow parameters can be done using a web browser. The controller has 2 types of web interfaces; System Configuration and Flow Calculation Configuration. The bullet points below shows how to access each of the web interfaces.

Flow Calculation Configuration Web Interface

http://<IP ADDRESS> **OR**  http://<IP ADDRESS>/fc

System Configuration Web Interface

http://<IP ADDRESS>/sc

The preferred browser is Microsoft Internet Explorer 8.0

The next few sub section highlights what data is available in each of these web interfaces.

#### **8.1. System Configuration**

These web pages allows user to setup and configure all properties and parameters pertaining to the Kernel and hardware. The section below highlights each of the functions in the System Configuration web interface.

#### **8.1.1. Status Tab**

The Status Tab shows a read-only version of an overview of the complete system configuration and status.

Generally, all tabs are sub divided into further sub tabs. For the Status Tabs, the following are the sub tabs.

- System
	- $\circ$  Its displays overall hardware information such as type of processor, kernel OS version, MAC Address, on-board user file system and RAM memory space.
- Network
	- o Network information is available in this page.
		- Network IP address
		- Network masking

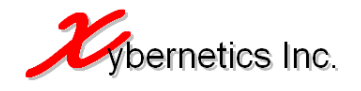

- Gateway
- Network mode (DHCP or static IP)
- Mac address
- o Information available in this section is read-only
- **Processes** 
	- $\circ$  This page shows current running processes in the controller, which can come in handy when debugging the controller.
	- o In this page and option is available to spawn or stop the process in the controller.
	- o These processes must be running in order for the flow computer to run.
		- **uCFlowCalc** 
			- If there are 10 meter runs, there should be 10 of these processes.
		- [xyberIPC]
		- [xyberIPCModbusSlave]
		- **xyberModbusSlave**
	- o These processes must be running for internet services to run.
		- **xyberhttpd**
		- **xyberftp**
- USB
	- o Any USB device that is attached to the XynetSCADA will be shown in this list.

Screenshot of each sub tabs are as shown below.

| Edit View Favorites Tools Help                            | <b>Xybernetics Inc. - µCFlow System Configuration - Microsoft Internet Explorer</b> |                                                                                                    |                                           |                  |       |                                                                                                    |  |
|-----------------------------------------------------------|-------------------------------------------------------------------------------------|----------------------------------------------------------------------------------------------------|-------------------------------------------|------------------|-------|----------------------------------------------------------------------------------------------------|--|
|                                                           |                                                                                     | <b>O</b> Back • ⊙ • A 2 1 1 1 2 P Search ☆ Favorites @ 2 2 2 四 四 四 回 1 3                                               |                                           |                  |       |                                                                                                    |  |
| Address 6 http://192.168.2.93/cgi-bin/sc/status-system.sh |                                                                                     |                                                                                                    |                                           |                  |       | $\Rightarrow$ Go<br>$\vee$                                                                                                    |  |
| <b>System Configuration</b>                               |                                                                                     |                                                                                                    |                                           |                  |       | Links<br><b>Host Name: maverick</b><br><b>Uptime: 1:20</b><br>Date: Sun Apr 7 02:55:22 2013<br>IP: 192.168.2.93<br>Subnet: 255.255.255.0 |  |
| <b>Status</b><br>Network                                  | Service<br>System                                                                   | Graphs<br>Comm                                                                                                    | Logout                                    |                  |       |                                                                                                    |  |
| <b>System</b><br><b>Processes</b>                         | <b>USB</b><br><b>Network</b>                                                        |                                                                                                    |                                           |                  |       |                                                                                                    |  |
| <b>System Status</b><br><b>System information</b>         |                                                                                     |                                                                                                    |                                           |                  |       |                                                                                                    |  |
| Processor                                                 |                                                                                     | <b>ARM920T</b>                                                                                                    |                                           |                  |       |                                                                                                    |  |
| <b>Board Revision</b>                                     |                                                                                     |                                                                                                    |                                           |                  |       |                                                                                                    |  |
| Firmware Version                                          |                                                                                     | Version 1.0.0 - Built Thu Mar 10 10:07:20 MST 2011                                                                     |                                           |                  |       |                                                                                                    |  |
| Kernel Version                                            |                                                                                     | Linux version 2.6.36.3                                                                                                 |                                           |                  |       |                                                                                                    |  |
| Distribution                                              |                                                                                     | Debian GNU/Linux 6.0                                                                                                   |                                           |                  |       |                                                                                                    |  |
| Core Library Version                                      |                                                                                     | Version 2.1.8 - Built Nov 21 2011 09:26:50                                                                             |                                           |                  |       |                                                                                                    |  |
| uCLibrary Version                                         |                                                                                     | Version 8.1.0 - Built Jan 10 2012 23:11:44                                                                             |                                           |                  |       |                                                                                                    |  |
| uCFlow Daemon Version                                     |                                                                                     |                                                                                                    | Version 2.8.0 - Built May 8 2013 00:45:18 |                  |       |                                                                                                    |  |
| Xyber Modbus Daemon Version                               |                                                                                     | Version 1.2.0 - Built May 8 2013 00:45:22                                                                              |                                           |                  |       |                                                                                                    |  |
| XyberHTTP Daemon Version                                  |                                                                                     | Version 2.0.1 - Built May 14 2011 23:41:38                                                                             |                                           |                  |       |                                                                                                    |  |
| XyberDHCP Daemon Version                                  |                                                                                     | Version 1.1.0 - Built Dec 25 2011 11:42:21                                                                             |                                           |                  |       |                                                                                                    |  |
| XyberFTP Daemon Version                                   |                                                                                     | Version 1.8.0 - Built Jan 8 2012 02:41:28<br>Version 1.0.1 - Built Dec 25 2012 23:48:11<br>Sun Apr 7 02:55:22 MDT 2013 |                                           |                  |       |                                                                                                    |  |
| XyberCleanUp Version                                      |                                                                                     |                                                                                                    |                                           |                  |       |                                                                                                    |  |
| Current Date/Time                                         |                                                                                     |                                                                                                    |                                           |                  |       |                                                                                                    |  |
| MAC Address                                               |                                                                                     | 00:1b:0b:00:0b:67                                                                                                    |                                           |                  |       |                                                                                                    |  |
| <b>Filesystem</b>                                         |                                                                                     |                                                                                                    |                                           |                  |       |                                                                                                    |  |
| Mountpoint                                                | <b>Size</b>                                                                         |                                                                                                    | <b>Used</b>                               | <b>Available</b> | Usage |                                                                                                    |  |
| J                                                         | 419M                                                                                |                                                                                                    | 171M                                      | 248M             |       | 41%                                                                                                    |  |
| Memory                                                    |                                                                                     |                                                                                                    |                                           |                  |       |                                                                                                    |  |
|                                                           | 52% of 59.5MiB<br>Memory usage                                                      |                                                                                                    |                                           |                  |       |                                                                                                    |  |

Figure 8.1.1A, Status Tab - System Status

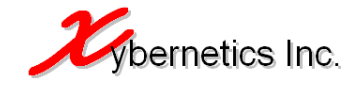

| Links >><br>$\Rightarrow$ Go<br>$\checkmark$<br><b>Host Name: maverick</b><br>۸<br>Date: Sun Apr 7 02:25:48 2013<br>IP: 192.168.2.93<br>Subnet: 255.255.255.0 |
|----------------------------------------------------------------------------------------------------|
|                                                                                                    |
|                                                                                                    |
|                                                                                                    |
|                                                                                                    |
|                                                                                                    |
|                                                                                                    |
|                                                                                                    |
|                                                                                                    |
|                                                                                                    |
|                                                                                                    |
|                                                                                                    |
|                                                                                                    |
|                                                                                                    |
|                                                                                                    |
|                                                                                                    |
|                                                                                                    |
|                                                                                                    |
|                                                                                                    |
|                                                                                                    |
|                                                                                                    |
|                                                                                                    |
|                                                                                                    |
|                                                                                                    |
|                                                                                                    |
|                                                                                                    |

Figure 8.1.1B, Status Tab – Running Process

|               |                              |                              | Xybernetics Inc. - µCFlow System Configuration - Microsoft Internet Explorer |                                                 |                 |                    |                                                                                                    |                    |
|---------------|------------------------------|------------------------------|------------------------------------------------------------------------------|-------------------------------------------------|-----------------|--------------------|----------------------------------------------------------------------------------------------------|--------------------|
| Edit<br>File  | View Favorites Tools<br>Help |                              |                                                                              |                                                 |                 |                    |                                                                                                    |                    |
| <b>Back v</b> | $\odot$                      | $\vert \mathbf{x} \vert$     | 2 ☆ P Search 女 Favorites ● 3 · 』 W · 四 四 6 名                                 |                                                 |                 |                    |                                                                                                    |                    |
|               |                              |                              | Address 1 http://192.168.2.93/cgi-bin/sc/status-usb.sh                       |                                                 |                 |                    | $\Rightarrow$ Go<br>$\vee$                                                                                                    | Links $\mathbf{v}$ |
|               |                              |                              | <b>System Configuration</b>                                                  |                                                 |                 |                    | <b>Host Name: mayerick</b><br><b>Uptime: 1:22</b><br>Date: Sun Apr 7 02:57:52 2013<br>IP: 192.168.2.93<br>Subnet: 255.255.255.0 |                    |
| <b>Status</b> | Network                      | Service                      | System<br>Graphs                                                             | Comm<br>Logout                                  |                 |                    |                                                                                                    |                    |
| <b>System</b> | <b>Processes</b>             | <b>USB</b>                   | <b>Network</b>                                                               |                                                 |                 |                    |                                                                                                    |                    |
|               | <b>USB Devices</b>           | <b>All connected devices</b> |                                                                              |                                                 |                 |                    |                                                                                                    |                    |
|               | <b>Bus</b>                   | <b>Device</b>                | <b>Product</b>                                                               | Manufacturer                                    | VendorID:ProdID | <b>USB</b> version | <b>Speed</b>                                                                                                    |                    |
|               | 01                           | $\mathbf{1}$                 | S3C24XX OHCI                                                                 | Linux 2.6.36.3 ohci hcd                         | 1d6b:0001       | 1.10               | 12                                                                                                    |                    |
|               | 01                           | $\overline{c}$               | General Purpose USB Hub                                                      | Texas Instruments, Inc.                         | 0451:2077       | 1.10               | 12                                                                                                    |                    |
|               | 01                           | 5                            | USB2.0 WLAN                                                                  | ZyDAS                                           | 0ace:1215       | 2.00               | 12                                                                                                    |                    |
|               | 01                           | 3                            | <b>USB-Serial Controller D</b>                                               | Prolific Technology Inc.                        | 067b:2303       | 1.10               | 12                                                                                                    |                    |
| <b>Done</b>   |                              |                              |                                                                              | @ 2011 by Xybernetics Inc. All rights reserved. |                 |                    | <b>D</b> Internet                                                                                                    |                    |

Figure 8.1.1C, Status Tab – USB Device

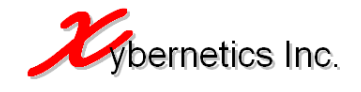

|                                                                                                    |                                                            |                                | EXybernetics Inc. - µCFlow System Configuration - Microsoft Internet Explorer                                                   | $\overline{\phantom{a}}$<br>⊡∥× |  |  |  |  |
|----------------------------------------------------------------------------------------------------|------------------------------------------------------------|--------------------------------|----------------------------------------------------------------------------------------------------|---------------------------------|--|--|--|--|
| File                                                                                                    |                                                            | Edit View Favorites Tools Help |                                                                                                    |                                 |  |  |  |  |
|                                                                                                    |                                                            |                                |                                                                                                    |                                 |  |  |  |  |
| Links >><br>Address (1) http://192.168.2.93/cgi-bin/sc/network-status.sh<br>$\Rightarrow$ Go<br>$\checkmark$ |                                                            |                                |                                                                                                    |                                 |  |  |  |  |
|                                                                                                    |                                                            | <b>System Configuration</b>    | <b>Host Name: maverick</b><br><b>Uptime: 1:22</b><br>Date: Sun Apr 7 02:57:29 2013<br>IP: 192.168.2.93<br>Subnet: 255.255.255.0 |                                 |  |  |  |  |
| <b>Status</b>                                                                                                | <b>Network</b>                                             | Service<br>System              | Graphs<br><b>Comm</b><br>Logout                                                                                                 |                                 |  |  |  |  |
| <b>Status</b>                                                                                                | <b>Settings</b>                                            | Wi-Fi                          |                                                                                                    |                                 |  |  |  |  |
|                                                                                                    | <b>Network status</b><br><b>Network</b><br>Adapter<br>Type |                                | eth0 (UP)<br>wired                                                                                                    |                                 |  |  |  |  |
|                                                                                                    | Mode                                                       |                                | static                                                                                                    |                                 |  |  |  |  |
|                                                                                                    | IP Address<br>Subnet Mask                                  |                                | 192.168.2.93<br>255.255.255.0                                                                                                   |                                 |  |  |  |  |
|                                                                                                    | Gateway                                                    |                                | 192.168.2.1                                                                                                    |                                 |  |  |  |  |
|                                                                                                    | MAC Address                                                |                                | 00:1b:0b:00:0b:67                                                                                                    |                                 |  |  |  |  |
|                                                                                                    |                                                            |                                |                                                                                                    |                                 |  |  |  |  |
|                                                                                                    | Adapter                                                    |                                | wlan0 (UP)                                                                                                    |                                 |  |  |  |  |
|                                                                                                    | Type                                                       |                                | wireless                                                                                                    |                                 |  |  |  |  |
|                                                                                                    | Mode<br>IP Address                                         |                                | static                                                                                                    |                                 |  |  |  |  |
|                                                                                                    | Subnet Mask                                                |                                |                                                                                                    |                                 |  |  |  |  |
|                                                                                                    | Gateway<br>MAC Address                                     |                                | 00:02:72:8c:3e:0f                                                                                                    |                                 |  |  |  |  |
|                                                                                                    |                                                            |                                |                                                                                                    |                                 |  |  |  |  |
|                                                                                                    | DNS Server(s)                                              |                                | 255.255.255.255                                                                                                    |                                 |  |  |  |  |
|                                                                                                    |                                                            |                                |                                                                                                    |                                 |  |  |  |  |
|                                                                                                    |                                                            |                                |                                                                                                    |                                 |  |  |  |  |
| @ 2011 by Xybernetics Inc. All rights reserved.<br>$\checkmark$                                              |                                                            |                                |                                                                                                    |                                 |  |  |  |  |
| 6                                                                                                    |                                                            |                                | <b>O</b> Internet                                                                                                    |                                 |  |  |  |  |

Figure 8.1.1D, Status Tab – Network Status

#### **8.1.2. Network Tab**

The Network Tab displays and allows user to configure network parameters. The sub items under this tab are as listed below.

- Status
	- o This page displays read-only information about the network parameters
- Settings
	- o This page allows user to configure the network parameters as listed below
		- Network Mode (DHCP or static)
		- **IP** address<br>**Network** manner
		- Network masking<br>■ Network gateway
		- Network gateway
		- DNS mode
		- Primary and secondary DNS address
		- SSH Server status
- Wi-Fi Connection
	- o This page allows user to configure connection to the controller via wireless connection (Ad Hoc connection).
	- $\circ$  User can change the SSID, the WEP key and the IP address of the wireless card on the controller.

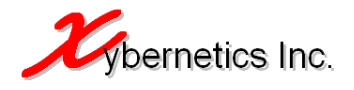

- o WEP key must be a hex number of 9 to 10 character long
- o The "Reset Wi-Fi Card" button restarts the wireless connection and its associated applications. Hence, it is recommended to click on it when the wireless card is connected when the controller is already powered up. If the "Save Changes" button is click, it also emulates the "Reset Wi-Fi Card" button, therefore it is not necessary to click on the reset button when "Save Changes" button is clicked on after the changes are made.

Screenshot of each sub tabs are as shown below.

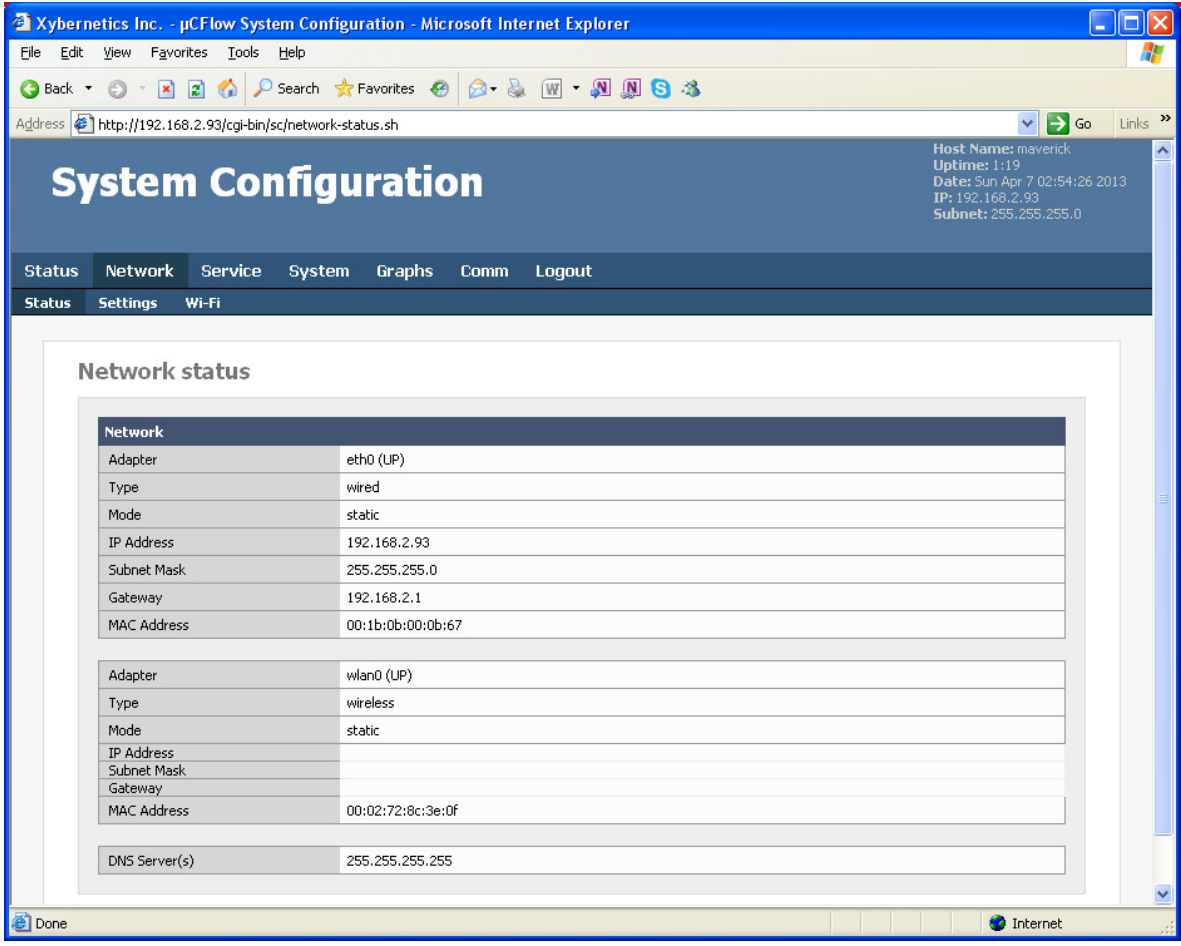

Figure 8.1.2A, Network Tab - Status

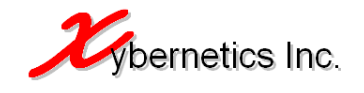

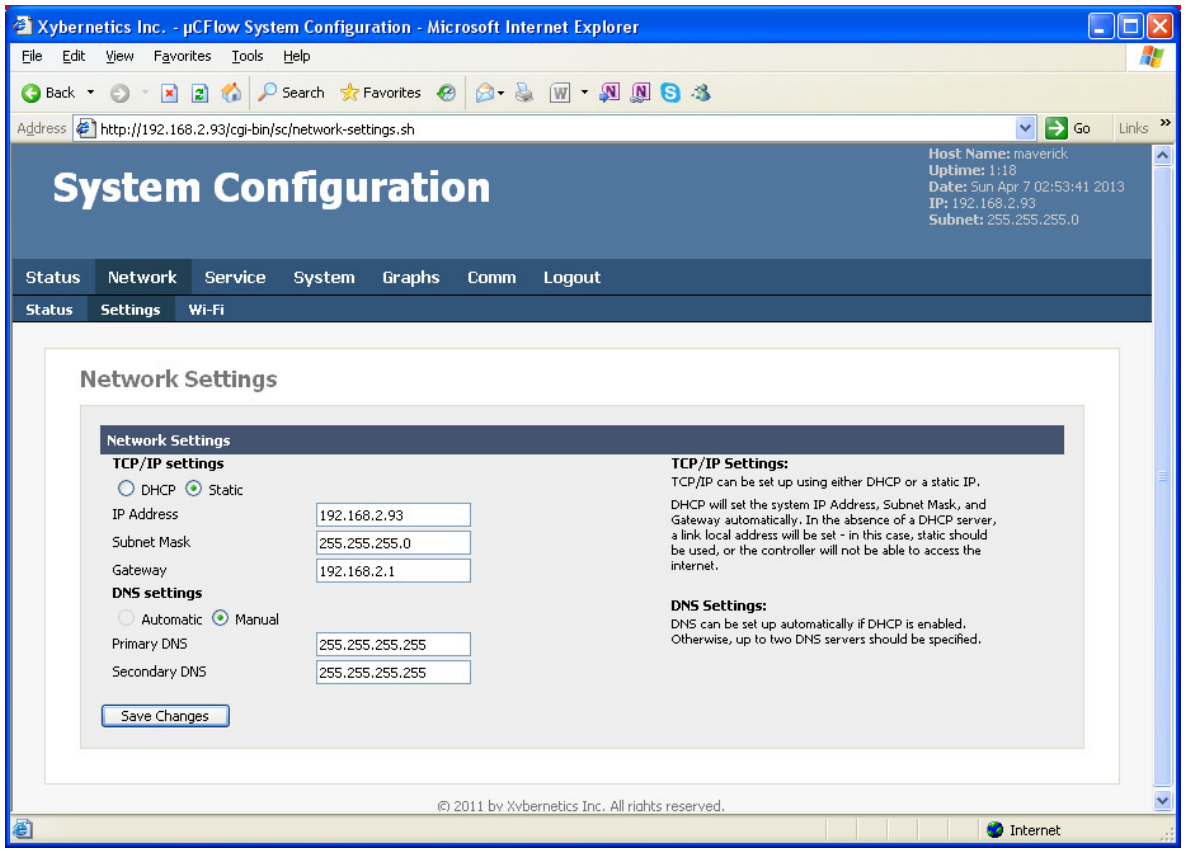

Figure 8.1.2B, Network Tab - Status

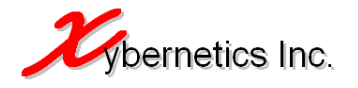

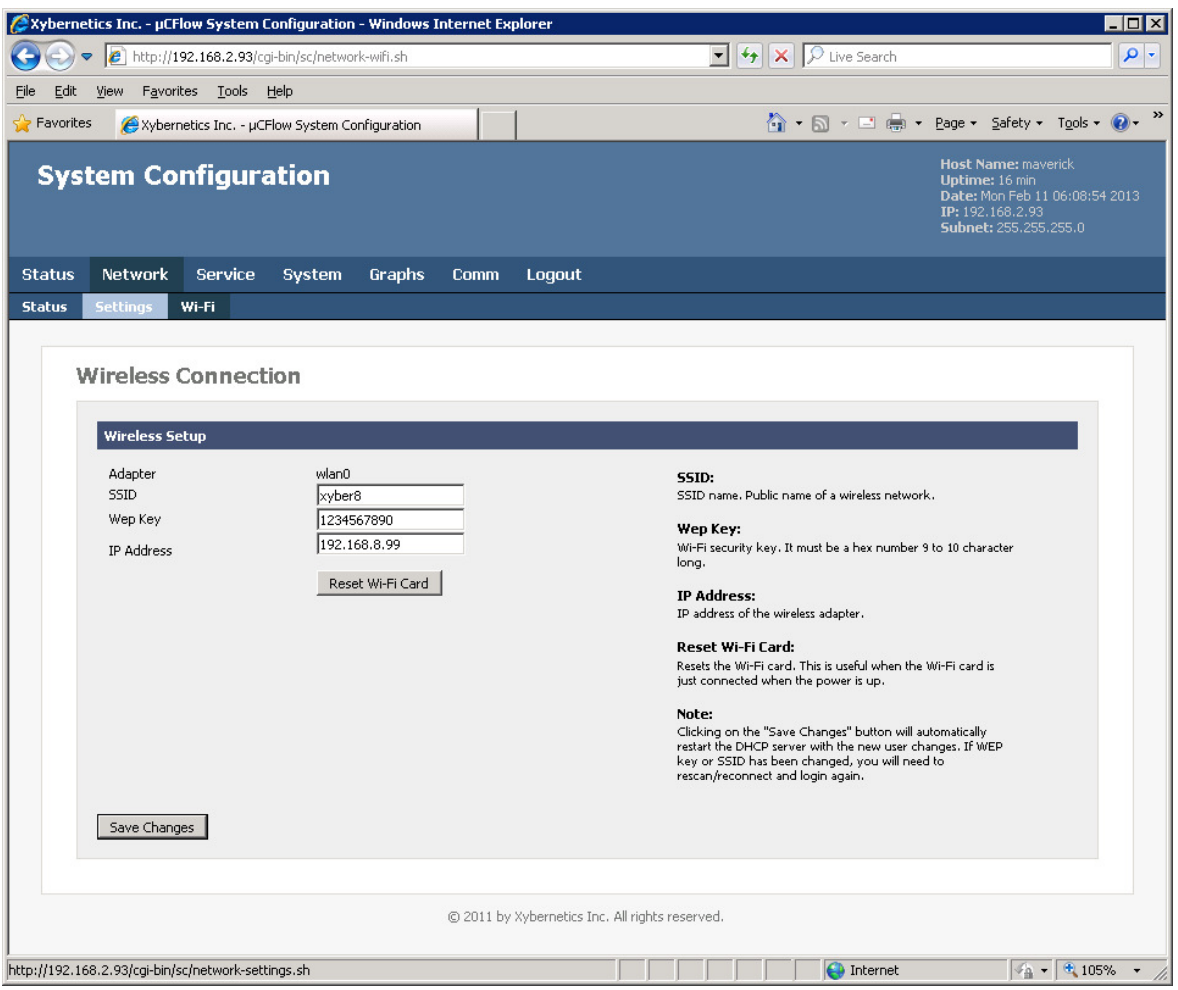

Figure 8.1.2C, Network Tab - Wireless

#### **8.1.3. Service Tab**

The Service Tab displays and allows user to configure web service daemon parameters. The following parameters can be configured for the following web services

- Web Server
	- o Shows current running status of the server
	- $\circ$  The default port number is 5001. User is able to change this port number.
- **DHCP** Service
	- o Shows current running status of the server
	- $\circ$  The port number is fixed at 68.
	- o User is able to restart the DHCP daemon using the "Restart DHCP Server" button.
- **FTP Server** 
	- o Shows current running status of the server
	- o The port number is fixed at 20.
	- o User is able to restart the FTP daemon using the "Restart FTP Server" button.
- Clean Up Service
	- o Clean Up service deletes all files that are older than user specified days.
	- o This service is an essential task as it ensures that there is sufficient capacity to store future reports, log files and execute all the background application smoothly.

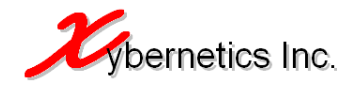

- o Clean Up service runs every day at the user specified time. By default the Clean Up service is execute every day at 2359hrs. That is to say, this service does not run all the time in the controller. It runs only when the user define time has expired every day.
- o The Report section of this page also allows user to specify the number of days a particular group of report are kept in the controller.
- o Maximum allowed number of days is 2920 days (8years).

Screenshot of the service tab is as shown below.

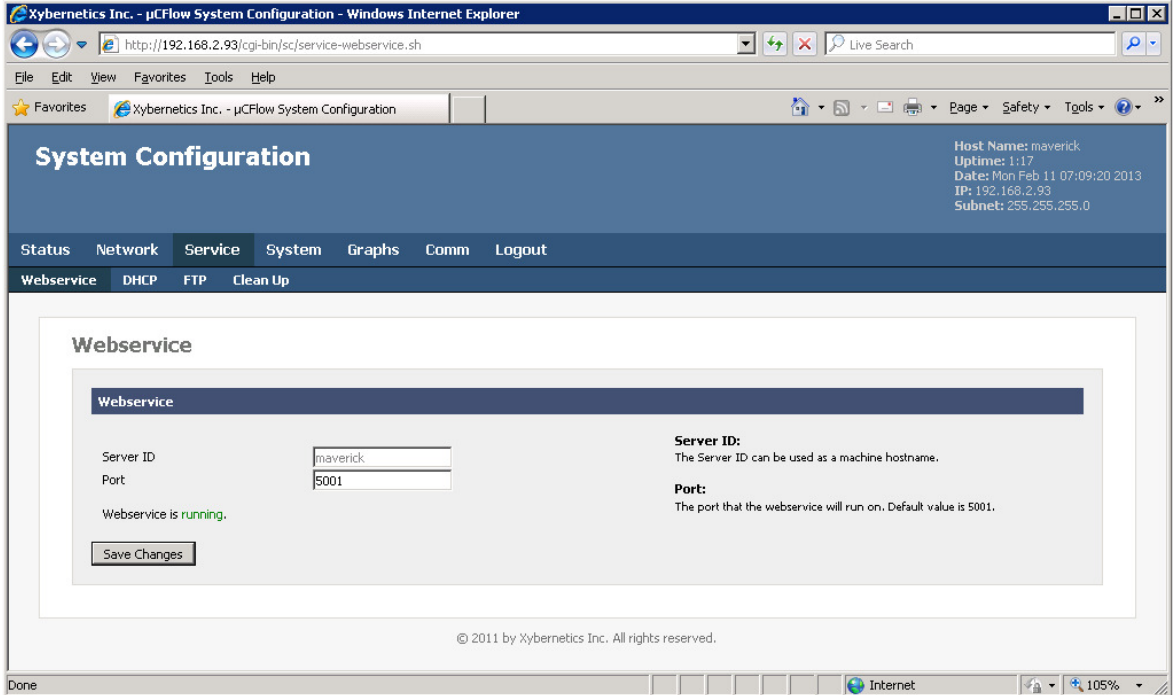

Figure 8.1.3A, Service Tab – Web Server

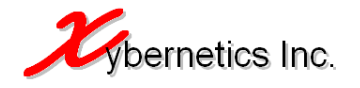

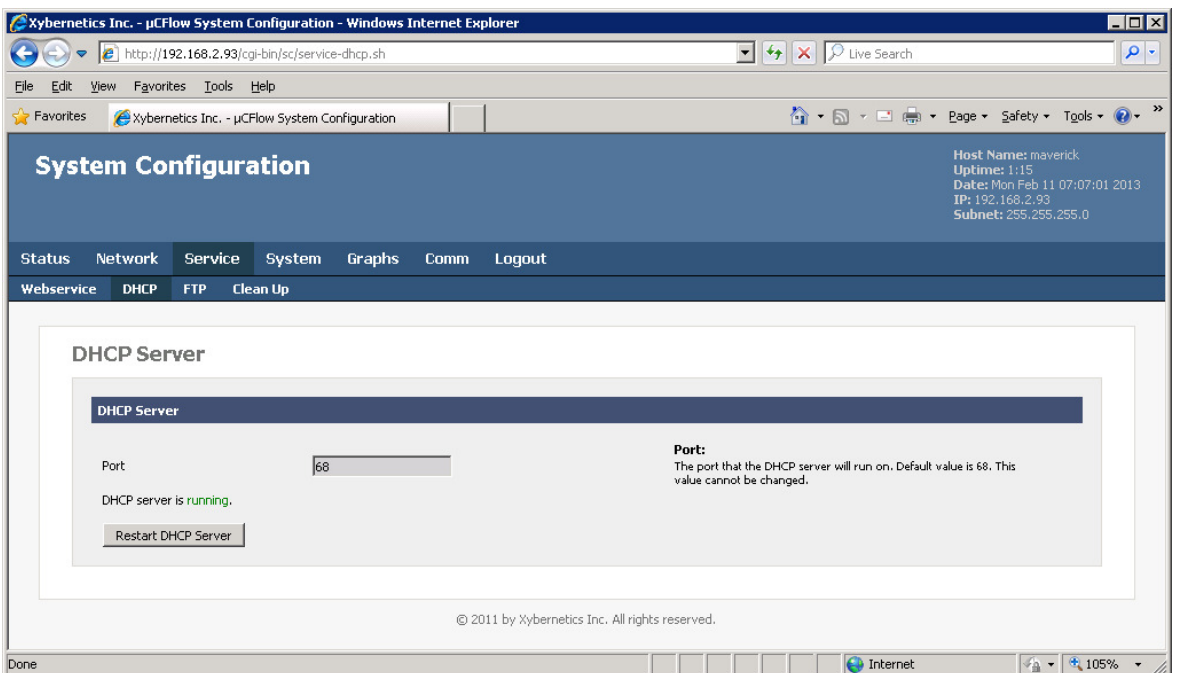

Figure 8.1.3B, Service Tab – DHCP Service

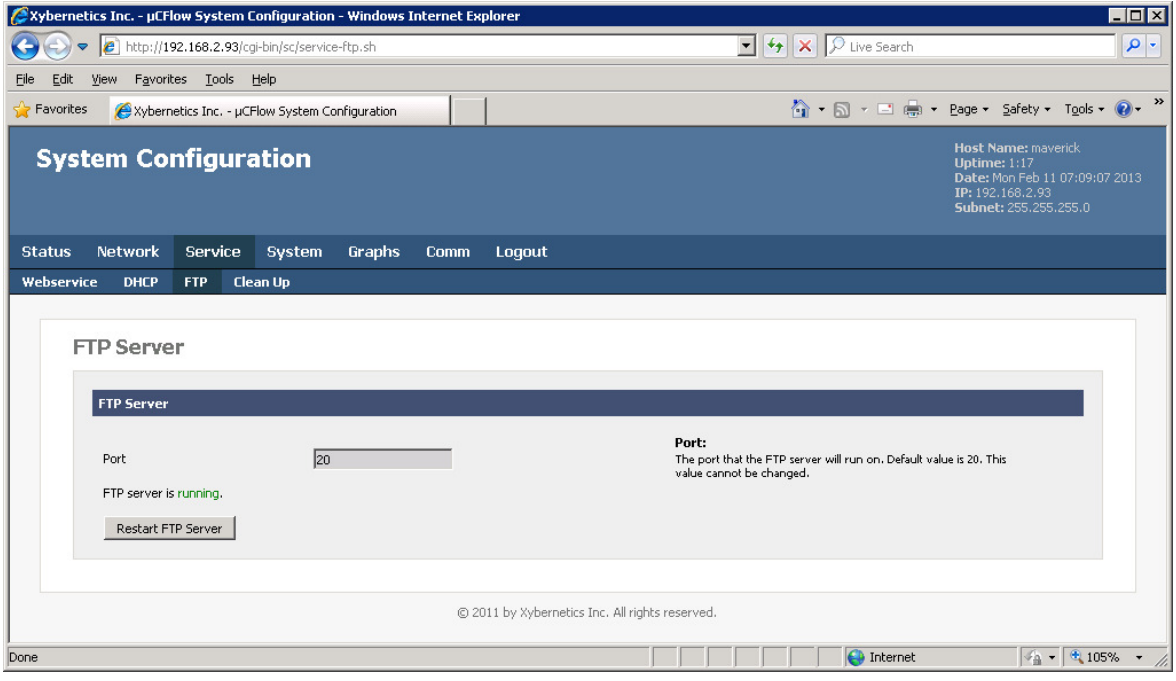

Figure 8.1.3C, Service Tab – FTP Server

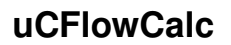

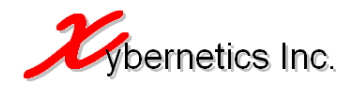

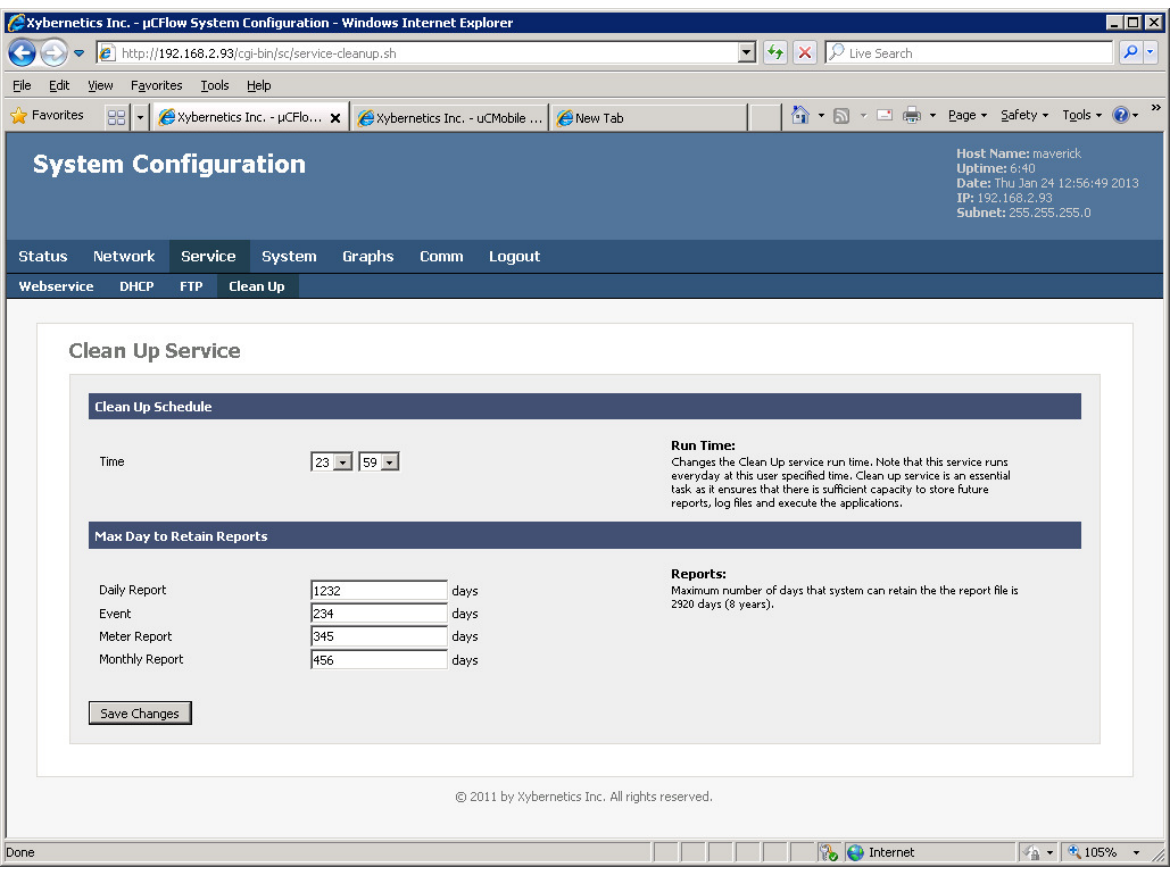

Figure 8.1.3D, Service Tab – Clean Up Service

#### **8.1.4. System Tab**

The Service Tab page has all the core controller configuration parameters and the additional controller hardware based functions and commands. The list below highlights all the parameters and functions that can be performed from this page.

- General System Settings
	- o Allows user to view and change the following controller parameters
		- **Hostname (can be used in the place of IP address when access web** interface)
		- Current system date and time. User is able to view and edit current date and time.
		- **Time zone. Automatic time adjustment with time zone selection.**
- Logs
	- o This page allows user to access Kernel log.
	- $\circ$  Also the log files can be filtered based on user defined keywords to allow easy trouble shooting.
- Users
	- $\circ$  This page allows administrators to add user, remove users and modify their password.
	- o Adding user here allows user to access the Flow Calculation Parameter Configuration web pages, FTP server access and Wi-Fi connection to the controller. Regular users will not have access to the System Configuration web pages.

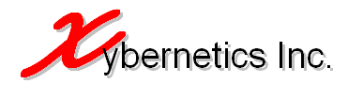

- $\circ$  Only administrators are allowed to edit System Configuration web pages, Flow Calculation Parameter Configuration web pages, FTP server access and Wi-Fi connection to the controller.
- $\circ$  Administrator user name will always be "admin" (without double quotes) and the admin password can be modified in this tab, however, username "admin" cannot be deleted.
- **Persistence** 
	- $\circ$  This page allows user to manage persistence files for flow calculations. This is a tool for the purpose of backing up the current "snap-shot" of the flow calculation parameter. It should never be used as a tool to update the follow parameters. To update the flow parameter, use the ".aga" file or the Flow Calculation Configuration webpages.
	- $\circ$  Persistence file are used to save all flow calculation parameters in a single binary file for each meter run.
	- $\circ$  In the event of power cycle, he flow calculation software uses the persistence files to retrieve previous setting and continue with normal operation.
	- $\circ$  Persistence file can also be backed up and used on a new controller when the current controller is damaged.
	- $\circ$  Renaming the persistence file and loading it as a different meter run will cause issue to meter run that the file was originally copied from. Therefore, persistence file should never be renamed and uploaded into the controller.
	- $\circ$  The persistence file format is as follows "scPersist#.rag" where "#" is the meter run number.
	- $\circ$  If the communication between RTU/PLC/transmitter is on established, persistence file cannot be generated.
	- o Power cycling the controller will also generate a default persistence file, if the persistence file is deleted or does not exist. If the persistence file exists the controller reads the existing persistence file.
	- $\circ$  If the persistence file already exists for a particular meter run, a new persistence file cannot be loaded for the same meter run. The existing persistence in the controller must be deleted before loading it.
	- $\circ$  These are the conditions when the persistence file is generated
		- When any changes to the flow parameters are performed
		- When a new ".aga" file is loaded
- Reboot
	- o Allows user to apply soft restart to the controller.

Screenshot of each sub tabs are as shown below.

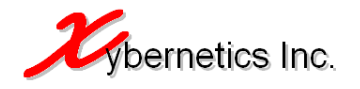

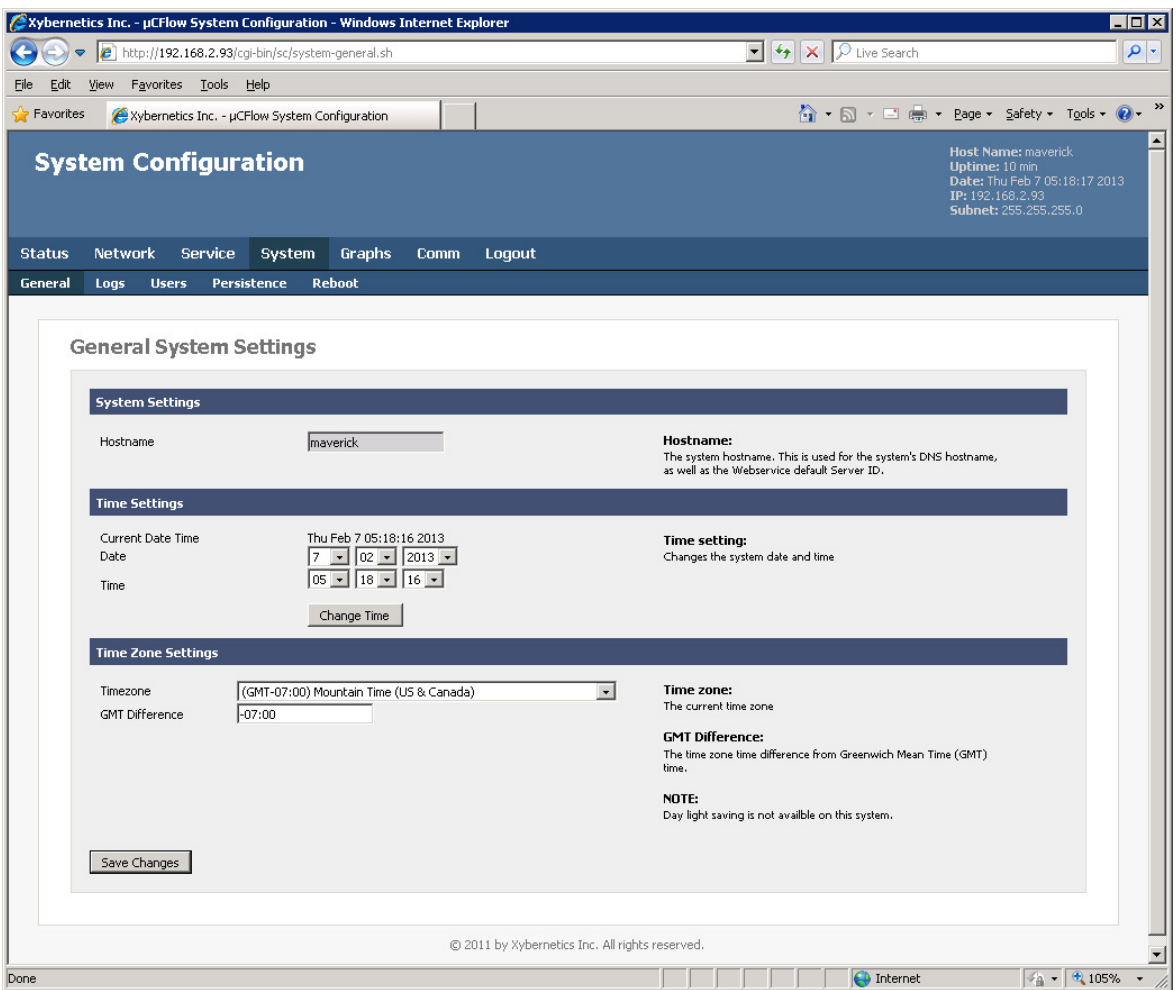

Figure 8.1.4A System Tab – System Tab - General

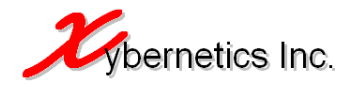

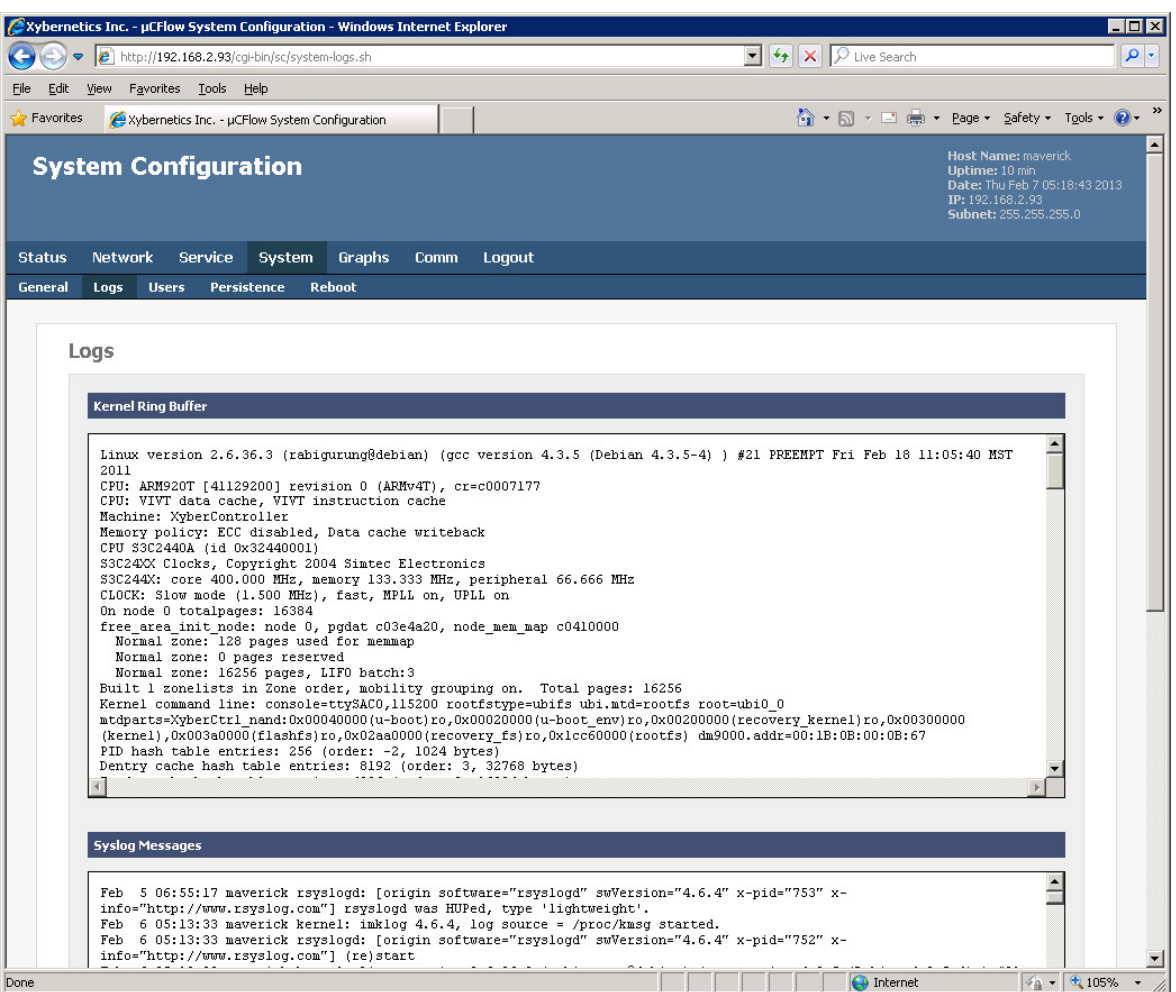

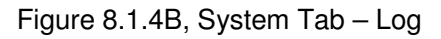

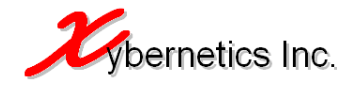

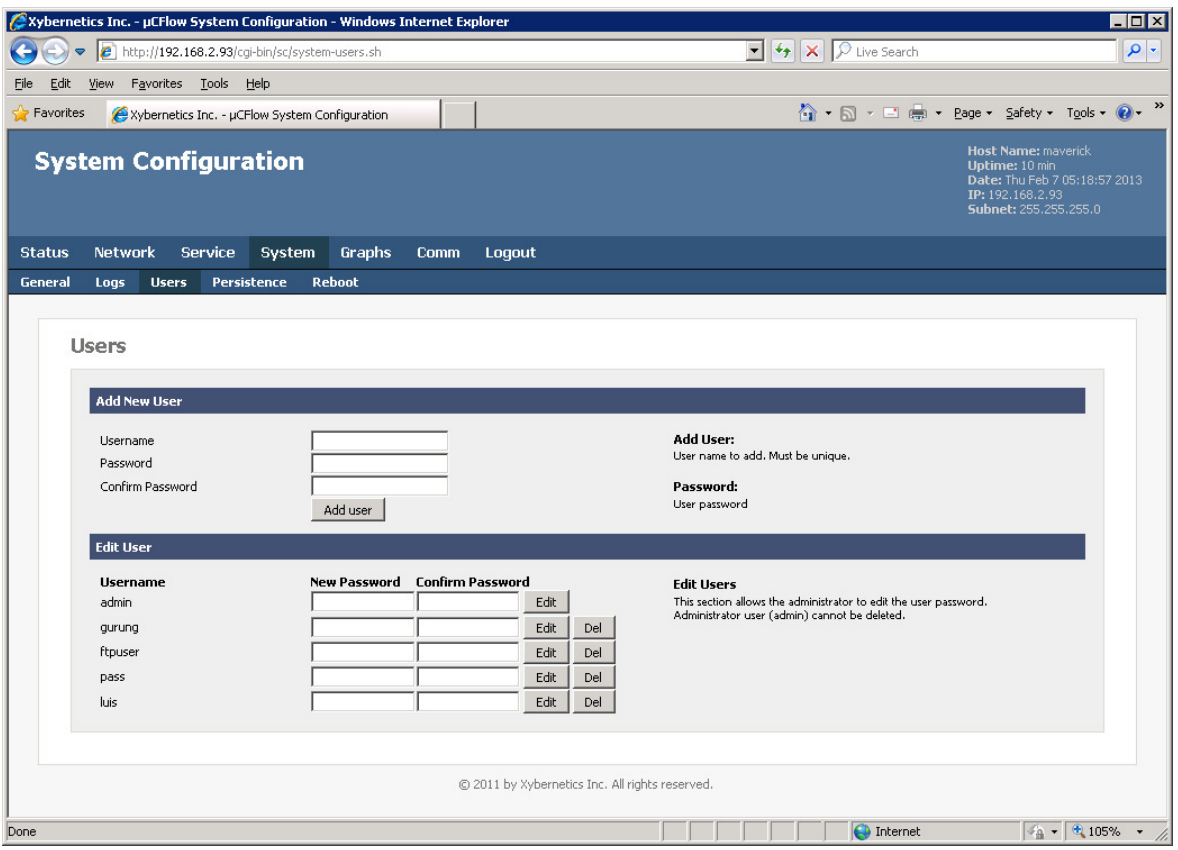

Figure 8.1.4C, System Tab – Users

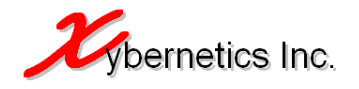

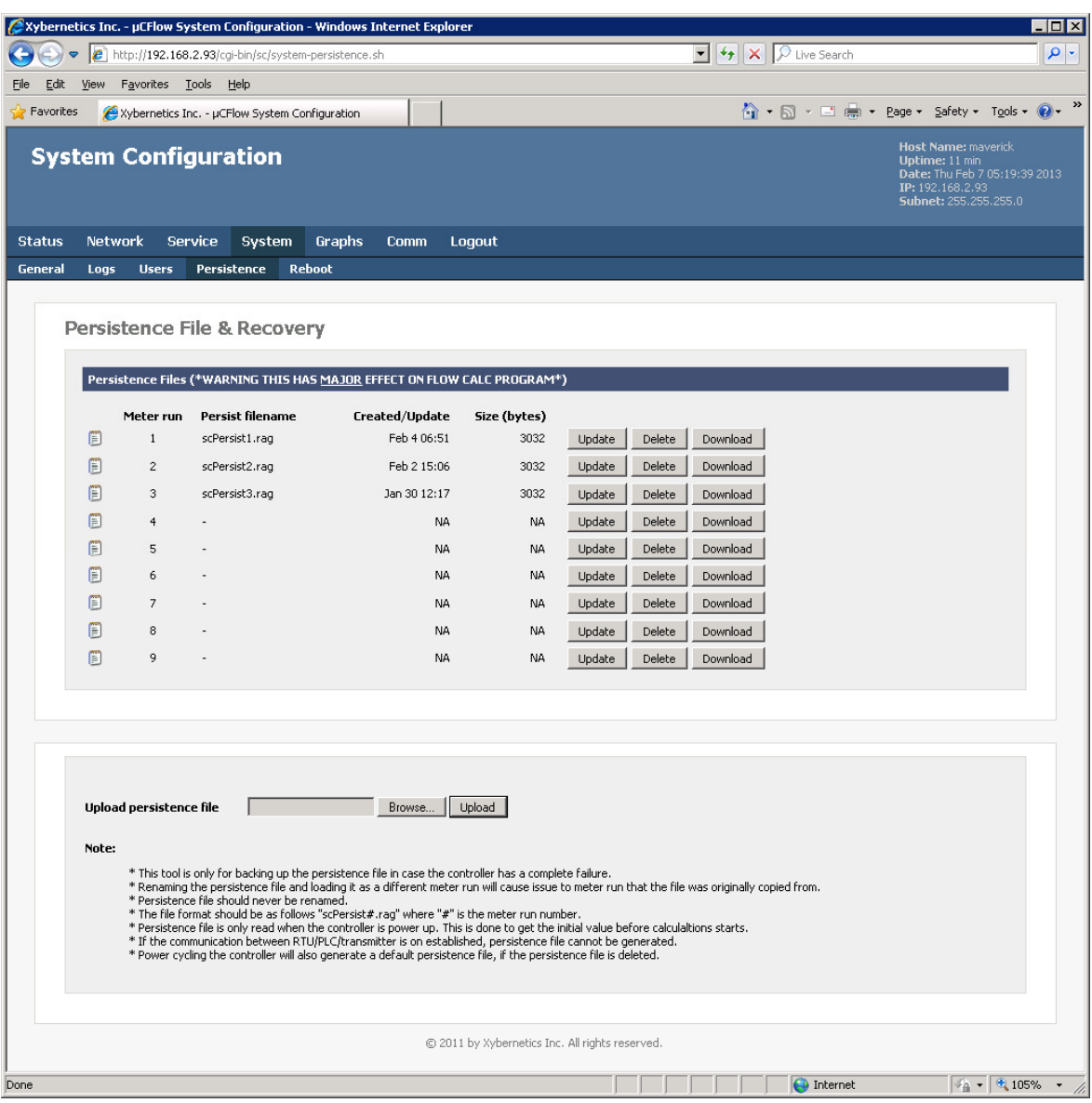

Figure 8.1.4System Tab – Persistence

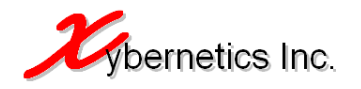

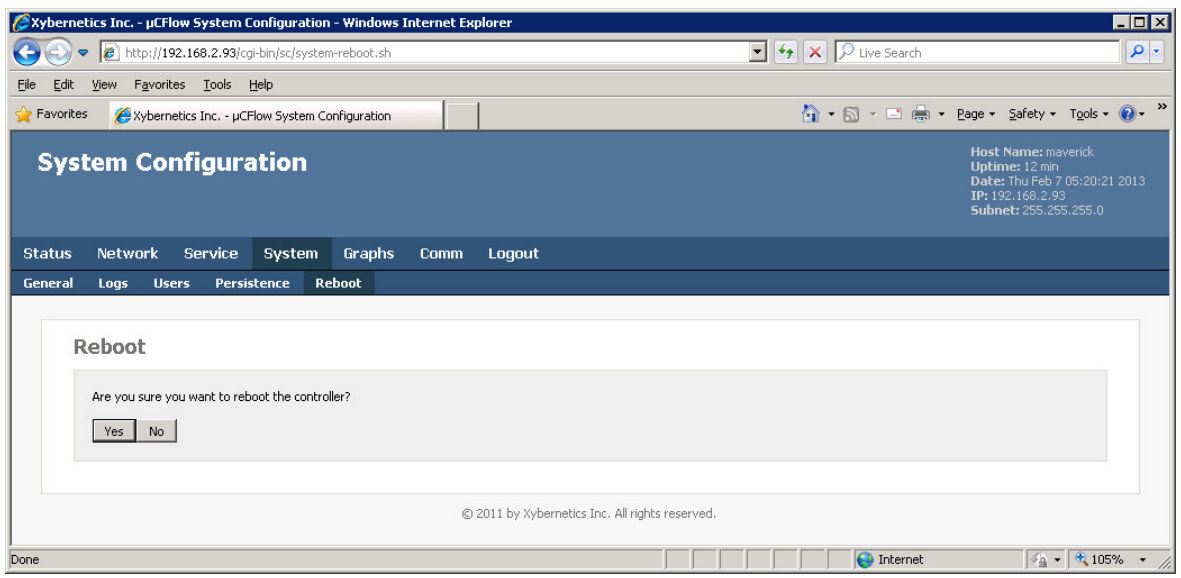

Figure 8.1.4E System Tab – Reboot

#### **8.1.5. Graphs Tab**

The Graphs Tab simply shows trending for CPU usage and Ethernet traffic in the Ethernet port. This page requires the user to download and install Adobe SVG Viewer before viewing this page. The viewer can be downloaded from this URL.

http://www.adobe.com/svg/viewer/install/

The screenshot below shows the trending in each tab.

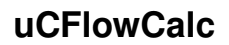

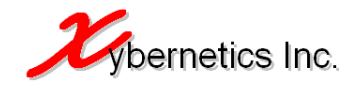

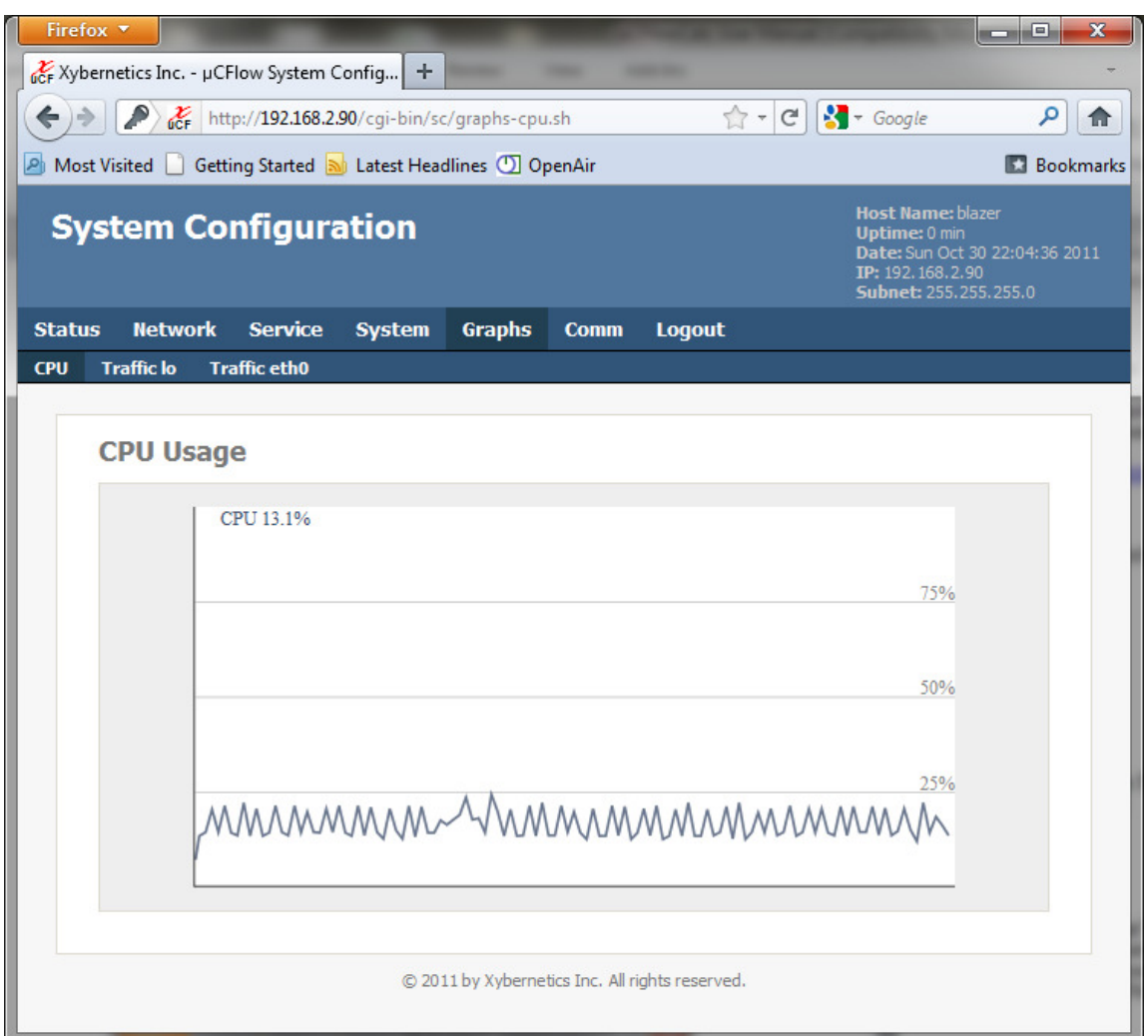

Figure 8.1.5A, Graphs – CPU Usage

#### **8.1.6. Comm Tab**

The page allows user to setup both TCP and serial Modbus slave parameters. The following are the slave parameter characteristics and a brief description.

• Modbus End Device Definition

This section of the configuration handles communication setup between the controller and the RTU, PLC and/or transmitters. The user can setup up to 10 Modbus slave connections, and the slave could be mixture of both Modbus TCP and Modbus RTU (serial).

- o Communication Status
	- Enable or disables the Modbus slave communication channel.
	- **If the Modbus slave is not required, it is highly recommended that the** slave be disables. This will help reduce CPU usage and free up resources.
	- If the Communication Status is disabled, the communication program will check for the Communication Status change every 60 seconds.
- o Slave number
	- Changing this value will selectively change the communication slave channel and its associated communication parameters

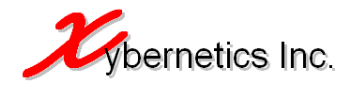

- The flow computer is set to communicate to ten different communication channels.
- o Connection Type
	- There are two type of communication; TCP and serial.
	- Selecting either TCP or serial presents the user with the appropriate communication setup screen. For example TCP will have IP address entry while serial will have baud rate.
	- The serial selection will not be available to the user unless a serial port (either RS-232 or RS-485 cable) is connected to the controller (via USB)
- o IP address
	- IP address of the Modbus TCP slave device.
- o Port Number
	- **Modbus TCP slave network port number**
	- **Port number 888 has been reserved for internal inter process** communications and should not be used.
	- Maximum allowable port number is 65535
- o Baudrate
	- Modbus serial communication speed of data transfer.
- o Data Bits
	- Modbus serial communication data bits
- o Parity
	- **•** Modbus serial communication parity.
- o Stop Bits
	- **Modbus serial communication stop bits.**
- o Station
	- **Modbus slave station number** 
		- As per the Modbus communication standard, the range of station number is from 1 to 255 inclusive.
- o Timeout
	- Time delay (CPU sleep time) between each retries.
	- Max timeout is 128 seconds.
- o Number of Retries
	- Maximum number of retries before it is considered as timeout.
	- Maximum allowable number of retries is 128.
- o Poll Delay
	- Time delay between each successful polls (scan rate).
	- Max poll delay is 128 seconds.
- o No Respond Timeout
	- Time delay for slave to respond before connection is flagged as failed and retry sequence is performed.
	- Max allowed "No respond timeout" is 128 seconds.
- o Device Poll Type
	- There are 2 basic device poll type; Short and Full.
	- "Short" device poll type will poll basic 3 parameter to do flow calculations; static pressure, differential pressure and flow temperature. This setting is useful if the Modbus End Device is a Multi Variable Transmitter (MVS or better known as 3-in-1)
	- Selecting "Short" device poll type will allow user to enter Modbus register addresses for the 3 parameters; static pressure, differential pressure and flow temperature.
	- "Full" device poll type will poll the full 322 registers (See Appendix B) in the user specified holding register starting with register specified in the "Start Register". This is useful in situation where the end device has all the parameters stored in the end device but is not able to do flow

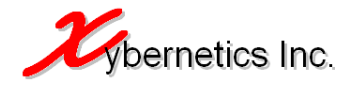

calculations. For example, a RTU or PLC without flow calculations capabilities.

- o Start Register
	- This allows user to specify the first Modbus register for the slave.
	- All registers must be holding registers (40000)
	- One poll block of Modbus register has a total of 139 registers in total. Hence, with 322 Modbus registers for "Full" device poll type, one meter run will require 2 Modbus polls.
- o Register 1, Register 2 and Register 3
	- This is Modbus address for instantaneous value
	- This option is available when the user selects "Short" device poll type.
	- An option is also available for the user to specify the type of holding register; 16bits or 32bit register.
	- These are the array of instantaneous values for different flow calculation types

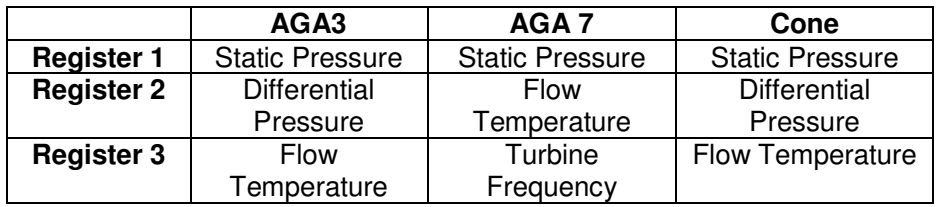

- $\circ$  XynetSCADA needs to be power cycle if new changes are to be applied.
- Modbus Slave Definition

This part of the communication configuration is for communication between controller and any Modbus Master that he user might want to connect to the controller. The controller will be a Modbus slave for that matter of fact; and it can be either Modbus TCP or Modbus RTU (serial).

- o Communication Status
	- Enable or disables the Modbus slave communication channel.
	- If the Modbus slave is not required, it is highly recommended that the slave be disables. This will help reduce CPU usage and free up resources.
	- If the Communication Status is disabled, the communication program will check for the Communication Status change every 60 seconds.
- o Connection Type
	- There are two type of communication; TCP and serial.
	- Selecting either TCP or serial presents the user with the appropriate communication setup screen. For example TCP will have IP address entry while serial will have baud rate.
	- The serial selection will not be available to the user unless a serial port (either RS-232 or RS-485 cable) is connected to the controller (via USB)
- o Port Number
	- Modbus TCP slave network port number
	- Port number 888 has been reserved for internal inter process communications and should not be used.
	- **Maximum allowable port number is 65535**
- o Station

 $\blacksquare$ 

- Modbus slave station number
- As per the Modbus communication standard, the range of station number is from 1 to 255 inclusive.
- o Restart Modbus Slave

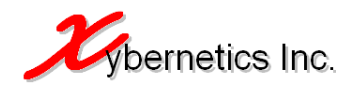

- This button restarts the Modbus slave process (
- ×, ) in the XynetSCADA, hence applying the new changes in the Modbus slave setting.
- The other way of applying the new Modbus slave setting is to power cycle or reboot the XynetSCADA.

The serial communication does not use "Flow Control", hence it uses three-wired RS232 serial DB9 wiring schema. The diagram below shows pin out for both serial and Ethernet able.

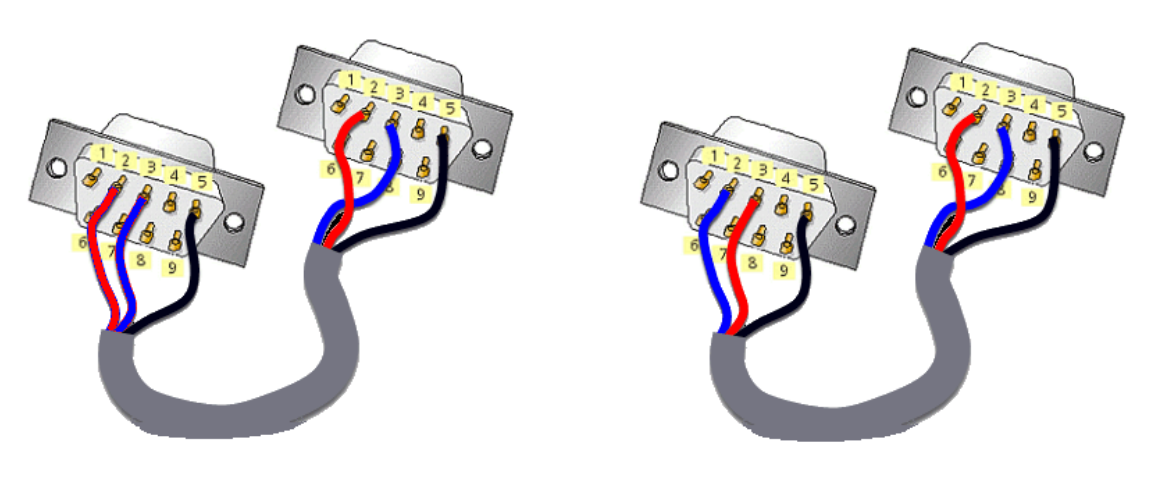

**Straight though Crossover** 

Figure 8.1.6A, DB 9 Cable Straight Though and Crossover Wiring Schema

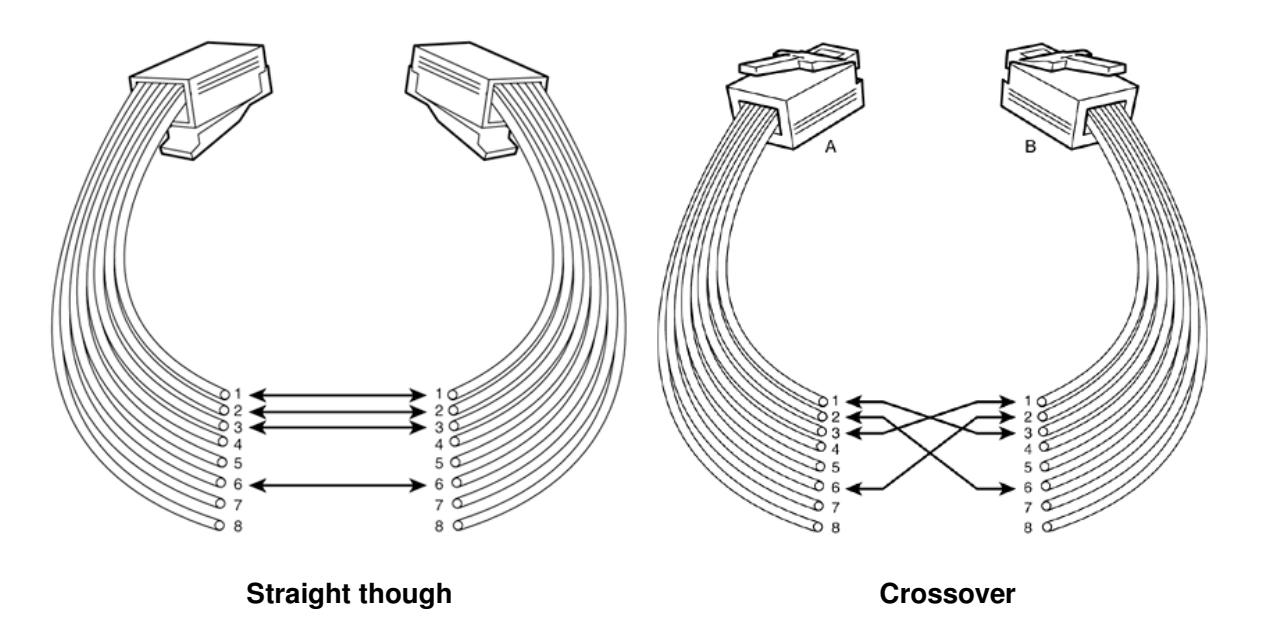

Figure 8.1.6B, Ethernet Cable Straight Though and Crossover Wiring Schema

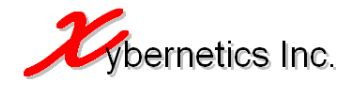

If controller is connected directly to a computer or a laptop, a null modem cable is required. That is pin 2 and 3 must be crossed. For all other communication setup, a straight though cable can be used.

If this Modbus connection parameters are changed and would like to re-apply the new Modbus parameter without cycling the power, the user must do the following steps. Power down or stop the Modbus slave that is currently connected to and wait for retry delay (that is number of retries \* no response timeout). Then start your new Modbus slave.

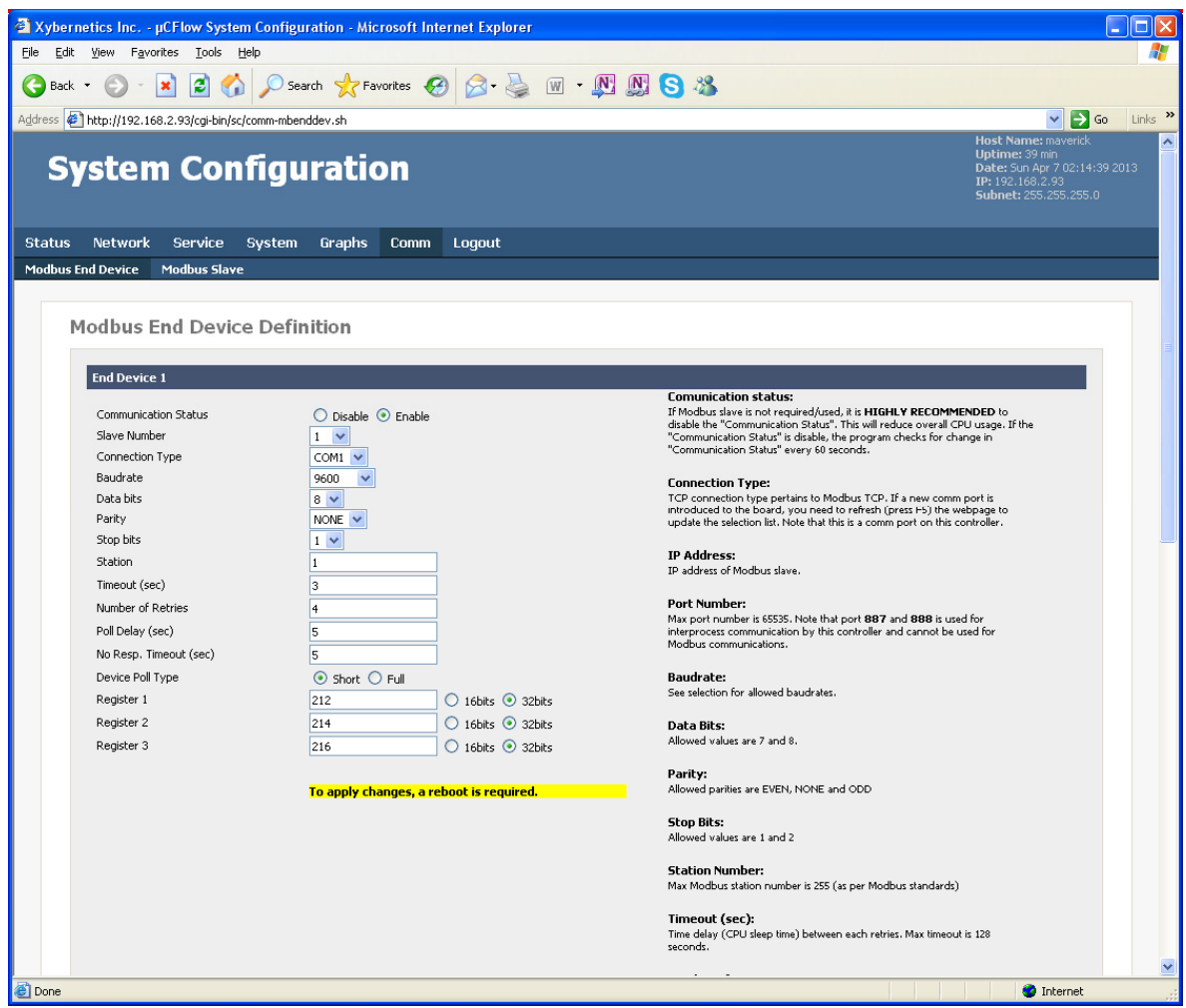

Figure 8.1.6C, Comm Tab – Modbus End Device

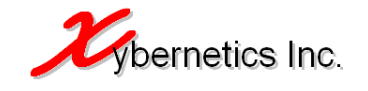

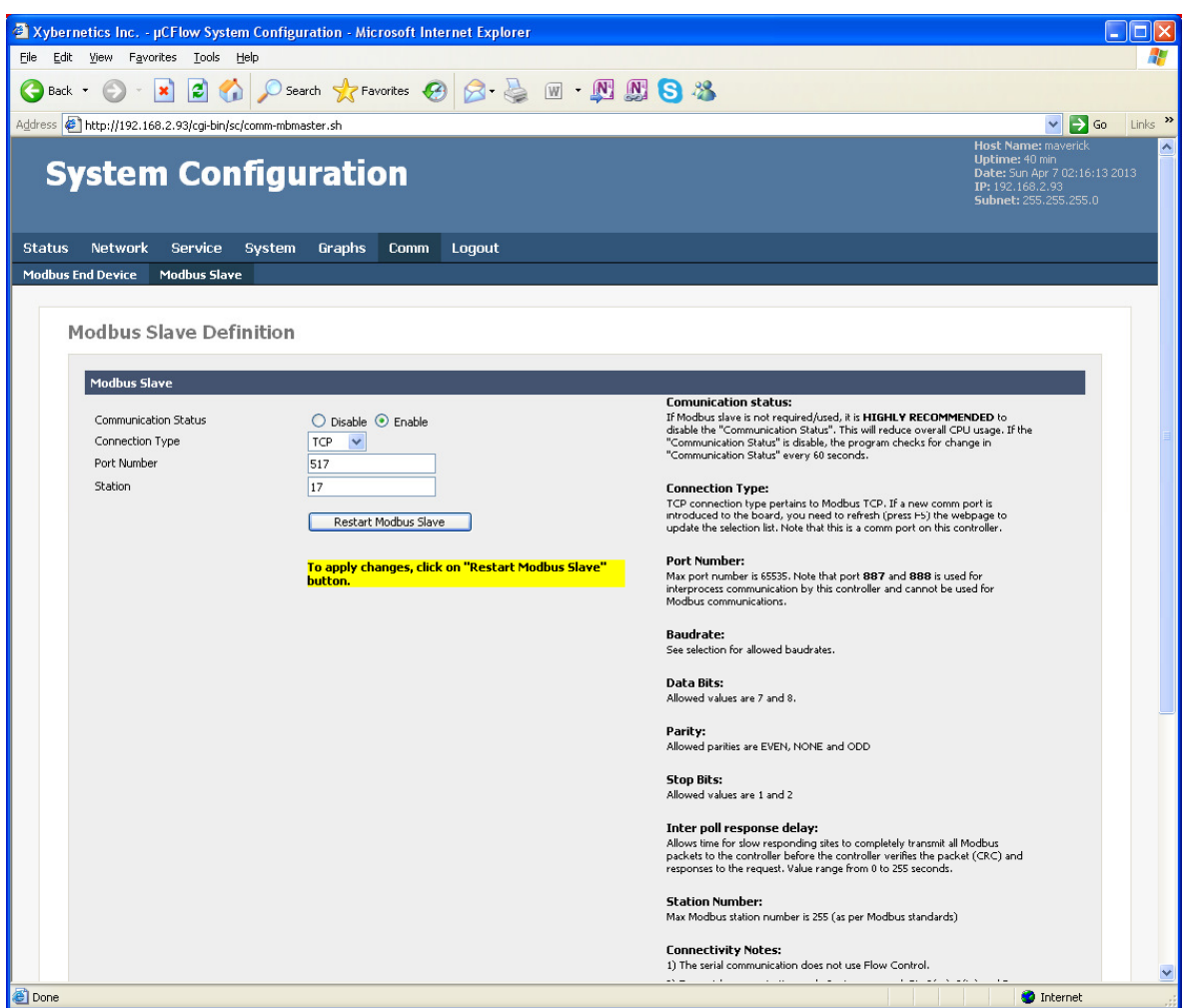

Figure 8.1.6D, Comm Tab – Modbus Slave

#### **8.1.7. Logout Tab**

All user login are maintained on the computer session variable. The user must logout before closing the browser to prevent unauthorized users from viewing and changing the system parameters. This page allows users to logout form the session variable.
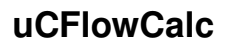

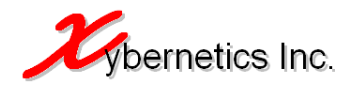

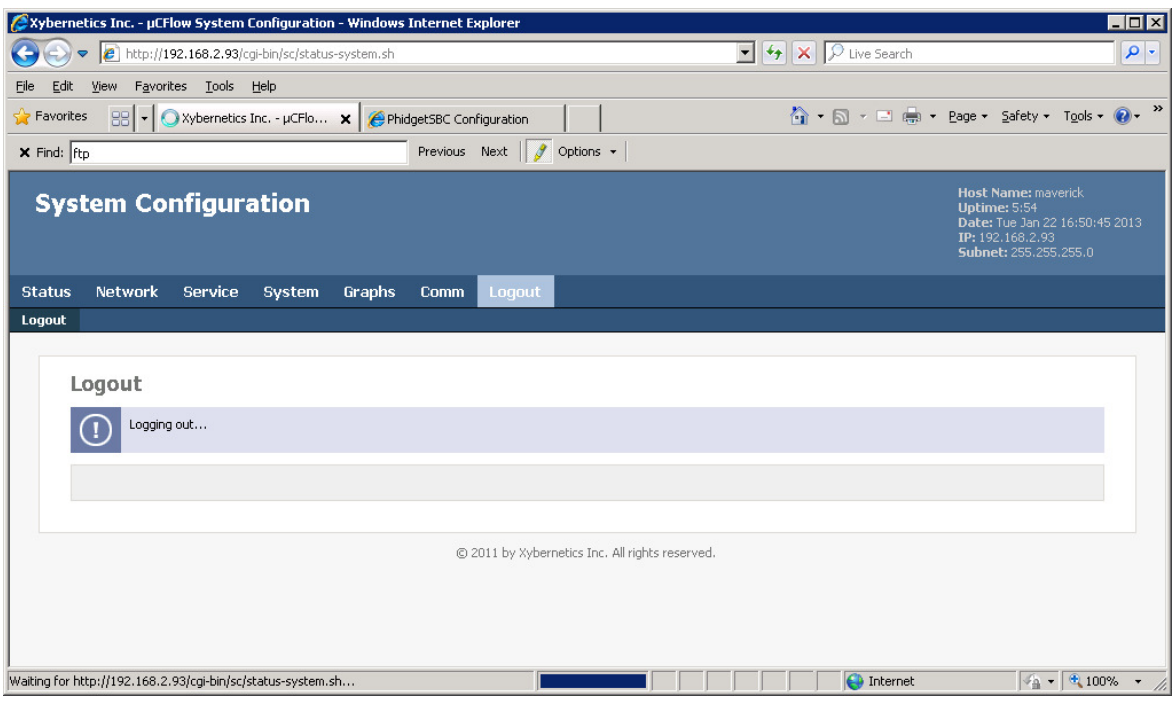

Figure 8.1.7A, Logout Tab

### **8.2. Flow Calculation Configuration**

A typical flow calculation has several inputs and outputs parameters. This section covers configuration of these parameters.

The top section of the webpage is the tab menu which allows users to navigate through all the flow calculation parameters. Some of the tabs will be changed based on the modification of the user entry parameters. For example, if AGA7 was selected as a flow calculation method, AGA7 tab will be displayed and AGA3 will be hidden.

The flow calculation program has been designed to handle ten meter runs. The sidebar (as shown in figure below) allows the user to move from the current meter run to the desired meter run. The text below "Calc Results" tab verifies that the meter run number has been changed and proper flow calculation parameters has been loaded into the Flow Calculation Configuration web interface.

Currently logged in username is shown on the top left-hand side of the webpage (next to logout hyperlink). Once the user is done with the configuration, the login session can be terminated using the logout hyperlink on the top right-hand side of the web page.

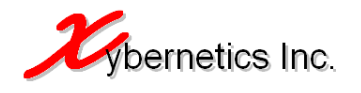

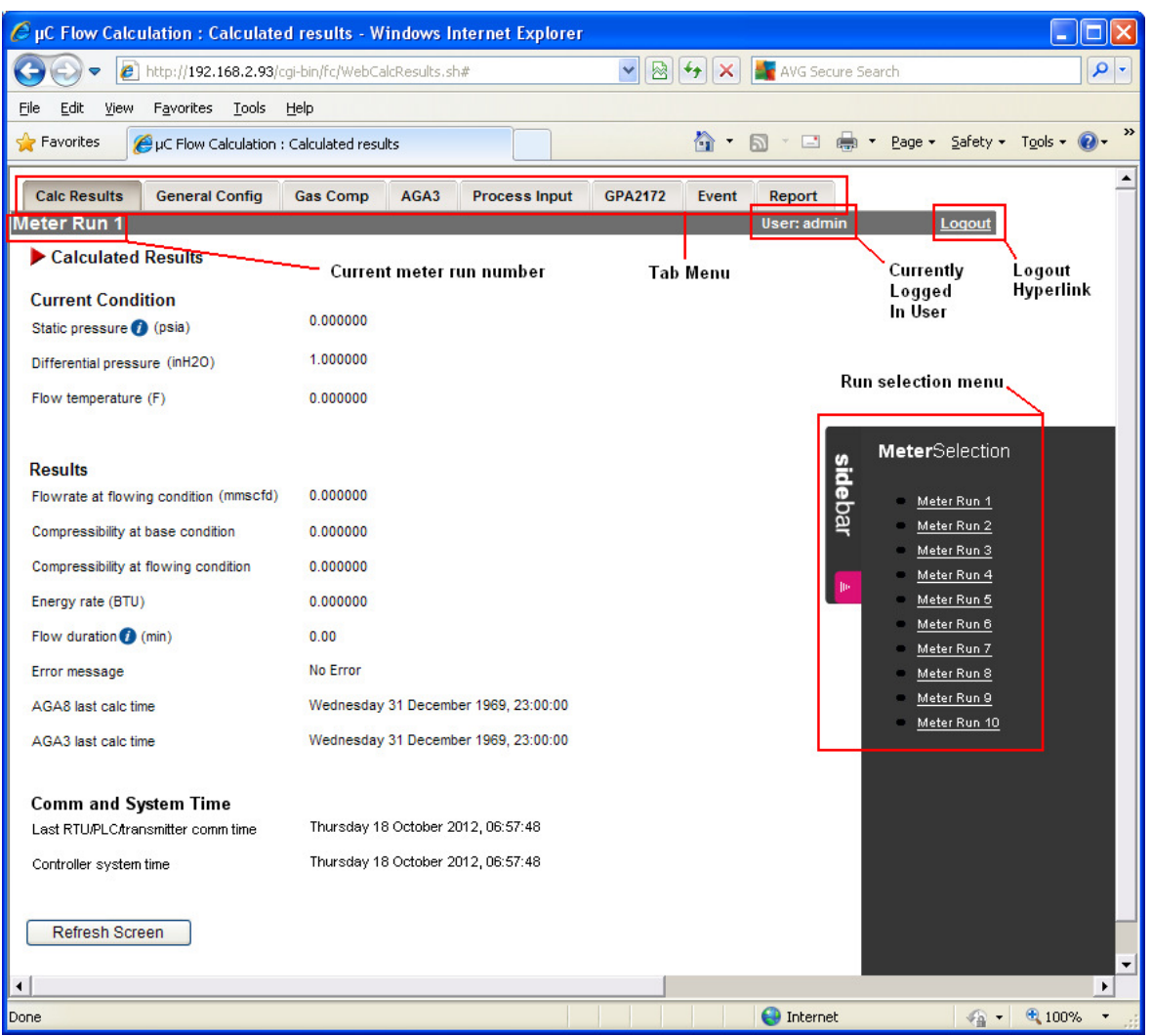

Figure 8.2A, Flow Calculation Configuration

The flow calculation parameters have been grouped into different tabs based on flow calculation method and its functions.

#### **8.2.1. Calculation Results**

This page displays the calculated results of the flow calculation depending on the type of flow calculation selected. The following are the available flow calculation methods.

- AGA3
- AGA7
- Wafer Cone
- V-Cone

The following information is available in this web page.

- Current Condition (general input)
	- o AGA3
		- **Static pressure**
		- **Differential pressure**
		- Flow temperature

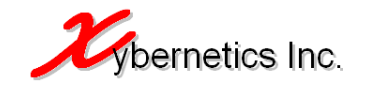

- o AGA7
	- Static pressure<br>Flow temperature
	- Flow temperature
- o Wafer Cone and V-Cone
	- **Static pressure**
	- **•** Differential pressure
	- Flow temperature
- Results (output) For AGA3
	- o Flowrate
	- o Compressibility (base and flowing condition)
	- o Energy rate
	- o Flow duration
		- **Flow duration will not start if the input values are in debug mode. For** example for AGA3 if the static pressure, differential pressure or flow temperature is enabled (checked) in "Process Value" tab, the flow duration will not increase.
	- o Error message
		- See Appendix B for Error messages
	- o AGA8 last calculation time
	- o AGA3 Last calculation time
- Results (output) For AGA7
	- o Flowrate
	- o Energy rate
	- o Flow duration
		- Flow duration will not start if the input values are in debug mode. For example for AGA3 if the static pressure, differential pressure or flow temperature is enabled (checked) in "Process Value" tab, the flow duration will not increase.
	- o Error message
		- See Appendix B for Error messages
- Results (output) For Wafer and V-Cone
	- o Flowrate
	- o Compressibility (base and flowing condition)
	- o Energy rate
	- $\circ$  Flow duration
		- Flow duration will not start if the input values are in debug mode. For example for AGA3 if the static pressure, differential pressure or flow temperature is enabled (checked) in "Process Value" tab, the flow duration will not increase.
	- o Error message
		- See Appendix B for Error messages
- **Historical** 
	- o Total flow today
	- o Total flow yesterday
	- o Total flow current month
	- o Total flow previous month
- Communication and System Time
	- o Last RTU/PLC/transmitter communication time
		- A red background text will be visible if the communication to the PLC is lost, and the "Last RTU/PLC/transmitter comm time" entry will be at the frozen state. The red tab is as shown below.

lary 2013, 06:01:51 Loss comm with Modbus Slave

o Controller system time

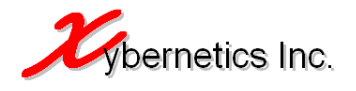

- Controller system time can be changed though Modbus (see Appendix B) or though System Configuration webpage (see System Tab->General)
- o Next contract hour time
- o Next month trigger time
- o Next hourly trigger time

The engineering units will be changed dynamically based on the "Input eng unit" and/or "Output eng unit" pull down box(es) in the "General Config" tab.

|                                                                                 | b µC Flow Calculation : Calculated results - Microsoft Internet Explorer |                                   |
|---------------------------------------------------------------------------------|--------------------------------------------------------------------------|-----------------------------------|
| Edit<br>Eile<br>View<br>Favorites<br>Tools<br>Help                              |                                                                          |                                   |
| e<br>Back *<br>×                                                                | Osearch ☆Favorites ④ B 忌 M · 四四日名                                        |                                   |
| Address <b>&amp;</b> http://192.168.2.93/cgi-bin/fc/WebCalcResults.sh           |                                                                          | $\Rightarrow$ Go<br>Links >><br>v |
| <b>Calc Results</b><br><b>General Config</b>                                    | <b>Gas Comp</b><br>Process Input<br>GPA2172<br>Report<br>Cone<br>Event   | $\overline{a}$                    |
| Meter Run 1                                                                     | User: admin<br>Logout                                                    |                                   |
| ▶ Calculated Results                                                            |                                                                          |                                   |
| <b>Current Condition</b>                                                        |                                                                          |                                   |
| Static pressure (kPa)                                                           | 408.571400                                                               |                                   |
| Differential pressure (kPa)                                                     | 41.428600                                                                |                                   |
| Flow temperature (C)                                                            | 477.142900                                                               |                                   |
| Results                                                                         |                                                                          |                                   |
| Flowrate at flowing condition (e3m3/day)                                        | 2.264716                                                                 |                                   |
| Compressibility at base condition                                               | 0.995888                                                                 | sidebar                           |
| Compressibility at flowing condition                                            | 0.992720                                                                 |                                   |
| Energy rate (BTU)                                                               | 22106.67                                                                 |                                   |
| Flow duration (hrs)                                                             | 0.88                                                                     |                                   |
| Error message                                                                   | No Error                                                                 |                                   |
| AGA8 last calc time                                                             | Monday 01 April 2013, 10:08:40                                           |                                   |
| AGA3 last calc time                                                             | Monday 01 April 2013, 10:08:40                                           |                                   |
| <b>Historical</b>                                                               |                                                                          |                                   |
| Total flow today (e3m3)                                                         | 0.001022                                                                 |                                   |
| Total flow yesterday (e3m3)                                                     | 0.000000                                                                 |                                   |
| Total flow current month(e3m3)                                                  | 0.026553                                                                 |                                   |
| Total flow previous month (e3m3)                                                | 0.000000                                                                 |                                   |
| <b>Comm and System Time</b>                                                     |                                                                          |                                   |
| Last RTU/PLC/transmitter comm time                                              | Monday 01 April 2013, 10:25:13                                           |                                   |
| Controller system time                                                          | Monday 01 April 2013, 10:25:13                                           |                                   |
| Next contract hour time                                                         | Tuesday 02 April 2013, 08:00:00                                          |                                   |
| Next month trigger time                                                         | Wednesday 01 May 2013, 09:00:00                                          |                                   |
| Next hourly trigger time                                                        | Monday 01 April 2013, 11:00:00                                           |                                   |
| Refresh Screen                                                                  |                                                                          |                                   |
|                                                                                 |                                                                          |                                   |
| $\left  \cdot \right $                                                          |                                                                          | ٠                                 |
| E Start downloading from site: http://ca.msn.com/?rd=1&ucc=CA&dcc=CA&opt=0&tc=4 |                                                                          | <b>O</b> Internet                 |

Figure 8.2.1A, Calculation Results Tab

#### **8.2.2. General Configuration**

In this screen of the Flow Calculation Configuration, the user is allowed to make typical flow calculation parameter changes. The following are the flow parameter that can be modified from this screen.

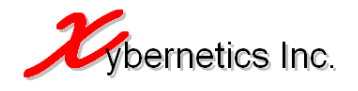

- Meter name
	- $\circ$  This name will be part of the report filename. For example, the Daily Report name for this run will be "201208\_Test\_Meter\_DlyRpt.csv". This meter name effects Daily, Monthly and Meter Report.
	- o Maximum of 32 characters allowed.
	- o Only alphanumeric characters are allowed.
	- o Space is allowed.
	- o First character can be number
- Flow calculation method
	- $\circ$  Selecting the appropriate flow calculation method will make appropriate tab visible. For example, if "AGA3" is selected, the "AGA3" tab will be visible. And if "AGA7 is selected, "AGA7" tab will be visible.
- Compressor calculation method
- Compressor gross method
	- $\circ$  This selection is not selectable (greyed out) when "AGA8 Detail" is chosen in "Compressor calculation method".
- Heating value calculation method
- Contract hour
	- $\circ$  This value has to be entered in 24-hours clock format: 0 to 23 hours.
- Input engineering unit
	- $\circ$  If the input values are entered in matrix or imperial, this is where the changes are to be made.
	- o This effect instantaneous and non-instantaneous (such as gas composition) value.
- Output engineering unit
	- $\circ$  If the output values are preferred in matrix or imperial, this is where the changes are to be made
	- o This change effect only the final output/calculated value.
- Base temperature
- Base pressure
- Static pressure type
	- $\circ$  This entry allows user to specify the static pressure reading type; absolute ot gauge pressure.
- Atmospheric pressure mode
	- $\circ$  The flow calculation software has the capability to calculate atmospheric pressure. If "Calculated" is selected for this entry, user must ensure that altitude and latitude is entered correctly.
- **Latitude** 
	- $\circ$  Used for the calculation of atmospheric pressure if "Atmospheric pressure mode" is in "Calculated" mode.
- Altitude
	- o Used for the calculation of atmospheric pressure if "Atmospheric pressure mode" is in "Calculated" mode.
- Atmospheric pressure
	- o This atmospheric pressure is used if the "Atmospheric pressure mode" is selected as "Manual".

All the Flow Parameters Load File can be saved and loaded from this tab through the "Config File" entry section. After loading the Flow Parameter Load File, the live flow calculation parameters are updated and the new flow parameters are applied to the calculation in 1 to 2 minutes (maximum). The load file is saved as ".aga" file and can be opened using any text editor. A sample of the Flow Parameters Load File can be found in Appendix A or in the following Xybernetics webpage under "Download" tab.

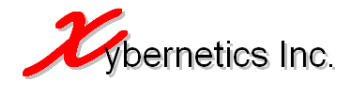

#### **http://www.xybernetics.com/solutions-uCFlowCal.html**

The current flow parameters can also be exported to a ".aga' file. The user has to initially click on "Generate Config File" button which will create Flow Parameter Load File with the latest flow configuration. Upon clicking the button, a link "Config File Read for Download" will be available, where the user can click on it and retrieve the ".aga" file.

The engineering units will be changed dynamically based on the "Input eng unit" pull down box.

The General Configuration screen is as shown below.

| µC Flow Calculation : General Config - Windows Internet Explorer                                           |                                       |                              |                                                                         |                                           | - 0 ×      |  |  |
|----------------------------------------------------------------------------------------------------|---------------------------------------|------------------------------|-------------------------------------------------------------------------|-------------------------------------------|------------|--|--|
| $ +_1$<br>D Live Search<br>E http://192.168.2.93/cgi-bin/fc/WebGeneralConfig.sh?txtHidRunNum=0<br>$\times$ |                                       |                              |                                                                         |                                           |            |  |  |
| Tools<br>Edit<br>View<br>Favorites<br>File                                                                 | Help                                  |                              |                                                                         |                                           |            |  |  |
| <b>P</b> Favorites                                                                                         | LuC Flow Calculation : General Config |                              |                                                                         | △ • □ • □ ■ • Page • Safety • Tools • ② • | $\gg$      |  |  |
| <b>Calc Results</b><br><b>General Config</b>                                                               | <b>Gas Comp</b>                       | AGA3<br><b>Process Input</b> | GPA2172                                                                 | Report<br>Event                           | AL.        |  |  |
| Meter Run 1                                                                                                |                                       |                              |                                                                         | User:                                     | Logout     |  |  |
| ▶ Overall Setup                                                                                            |                                       |                              |                                                                         |                                           |            |  |  |
| Meter name max 32 cliar)                                                                                   | <b>Test Meter</b>                     | Config file                  |                                                                         | Browse                                    |            |  |  |
| Flow calculation method                                                                                    | AGA3                                  |                              | NOTE:<br>- Newly loaded file will take<br>about 10 sec to load.         | Load                                      |            |  |  |
| Compression calc method                                                                                    | AGA8 Detail                           |                              | - Also ensure that you have<br>changed the "Meter<br>Number" parameter. |                                           |            |  |  |
| Compression gross method                                                                                   | Method 2                              |                              |                                                                         |                                           |            |  |  |
| Heating value calc method                                                                                  | GPA2172                               |                              | Generate Config File                                                    |                                           |            |  |  |
| Contract hour                                                                                              | 8                                     |                              |                                                                         |                                           |            |  |  |
| Input eng unit                                                                                             | Imperial                              |                              |                                                                         |                                           | sidebar    |  |  |
| Output eng unit                                                                                            | Metric                                |                              |                                                                         |                                           |            |  |  |
| Base temperature (F)                                                                                       | 59.000000                             |                              |                                                                         |                                           |            |  |  |
| Base pressure (psia)                                                                                       | 14.695949                             |                              |                                                                         |                                           |            |  |  |
| Static pressure type                                                                                       | Absolute                              |                              |                                                                         |                                           |            |  |  |
| Atmospheric pressure mode                                                                                  | Manual                                |                              |                                                                         |                                           |            |  |  |
| Latitude (deg)                                                                                             | 118.0000                              |                              |                                                                         |                                           |            |  |  |
| Altitude (ft)                                                                                              | 100.000000                            |                              |                                                                         |                                           |            |  |  |
| Atmospheric pressure (psia)                                                                                | 14.695949                             |                              |                                                                         |                                           |            |  |  |
| Write to RTU<br>Refresh Screen                                                                             | Gen Meter Rpt                         |                              |                                                                         |                                           |            |  |  |
|                                                                                                    |                                       |                              |                                                                         |                                           |            |  |  |
| $\blacktriangleleft$                                                                                       |                                       |                              |                                                                         |                                           |            |  |  |
| Done                                                                                                    |                                       |                              |                                                                         | <b>B</b> Internet                         | 4 - 4 105% |  |  |

Figure 8.2.2A, General Config Tab

#### **8.2.3. Gas Composition**

In this tab, the user has the capability to modify all the twenty one (21) gas compositions and the specific gravity of the medium.

Before the gas composition is incorporated into flow calculation software, verification is done to ensure that the gas composition sums up to one (1). If it does not sum up to one (1), the "Total gas composition" is highlighted in red and the total is shown (as per user entry). The acceptable

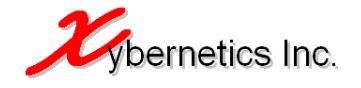

value of the total gas composition should be greater than or equal to 0.999995 and less than or equal to 1.000005.

If the "Specific gravity method" is set to "Calculated", the user entry specific gravity will be disabled (grey out, not used for flow calculation algorithm) and the program will calculate the specific gravity based on user entered flow parameters.

 $\blacksquare\square$ PuC Flow Calculation : Gas Composition - Windows Internet Explorer  $\left|\langle\bigcirc\right\rangle_{\triangledown}$  http://192.168.2.93/cgi-bin/fc/WebGasComposition.sh?txtHidRunNum=( $\left|\bigcirc\right|$   $\left|\bigcirc\right|$   $\times$   $\left|\bigcirc\right|$  Live Search - ام File Edit View Favorites Tools Help A → 同 → □ ● → Page → Safety → Pavorites HC Flow Calculation : Gas Composition Tools  $\star$  $\mathbf{Q}$ **Calc Results General Config Gas Comp** AGA3 **Process Input** GPA2172 Event Report Meter Run 1 liser: Logout Gas Composition CH2, Methane 0.706800 Specific gravity method Manual  $\vert \cdot \vert$ C2H4, Ethane  $0.141400$ 0.779200 Specific gravity C3H6, Propane  $0.067400$ 0.008100 iC4H8, i-Butane nC4H8, n-Butane  $0.019000$ iC5H10, i-Pentane 0.003800 **Sidebar** nC5H10, n-Pentane  $0.004300$  $0.002600$ C6H12, n-Hexane C7H14, n-Heptane  $0.002200$ 0.000000 C8H16, n-Octane  $0.000000$ C9H18, n-Nonane C10H20, n-Decane  $0.000000$ N2, Nitrogen 0.018400 CO, Carbon Monoxide  $0.000000$ CO2, Carbon Dioxide 0.000000  $0.026000$ H2S, Hydrogen Sulfide 0.000000 H2, Hydrogen  $0.000000$ He, Helium H2O, Water  $0.000000$  $0.000000$ O2, Oxygen 0.000000 Ar, Argon Total gas composition 1.000000 Write to RTU Refresh Screen  $\left| \right|$  $\mathsf{L}$ **B** C Internet  $\frac{1}{2}$  - 2, 105% Done

The Gas Composition screen is as shown below.

Figure 8.2.3A, Gas Composition Tab

#### **8.2.4. AGA3**

This tab is visible when the user has selected "AGA3" in the "Flow Calculation method" on the "General Config" tab.

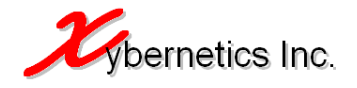

If orifice plate is adopted as the flow meter, this tab will be available for the user to select. In this tab, the user is able to make modification to parameters pertaining to AGA3 flow calculation parameters.

The following AGA3 parameters can be modified.

- Orifice plate bore diameter
- Orifice plate material
- ipe internal diameter
- Pipe material
- Ref temp for plate and pipe
- Static tap location
- Isentropic
- Viscosity
- DP cutoff
- Correction factor

The engineering units will be changed dynamically based on the "Input eng unit" pull down box in the "General Config" tab.

The AGA3 screen is as shown below.

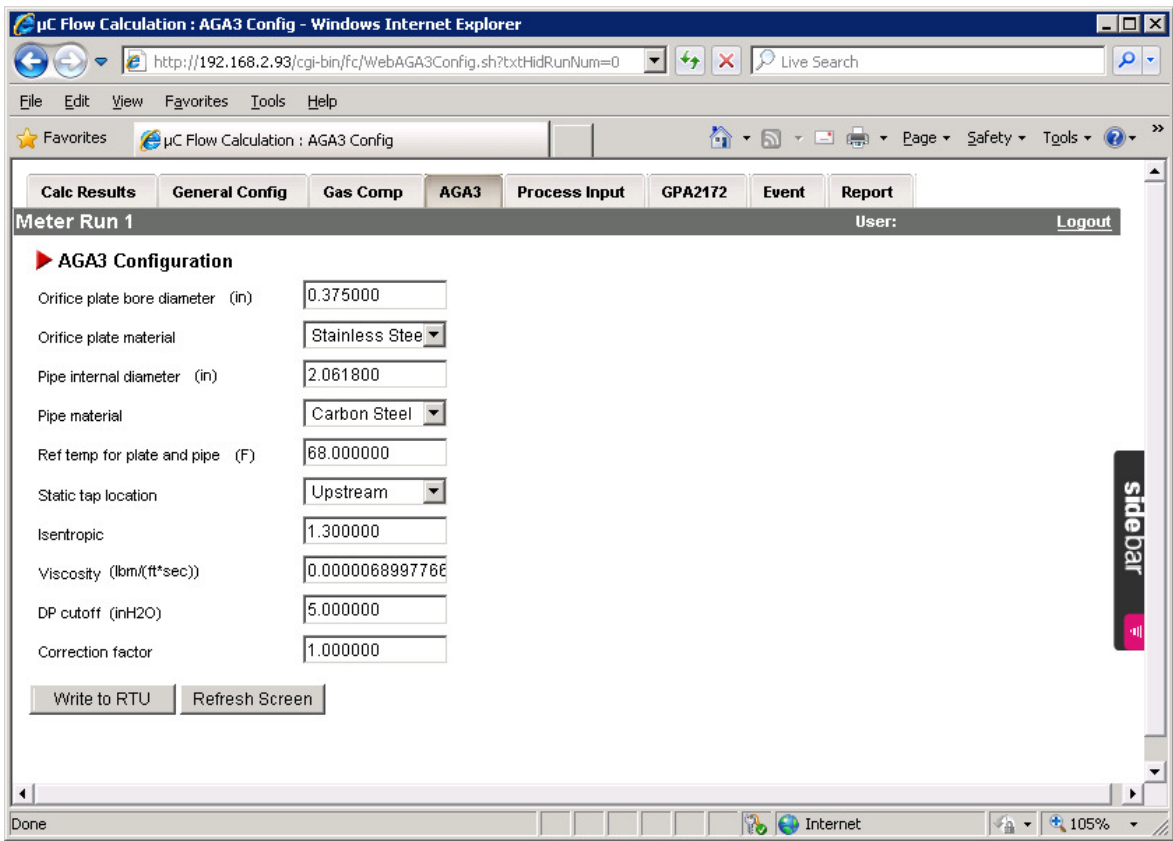

Figure 8.2.4A, AGA3 Tab

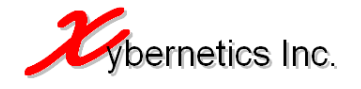

#### **8.2.5. AGA7**

This tab is visible when the user has selected "AGA7" in the "Flow Calculation method" on the "General Config" tab.

If turbine meter is adopted as the flow meter, this tab will be available for the user to select. In this tab, the user is able to make modification to parameters pertaining to AGA7 flow calculation parameters.

The following AGA7 parameters can be modified.

- k-factor
- Unit time

The engineering units will be changed dynamically based on the "Input eng unit" pull down box in the "General Config" tab.

The AGA7 screen is as shown below.

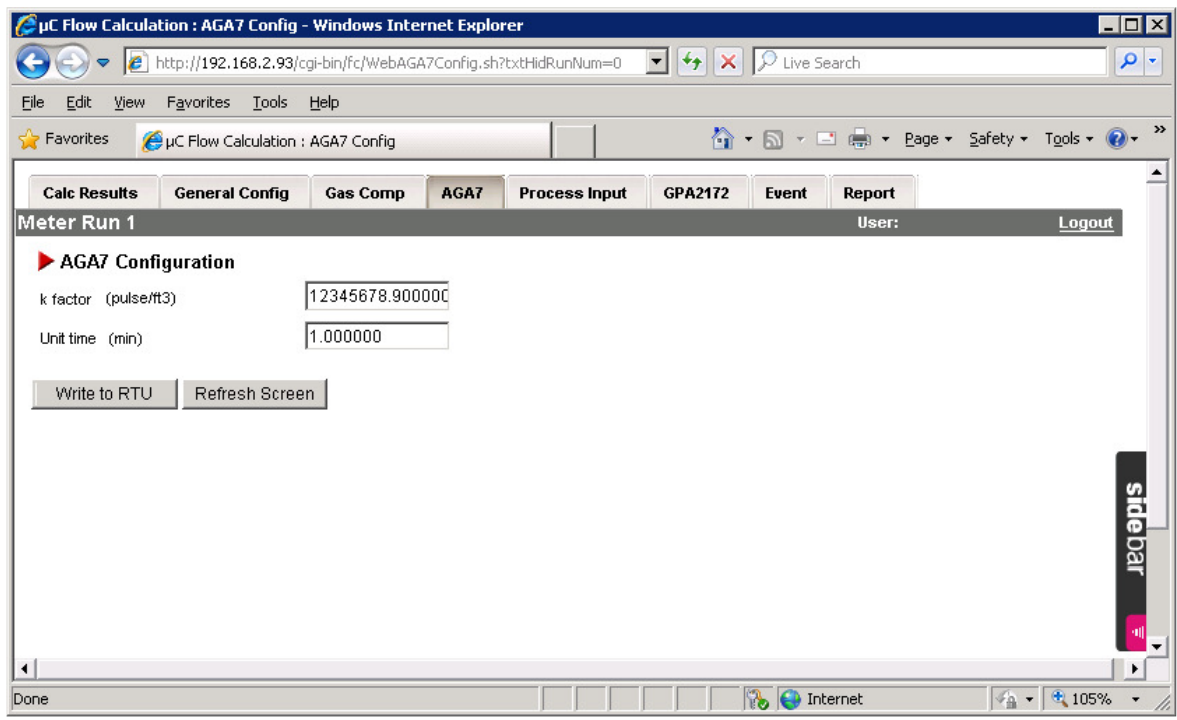

Figure 8.2.5A, AGA7 Tab

#### **8.2.6. Process Value**

This section of the Flow Calculation Configuration allows the user to put the controller into debugging mode and enables the user to force a value to the instantaneous values; such as static pressure, differential pressure and flow temperature.

This tool is useful during the commissioning process where the user can for a value to the abovementioned instantaneous value and simulate flow. It is also valuable when performing bench test of communication interface between the controller and a HMI, without needing the actual transmitters.

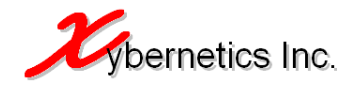

Here are some of the key pointers to be aware if you put the instantaneous value(s) in debugging mode.

- If any of the instantaneous values are in debugging mode, a red banner will appear above the Flow Configuration screen. Also in the "Calc Results" tab, a yellow banner next to the instantaneous value will highlight which one is in debugging mode.
- If any of the input values are in debug mode, the regular poll to acquire static pressure, differential pressure and flow temperature is temporarily disabled.

In this section, the user can also enter deadband and calibration ranges for the instantaneous values such as static pressure, differential pressure and flow temperature.

The engineering units will be changed dynamically based on the "Input eng unit" pull down box in the "General Config" tab.

The Process Value screen is as shown below.

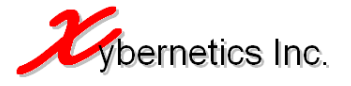

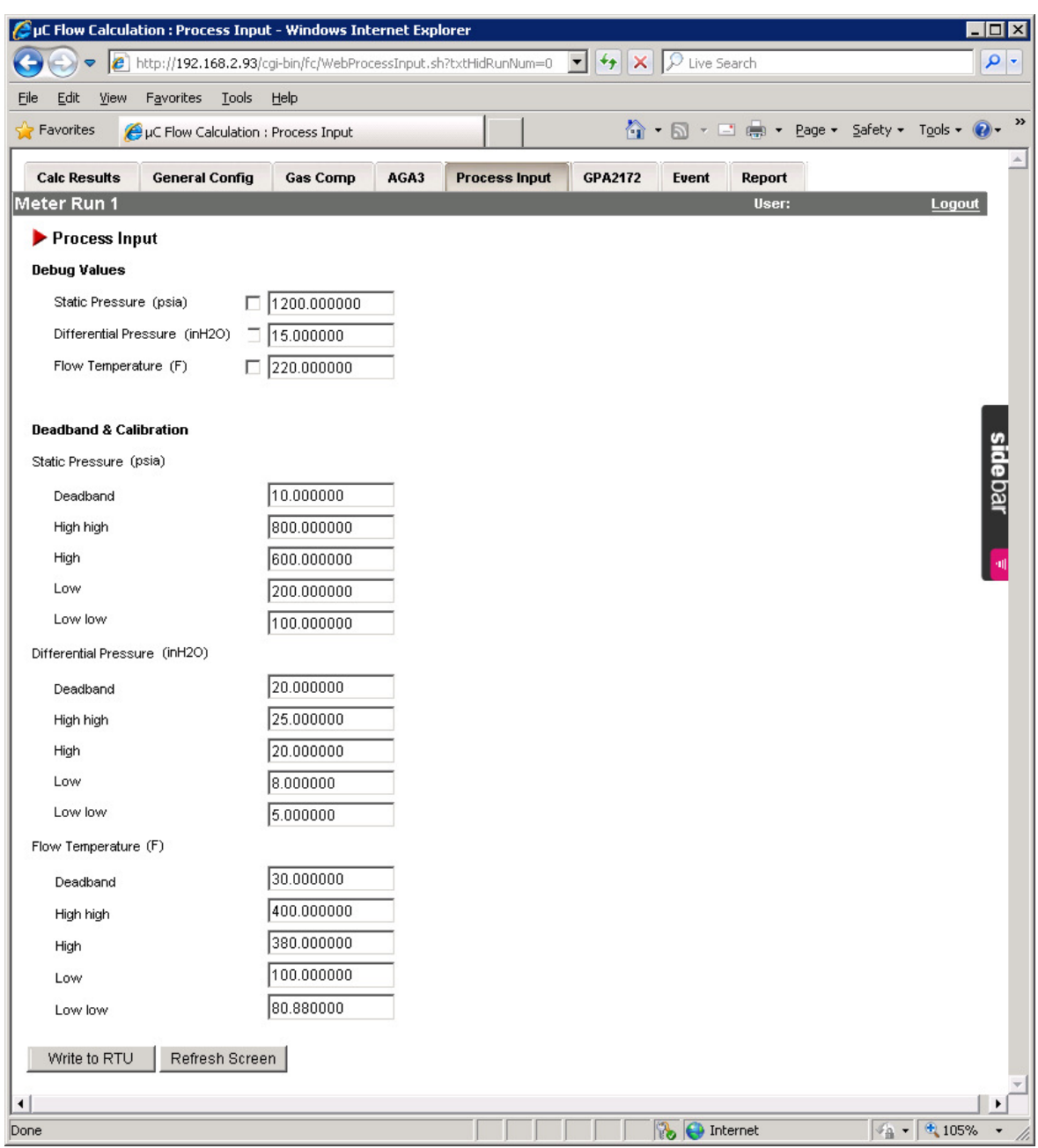

Figure 8.2.6A, Process Input Tab

#### **8.2.7. GPA2172 Value**

If the user were to select the "Heating Value Calculation Method" as GPA2172, this tab will be visible.

The engineering units will be changed dynamically based on the "Input eng unit" pull down box in the "General Config" tab.

The GPA2172 Value screen is as shown below.

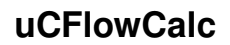

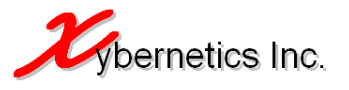

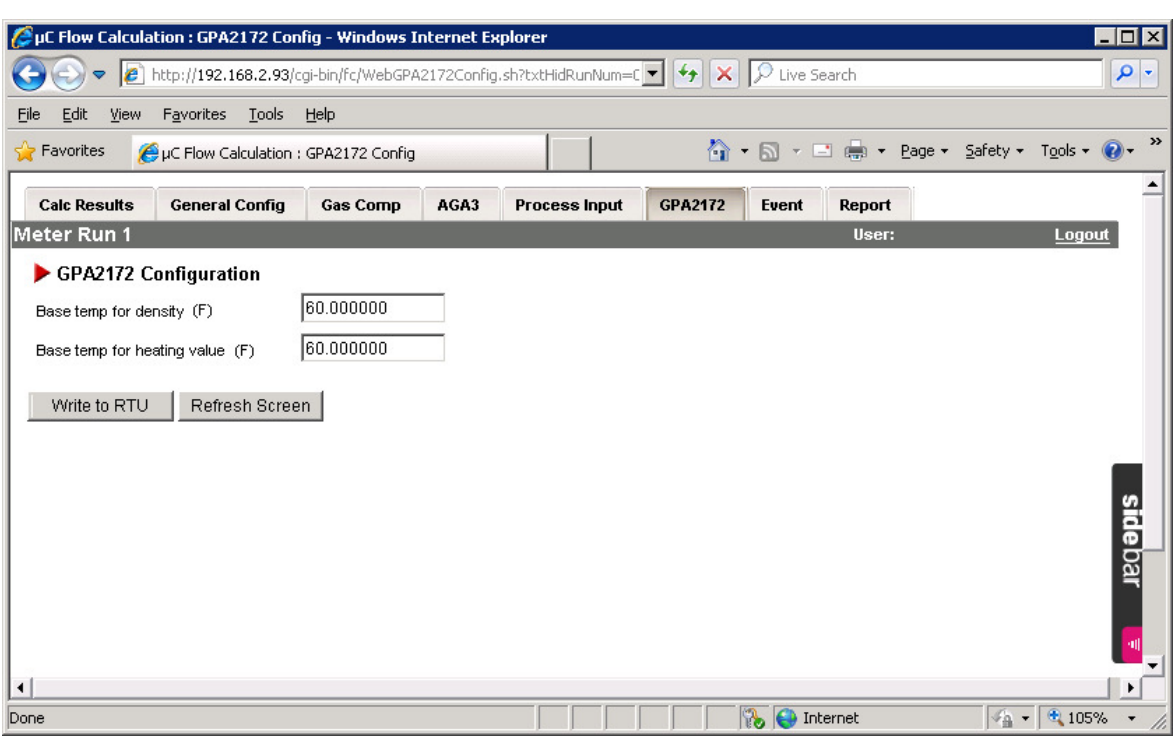

Figure 8.2.7A, GPA2172 Tab

#### **8.2.8. Event**

The Event log will display all actions that were performed in the controller with username associated to the action.

There are several purposes of this log and they are as listed below

- For the purpose of future appraisal and record keeping
- Identify what changes were made
- For the purpose of auditing by the local governing body

The event log captures the following events.

- Power cycle of controller
- Communication loss and establishment of the Modbus master and slave
- Disconnection and reconnection of the Ethernet cable
- System time change
- Any flow calculation parameter changes from Flow Calculation Configuration webpage
- Any flow calculation parameter changes from "Config file" upload

The event logs shown in the web page are based on meter run. If the user wants to watch another meter run event log, the user can change the "Event log file" pull down box (as shown below). A new event log file will be generated when the month changes.

The Event screen is as shown below.

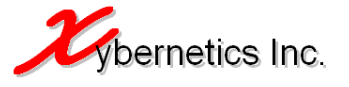

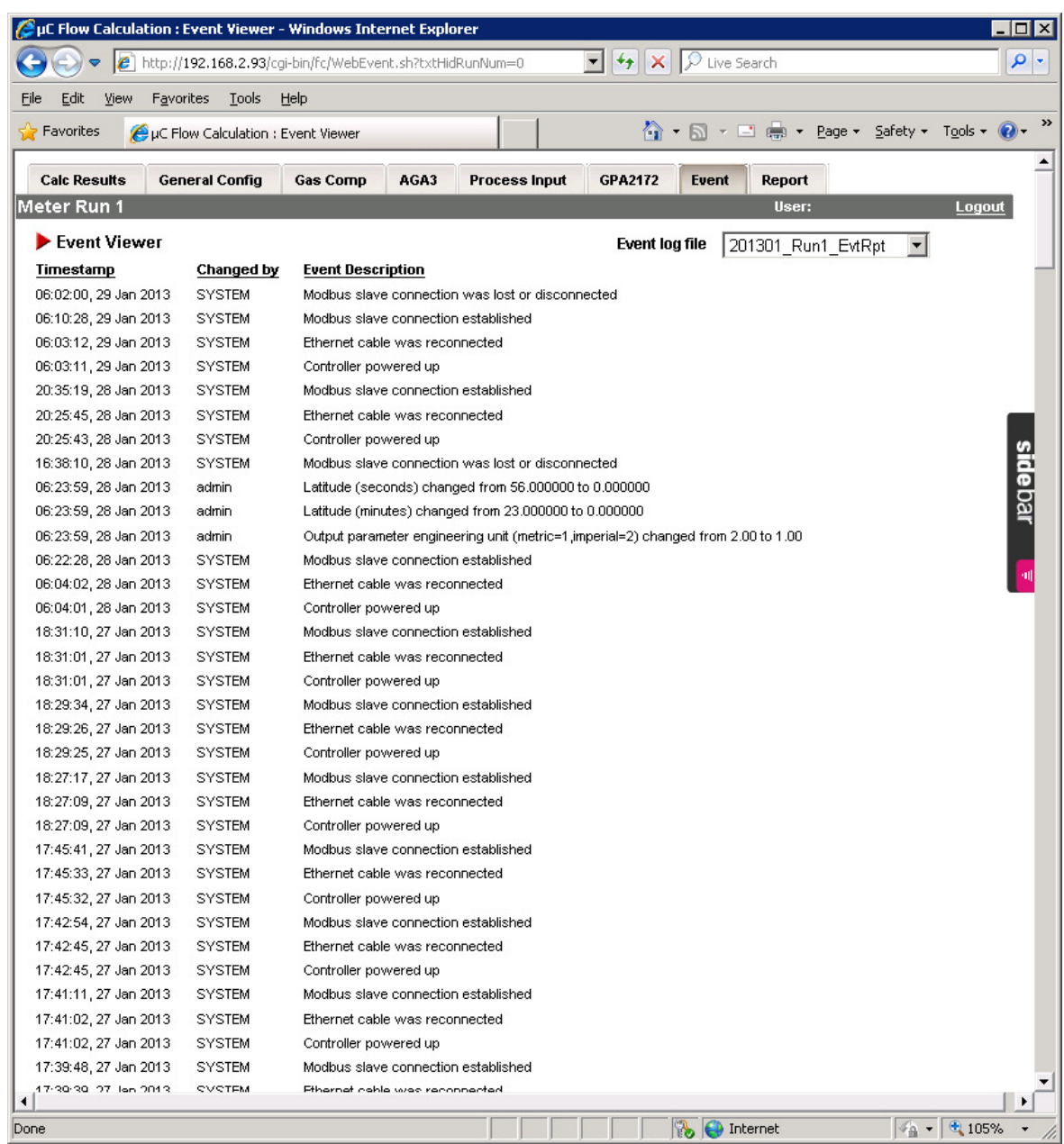

#### Figure 8.2.8A, Event Tab

The event log is a CSV file and can be opened using Microsoft Excel or any text editor. This CSV file can be downloaded from the "Report" tab and by selecting "Event Log" from the "Report Type" pull down box. The downloading of the event log and reports are discussed further in the next section.

An example of a typical log file is as shown below.

```
1350974108.000000,1.00,2.00,5,admin 
1350972886.000000,56.000000,0.000000,42,admin 
1350972886.000000,23.000000,0.000000,41,admin 
1350972886.000000,2.00,1.00,5,admin 
1350972855.000000,0,0,2004,SYSTEM 
1350972082.000000,0,0,2001,SYSTEM
```
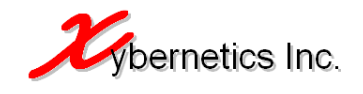

1350972081.000000,0,0,2002,SYSTEM 1350911233.000000,56.000000,0.000000,42,admin 1350911233.000000,23.000000,0.000000,41,admin 1350889811.000000,0,0,2001,SYSTEM 1350889810.000000,0,0,2002,SYSTEM 1350543503.000000,56.000000,0.000000,42,admin 1350543503.000000,23.000000,0.000000,41,admin 1350543503.000000,Test Meter,Test Meter23423234hy3w41,1,admin 1350543412.000000,0,0,2004,SYSTEM 1350543359.000000,0,0,2001,SYSTEM 1350543358.000000,0,0,2002,SYSTEM 1350459220.000000,0,0,2001,SYSTEM 1350459138.000000,0,0,2002,SYSTEM 1350373623.000000,0,0,2001,SYSTEM 1350373620.000000,0,0,2000,SYSTEM 1350370738.000000,0,0,2001,SYSTEM 1350370738.000000,0,0,2002,SYSTEM 1349723473.000000,0,0,2001,SYSTEM 1349723473.000000,0,0,2002,SYSTEM 1349642014.000000,0,0,2001,SYSTEM 1349642014.000000,0,0,2002,SYSTEM 1349633708.000000,0,0,2001,SYSTEM 1349633708.000000,0,0,2002,SYSTEM 1349632228.000000,0,0,2001,SYSTEM 1349632228.000000,0,0,2002,SYSTEM 1349629238.000000,0,0,2001,SYSTEM 1349629237.000000,0,0,2002,SYSTEM [END]

The denotation of each row is shown in Appendix D Report and Event Column Definition.

### **8.2.9. Report**

The following reports that are downloadable from the controller are as listed below.

- Daily report
	- o A file is generated on the first day of the month at contract hour.
	- $\circ$  Every day at the expiration of the contract hour, a row is added to this file.
	- $\circ$  Every meter will have its own file
	- o In CSV file format
- Monthly report
	- $\circ$  A file is generated on the first day of the year at contract hour
	- $\circ$  On the every first day of the month at the contract hour, a row is added to this file on the first of the next month at the expiration of the contract hour.
	- $\circ$  Every meter will have its own file
	- o In CSV file format
- Meter report
	- o A file is generated when a change to the flow calculation parameter is made
	- o Every meter will have its own file
	- o In CSV file format
- Event log
	- $\circ$  If an appropriate event occurs after the first day of the month after 0000hrs, a new file is generated, and any event occurring in that month is logged in this file.
	- o Every meter will have its own file
	- o In CSV file format

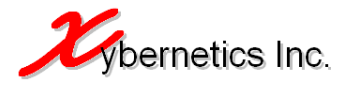

The format of the column for each file type is listed in Appendix D Report and Event Column Definition.

|                  |                                                                                                  | LuC Flow Calculation : Reports - Windows Internet Explorer |                 |      |                             |                        |                                           |        |   |                              |         | $\Box$ $\times$ |
|------------------|--------------------------------------------------------------------------------------------------|------------------------------------------------------------|-----------------|------|-----------------------------|------------------------|-------------------------------------------|--------|---|------------------------------|---------|-----------------|
|                  | $\bullet$ $\bullet$ $\times$ $\circ$ Live Search<br>http://192.168.2.93/cgi-bin/fc/WebReports.sh |                                                            |                 |      |                             |                        |                                           |        | م |                              |         |                 |
| File             | Edit<br>View                                                                                     | Favorites Tools                                            | Help            |      |                             |                        |                                           |        |   |                              |         |                 |
| <b>Favorites</b> | HuC Flow Calculation : Reports                                                                   |                                                            |                 |      |                             |                        | ✿ · ③ · □ ➡ · Page · Safety · Tools · ❷ · |        |   |                              | »       |                 |
|                  | <b>Calc Results</b>                                                                              | <b>General Config</b>                                      | <b>Gas Comp</b> | AGA3 | <b>Process Input</b>        | GPA2172                | Event                                     | Report |   |                              |         | ۰               |
| Meter Run 1      |                                                                                                  |                                                            |                 |      |                             |                        |                                           | User:  |   |                              | Logout  |                 |
|                  | Files For Download                                                                               |                                                            |                 |      |                             | Meter Report           | $\blacktriangledown$                      |        |   |                              |         |                 |
| Filename         |                                                                                                  |                                                            |                 |      | <b>Date Created/Updated</b> |                        | Size                                      |        |   |                              |         |                 |
| <b>RPT</b>       |                                                                                                  | 20130128 073105hrs Test Meter MtrRpt.csv                   |                 |      |                             | Jan 27 17:31 673 Bytes |                                           |        |   |                              |         |                 |
| <b>RPT</b>       |                                                                                                  | 20130128 073032hrs Test Meter MtrRpt.csv                   |                 |      |                             | Jan 27 17:30 672 Bytes |                                           |        |   |                              |         |                 |
| <b>RPT</b>       |                                                                                                  | 20130128 072944hrs Test Meter MtrRpt.csv                   |                 |      | Jan 27 17:29                | 673 Bytes              |                                           |        |   |                              |         |                 |
| <b>RPT</b>       |                                                                                                  | 20130128 072936hrs Test Meter MtrRpt.csv                   |                 |      |                             | Jan 27 17:29 673 Bytes |                                           |        |   |                              |         |                 |
| <b>RPT</b>       |                                                                                                  | 20130128 072333hrs Test Meter MtrRpt.csv                   |                 |      |                             | Jan 27 17:23 673 Bytes |                                           |        |   |                              |         |                 |
| <b>RPT</b>       |                                                                                                  | 20130128 071412hrs Test Meter MtrRpt.csv                   |                 |      |                             | Jan 27 17:14 672 Bytes |                                           |        |   |                              | sidebar |                 |
| <b>RPT</b>       |                                                                                                  | 20130128 071213hrs Test Meter MtrRpt.csv                   |                 |      |                             | Jan 27 17:12 672 Bytes |                                           |        |   |                              |         |                 |
| RPT              |                                                                                                  | 20130128 071018hrs Test Meter MtrRpt.csv                   |                 |      |                             | Jan 27 17:10 672 Bytes |                                           |        |   |                              |         |                 |
| <b>RPT</b>       |                                                                                                  | 20130128 070526hrs Test Meter MtrRpt.csv                   |                 |      |                             | Jan 27 17:05 672 Bytes |                                           |        |   |                              |         |                 |
| RPT              |                                                                                                  | 20130128 064516hrs Apache Run 1 MtrRpt.csv                 |                 |      |                             | Jan 27 16:45 677 Bytes |                                           |        |   |                              |         |                 |
| RPT              |                                                                                                  | 20130128 064452hrs Apache Run 1 MtrRpt.csv                 |                 |      |                             | Jan 27 16:44 676 Bytes |                                           |        |   |                              |         |                 |
| <b>RPT</b>       |                                                                                                  | 20121101_071308hrs_Test_Meter_Run100_MtrRpt.csv            |                 |      |                             | Nov 1 01:13 684 Bytes  |                                           |        |   |                              |         |                 |
| RPT              |                                                                                                  | 20121101_071248hrs_Test_Meter_Run100_MtrRpt.csv            |                 |      |                             | Nov 1 01:12 679 Bytes  |                                           |        |   |                              |         |                 |
| RPT              |                                                                                                  | 20120615_160753hrs_Test_Meter_MtrRpt.csv                   |                 |      |                             | Jun 15 2012 679 Bytes  |                                           |        |   |                              |         |                 |
| <b>RPT</b>       |                                                                                                  | 20120615_160711hrs_Test_Meter_MtrRpt.csv                   |                 |      |                             | Jun 15 2012 678 Bytes  |                                           |        |   |                              |         |                 |
| RPT              |                                                                                                  | 20120615_153847hrs_Test_Meter_MtrRpt.csv                   |                 |      |                             | Jun 15 2012 678 Bytes  |                                           |        |   |                              |         |                 |
| <b>RPT</b>       |                                                                                                  | 20120615_153728hrs_Test_Meter_MtrRpt.csv                   |                 |      |                             | Jun 15 2012 678 Bytes  |                                           |        |   |                              |         |                 |
| <b>RPT</b>       |                                                                                                  | 20120615_153659hrs_Test_Meter_MtrRpt.csv                   |                 |      |                             | Jun 15 2012 678 Bytes  |                                           |        |   |                              |         |                 |
| <b>RPT</b>       |                                                                                                  | 20120615_151036hrs_Test_Meter_MtrRpt.csv                   |                 |      |                             | Jun 15 2012 678 Bytes  |                                           |        |   |                              |         |                 |
| <b>RPT</b>       |                                                                                                  | 20120615_072709hrs_Test_Meter_MtrRpt.csv                   |                 |      |                             | Jun 15 2012 678 Bytes  |                                           |        |   |                              |         |                 |
| <b>RPT</b>       |                                                                                                  | 20120615_070931hrs_Test_Meter_MtrRpt.csv                   |                 |      |                             | Jun 15 2012 678 Bytes  |                                           |        |   |                              |         |                 |
| <b>RPT</b>       |                                                                                                  | 20120615_070706hrs_Test_Meter_MtrRpt.csv                   |                 |      |                             | Jun 15 2012 678 Bytes  |                                           |        |   |                              |         |                 |
| <b>RPT</b>       |                                                                                                  | 20120615_070517hrs_Test_Meter_MtrRpt.csv                   |                 |      |                             | Jun 15 2012 678 Bytes  |                                           |        |   |                              |         |                 |
| <b>RPT</b>       |                                                                                                  | 20120615_070455hrs_Test_Meter_MtrRpt.csv                   |                 |      |                             | Jun 15 2012 678 Bytes  |                                           |        |   |                              |         |                 |
| ۰<br>Done        |                                                                                                  |                                                            |                 |      |                             |                        | <b>B</b> Internet                         |        |   | $\sqrt{a}$ - $\sqrt{a}$ 105% |         |                 |

Figure 8.2.9A, Report Tab

### **8.3. Web Interface Security**

A layer security is present when the user wants to access the web interface pages (System Configuration or Flow Calculation Configuration). System Configuration and Flow Calculation Configuration maintains its own login session. That is, if the user logins into System Configuration and if the user wants to view the Flow Calculation Configuration, he/she will have login to Flow Calculation Configuration.

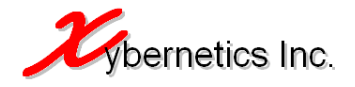

Since System Configuration and Flow Calculation Configuration maintain its own login session, when the user logs out of the System Configuration, the login session in Flow Calculation Configuration web interface is not lost. Likewise, if the user logs out of Flow Calculation Configuration, the login session to System Configuration is not lost.

The figure below shows System Configuration login windows.

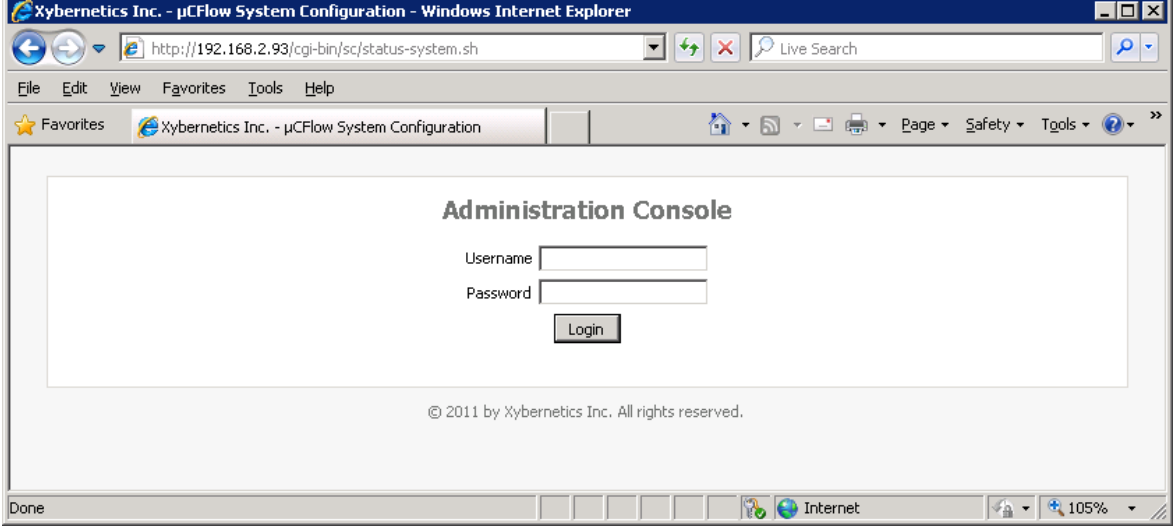

Figure 8.3A, System Configuration Login

### **9. FLOW CALCULATION FEATURES**

This section highlights all function and features that is available in the uCFlowCalc controller.

### **9.1. Flow Calculations Algorithms**

The following algorithms to calculate flow for natural gases are covered in the controller.

- AGA Report Number 3, 1990 (Orifice flow metering)
- AGA Report Number 7, 1985 (Measurement of gas by turbine meter)
- AGA Report Number 8, 1992 (Compressibility factor of natural gas and other related hydrocarbon gases; Detail Characterization Method)
- AGA Report Number 8, 1992 (Compressibility factor of natural gas and other related hydrocarbon gases; Gross Characterization Method 1 and 2)
- AGA Report Number 5, 1985 (Fuel gas energy metering; Gas volume to energy conversion method)
- V-Cone flow calculation (gas and liquid)
- Wafer-Cone flow calculation (gas and liquid)
- AGA Report Number 9, 1998 (Measurement of Gas by Multipath Ultrasonic Meters)
- AGA Report Number 10, 1998 (Speed of Sound in Natural Gas and Other Related hydrocarbon Gases)

The flow calculation selection can be made through web interface or though Modbus communication

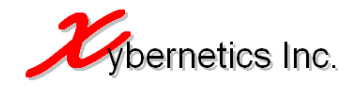

### **9.2. Flow Parameter Load File (.aga)**

There are two ways to configure the flow calculation parameter. The conventional way is to use the Flow Calculation web interface and enter every flow parameters. The other way is to use a predefined flow parameter file and upload it into the controller, which essentially speed up configuration time to sites with similar settings.

The flow parameter is a text file which can be easily edited using any text editor if further customisation is required.

To load the flow parameter file go to the Flow Calculation web interface. Select "General Config" tab and upload the file into the controller using the "Config File" textbox. See figure shown below.

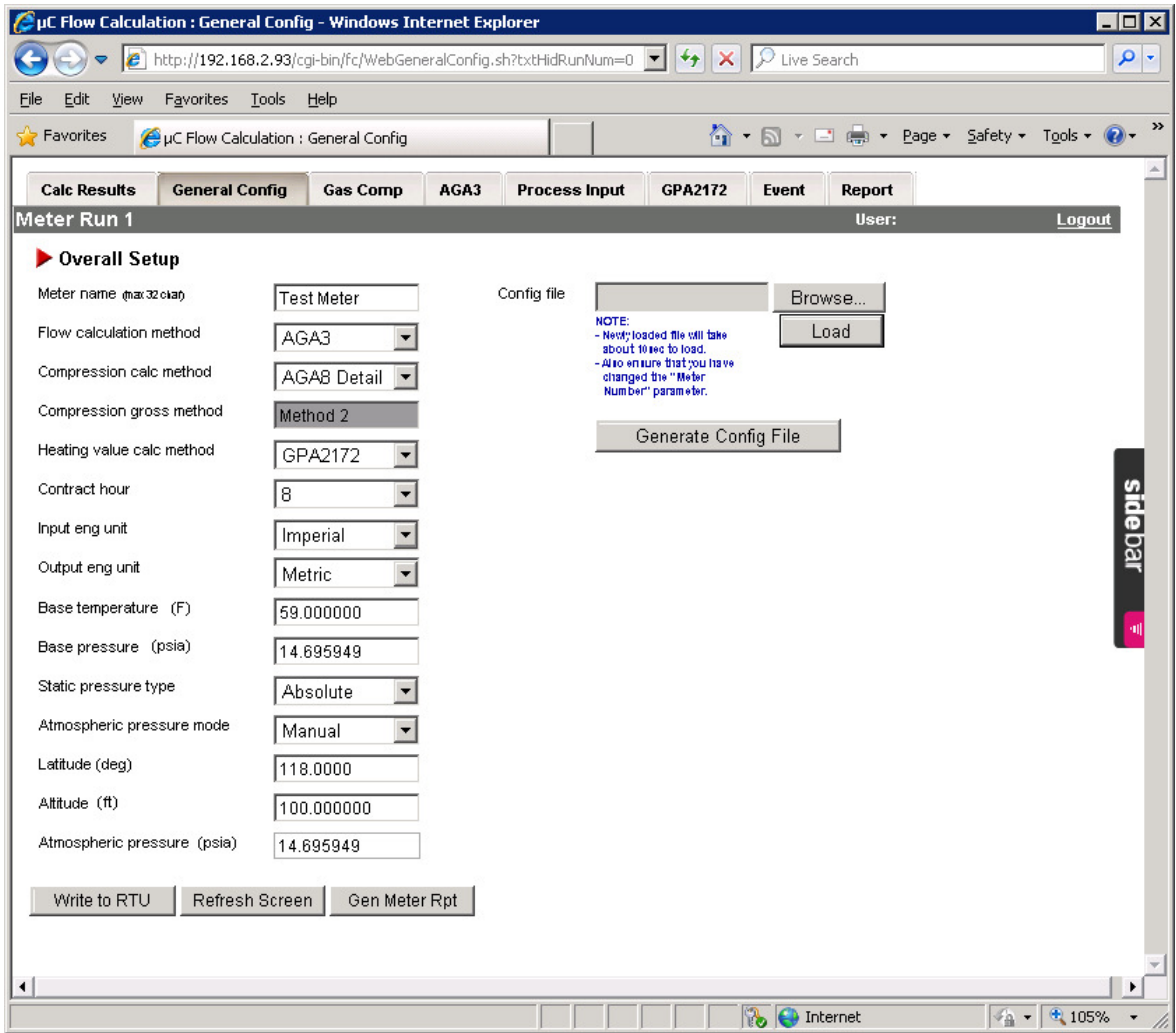

Figure 9.2A, System Configuration Login

Once the flow parameter file is loaded, it will require 30 seconds for the program to verify and upload the new configuration into the currently running flow calculation. The user is required to refresh (by pressing F5 or the "Refresh" button) the web page to view the newly uploaded flow parameters in the web interface.

Power cycle of the controller is not required to apply these changes.

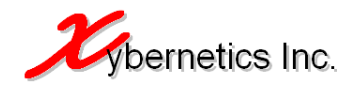

A sample of the flow parameter load file can be found in Appendix A of this document. Here are the characteristics of the file.

- [config] denotes section header and it should **not** be edited
- The delimiter is a pound character "#"
- Anything before the delimiter is title header and it should **not** be edited. The title header gives the user some insight of what value they are configuring. If a fixed value is expected from the use (for example "Flow calculation algorithm selection"), the title header provides options that are available for the user.
- Anything after the delimiter is the value. These values can be edited as per user requirements and preference. It is to be noted that some value can be an integer and other can be real numbers.
- The order of the flow calculation parameter file should not be changed. When the flow calculation program reads the configuration file it is, expecting the input values in that order as shown in Appendix A. Changing the order will result in inaccurate flow calculation and potentially program to crash due to numeric over flow (as integer was expected and a floating point was provided)
- "Meter Number" parameter must be changed according to which meter run this ".aga" file is for. For example, if the configuration file is for meter run number 8, "Meter Number" parameter in the file must be changed to " $M$ eter Number#8" before loading the file to the controller through the webpage. The valid entry is an integer number from 1 to 10.
- The data get loaded every 10 seconds. That is to say that if you load the configuration file using the web page, the program will take as long as 10 seconds before loading it to the runtime flow calculation parameters.

A sample of the Flow Parameters Load File can be found in Appendix A or in the following Xybernetics webpage under "Download" tab.

#### **http://www.xybernetics.com/solutions-uCFlowCal.html**

#### **9.3. Data Persistence and Restore**

When ever a user makes any changes to the flow calculation parameters, the complete flow parameter configurations for that particular meter run is saved to a persistence file. During the event of power loss or if the user decides to reset the controller, the persistence file helps in reinstating the previous flow parameter before the power loss or user reset.

### **9.4. Error Messages**

This section covers error messages that are issued by the flow calculation program and what is its significance.

- AGA8 Detail : Gas composition not within range (0.999995<=GC<=1.000005)
	- a. This error message is issued when the total gas composition does not adds to greater than or equal to 0.999995 and less than or equal to 1.000005
	- b. Gas composition is required to be reviewed again to rectify this issue
	- c. This message is represented as -1 in Modbus register. For Modbus register number refer to Appendix B
- AGA3 : Incorrect static tap location
- AGA8 : Flow temp and/or static pressure is out of range (-200<=T<=760 &  $0 < P < 40000$
- AGA3 : Pressure ratio out of range

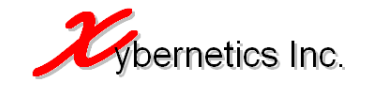

- AGA3 : Temperature ratio out of range
- AGA3 : Division by zero (check diameter and specific gravity)
- AGA7 : Division by zero (check k factor and time span)
- Cone : Division by zero (check diameter and specific gravity)
- Invalid calculation selection
- Invalid atmospheric pressure selection
- Invalid specific gravity selection
- AGA3 : Invalid orifice plate material
- AGA3 : Invalid pipe material
- AGA3 : Invalid static pressure tap location
- Cone : Invalid pipe material
- Cone : Invalid cone material
- Cone : Invalid state of fluid
- AGA5 : Division by zero
- AGA8 DCM : Division by zero
- AGA3 : Orifice plate diameter >= pipe diameter
- Cone : Cone diameter > = pipe diameter
- AGA8 : Invalid compressibility calculation selection
- AGA8 Gross : Heating value <= 0.00
- AGA8 Gross : Ref temperature for heating value <= zero
- AGA8 Gross : N2, CO2, H2 and/or CO is zero
- AGA8 Gross : N2, CO2, H2 and/or CO is < zero
- AGA8 Gross : Specific gravity <= zero
- AGA8 Gross: Ref temperature for specific gravity  $\leq$  zero
- AGA8 Gross : Ref pressure for specific gravity <= zero
- AGA3 : Flowrate is negative
- Controller date and time has not been updated or report file cannot be created/appended/open.

### **10. FLOW CALCULATION INPUT AND OUTPUT VALUES**

This section discusses what values can be input to the controller and what will be the output from the controller.

#### **10.1. Input Values**

The following are the required input values required for the AGA program to function properly.

#### **10.2. Input Value Ranges**

The flow calculation equation for medium type has a validity range, of which it directly dictates it accuracy. If the input value(s) starts to go off the specified range, the result of the AGA published equations starts to deteriorate and enter a section of the trend call uncertainty value range.

The sections bellow outlines the range of each equation before the calculated value starts to get into the uncertainty range.

#### **10.2.1. AGA Report Number 3 (Orifice flow metering) Input Value Ranges**

The followings are the conditions that must satisfy before implementing AGA3 calculations. Any input values out of this range will fall under uncertainty condition.

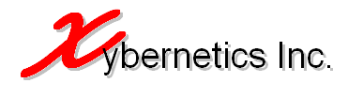

### **10.2.1.1. Linear Coefficient of Thermal Expansion**

- Constant for SUS304/316 is valid for temperature range from -100°F to 300°F (-73.33°C to 148°C)
- Constant for Monel is valid for temperature range from -100°F to 300°F (-73.33°C to 148°C)
- Constant for Carbon Steel is valid for temperature range from -7°F to 154°F (-21°C to 67.77°C)
- Reference temperature is assumed to be 68°F (see AGA3, Part3, pg8)

#### **10.2.1.2. Upstream/Downstream Expansion Factor**

- The pressure ratio (diff. pressure/abs static at upstream) must be from 0 to 0.2
- The pressure ratio (abs static at downstream/abs static at upstream) must be from 0.8 to 1.0
- Beta ratio (orifice diameter at flowing temp/meter diameter at flowing temp) must be from 0.10 to 0.75
- Also meter and orifice plate temperature range must be met (see section 4.1.1)

#### **10.2.1.3. Coefficient of Discharge**

• Initial coefficient of discharge is assumed to be 0.06 (as per AGA3 Part2, pg 57, recommendation).

#### **10.2.1.4. Reynolds Number**

- Base temperature is assumed to be 60°F, 519.67R (see AGA3, Part3, pg11)
- Base pressure is assumed to be 14.73psi (see AGA3, Part3, pg11)
- Compressibility of air at base pressure is assumed to be 0.999590 (see AGA3, Part3, pg11)

#### **10.2.2. AGA Report Number 8 (Compressibility) Input Value Ranges**

The followings are the conditions that must satisfy before implementing AGA8 calculations. Any input values out of this range will fall under uncertainty condition.

#### **10.2.2.1. Pressures**

Pressure must range between 0 to 40000psia.

#### **10.2.2.2. Temperature**

Temperature must range between -200°F to 760°F.

#### **10.2.2.3. Gas Composition**

- Methane composition fraction must be within 0.45 to 1.00.
- Nitrogen composition fraction must be within 0.00 to 0.50.
- Carbon dioxide composition fraction must be within 0.00 to 0.30.
- Ethane composition fraction must be within 0.00 to 0.10.
- Propane composition fraction must be within 0.00 to 0.04.
- Water composition fraction must be within 0.00 to 0.0005.
- Hydrogen sulphide composition fraction must be within 0.00 to 0.0002.
- Hydrogen composition fraction must be within 0.00 to 0.10.
- Carbon monoxide composition fraction must be within 0.00 to 0.03.
- Oxygen composition fraction must be within 0.00 to 1.00.
- i-Butane composition fraction must be within 0.00 to 0.01.
- n-Butane composition fraction must be within 0.00 to 0.01.
- i-Pentane composition fraction must be within 0.00 to 0.003.
- n-Pentane composition fraction must be within 0.00 to 0.003.

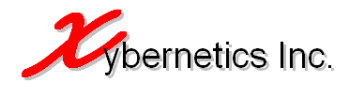

- n-Hexane composition fraction must be within 0.00 to 0.002.
- n-Heptane composition fraction must be within 0.00 to 1.00.
- n-Octane composition fraction must be within 0.00 to 1.00.
- n-Nonane composition fraction must be within 0.00 to 1.00.
- n-Decane composition fraction must be within 0.00 to 1.00.
- Helium composition fraction must be within 0.00 to 0.002.
- Argon composition fraction must be within 0.00 to 1.00.

### **10.3. AGA Report Number 7 (Turbine metering) Input Value Ranges**

User specified "Unit Time" will dictate the rate of flow unit. For example, if the "Unit Time" is in hours, the calculated flow will be in ft3/hr. Or if the "Unit Time" is in minutes, the calculated flow will be in ft3/min.

### **10.4. AGA Report Number 5 (Fuel gas energy metering) Input Value Ranges**

4.4.1 General equation

Gas volume to energy conversion only applies to volume units under a pressure of 14.73psi and 60°F

4.4.2 Energy volume ratio

a) Energy-volume ratio is at 14.73psi and 60°F

b) AGA5 uses volumetric flow equation to calculate the gas energy. The other way to calculate gas energy is using mass flowrate (not in this program).

### **10.5. Wafer Cone (Gas and liquid) Input Value Ranges**

The followings are the conditions that must satisfy before implementing wafer cone calculation. Any input values out of this range will fall under uncertainty condition.

#### **10.5.1. Linear Coefficient of Thermal Expansion**

- Constant for SUS304/316 is valid for temperature range from -100°F to 300°F (-73.33°C to 148°C)
- Constant for Monel is valid for temperature range from -100°F to 300°F (-73.33°C to 148°C)
- Constant for Carbon Steel is valid for temperature range from -7°F to 154°F (-21°C to 67.77°C)
- Reference temperature is assumed to be 68°F (see AGA3, Part3, pg8)
- If operating temperature is <560 Rankin (<100F, <38C), material thermal expansion factor (Fa) will be excluded from the calculation. That is, all this ranges will not apply at all.

#### **10.6. V- Cone (Gas and liquid) Input Value Ranges**

The followings are the conditions that must satisfy before implementing v-cone calculation. Any input values out of this range will fall under uncertainty condition.

#### **10.6.1. Linear Coefficient of Thermal Expansion**

- Constant for SUS304/316 is valid for temperature range from -100°F to 300°F (-73.33°C to 148°C)
- Constant for Monel is valid for temperature range from -100°F to 300°F (-73.33°C to 148°C)
- Constant for Carbon Steel is valid for temperature range from -7°F to 154°F (-21°C to 67.77°C)
- Reference temperature is assumed to be 68°F (see AGA3, Part3, pg8)

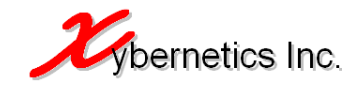

• If operating temperature is <560 Rankin (<100F, <38C), material thermal expansion factor (Fa) will be excluded from the calculation. That is, all this ranges will not apply at all.

[config]

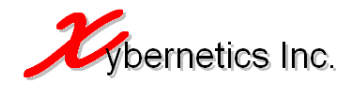

### **A. APPENDIX – FLOW PARAMETER LOAD FILE (SAMPLE)**

Meter number#1 Meter name#Test Meter Run100 Flow calculation algorithm selection (AGA3=1, AGA7=2, VCone=3, WaferCone=4)#1 Compression calculation algorithm selection (AGA8 Detail=1, AGA8 Gross=2)#1 AGA8 Gross method selection (Method 1=1, Method 2=2)#1 Heating value calculation method (AGA5=1, GPA2172=2)#2 Atmospheric pressure calculation selection (Calculated=1, Manual=2)#2 Specific gravity calculation selection (Calculated=1, Manual=2)#2 Correction factor for AGA 3 (0.0000 to 1.0000 inclusive)#1 Contract hour#8 Input parameter engineering unit (metric=1,imperial=2)#2 Output parameter engineering unit (metric=1,imperial=2)#2 Methane, CH4#0.7068 Nitrogen, N2#0.0184 Carbon dioxide, C02#0.0000 Ethane, C2H6#0.1414 Propane, C3H8#0.0674 Water, H2O#0.0000 Hydrogen sulphide, H2S#0.0260 Hydrogen, H2#0.0000 Carbon monoxide, CO#0.0000 Oxygen, O2#0.0000 i-Butane, IC4H10#0.0081 n-Butane, NC4H10#0.0190 i-Pentane, IC5H12#0.0038 n-Pentane, NC5H12#0.0043 n-Hexane, C6H14#0.0026 n-Heptane, C7H16#0.0022 n-Octane, C8H18#0.0000 n-Nonane, C9H20#0.0000 n-Decane, C10H22#0.0000 Helium, He#0.0000 Argon, Ar#0.0000 Atmospheric pressure in psia#13.5 Orifice plate and tube diameter measurement reference temperature in F#68.00 Static pressure type (absolute=1,gauge=2)#1 Differential pressure cutoff in inH2O#2.0 Upstream static pressure deadband in psia#2.0 Differential pressure deadband in inH2O#3.0 Flow temperature deadband in °F#4.0 AGA7 pulse deadband in Hz#6.0 Latitude (degrees)#118 Latitude (minutes)#23 Latitude (seconds)#56 Altitude in ft#100.0 Base temperature in °F#59.0 Base pressure in psia#14.695948804 Orifice diameter at reference temperature in inches#0.375 Meter diameter at reference temperature#2.0618 Orifice plate material (stainless steel=1,monel=2,carbon steel=3)#1 Meter tube material (stainless steel=1, monel=2, carbon steel=3) #3 Static pressure tap location (upstream=1,downstream=2)#1 Isentropic expansion, as per EUB Dir 17#1.3 Viscosity in lbm/ftsec#0.0000068997766652 Specific gravity#0.7792 AGA7, K, pulses per cubic foot#246810.0 AGA7, Unit time#1.0 Cone, Pipe inside diameter (inches)#2.0 Cone, Cone diameter (inches)#0.5 Cone, Flowmeter coefficient (CD) #0.8 Cone, Pipe material (stainless steel=1,monel=2,carbon steel=3)#1 Cone, Cone material (stainless steel=1,monel=2,carbon steel=3)#2 Cone, Reference specific gravity at 60°F, 14.696psia#0.824 Cone, State of fluid (liquid=2, gases and vapours=1)#1 AGA8 Gross, Gross calorific heating value for gas mixture in BTU/ft<sup>3</sup>#1034.85 AGA8 Gross, Reference temperature for heating value in °F#60.0 AGA8 Gross, Reference temperature for molar density in °F#60.0 AGA8 Gross, Reference temperature for relative density in F#60.0 AGA8 Gross, Reference pressure for molar density in psi#14.73 AGA8 Gross, Reference pressure for relative density in psi#14.73 AGA9 Average velocity in ft/hr#0.0 AGA9 Low-flow velocity threshold in ft/hr#0.0 AGA9 Enable CPSM (0=off, 1=on)#0

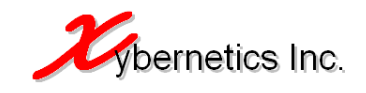

AGA9 Enable CTSM (0=off, 1=on)#0 AGA9 Enable profile correction factor (0=off, 1=on)#0 AGA9 CPSM state (Calculated=1, Manual=2)#1 AGA9 CTSM state (Calculated=1, Manual=2)#1 AGA9 Profile correction factor state (Calculated=1, Manual=2)#1 AGA9 Pipe outside diameter in ft#0.0 AGA9 Pipe inside diameter in ft#0.0 AGA9 Poisson's ratio#0.0 AGA9 Young's modulus of elasticity in psia#0.0 AGA9 Reference pressure in psia#0.0 AGA9 Reference temperature in °F#0.0 AGA9 Pipe linear expansion coefficient due to temperature in/in-°F#0.0 AGA9 Wall roughness in ft#0.0 AGA9 Path factor (0.94=Juniorsonic, 1.00=Seniorsonic)#1.0 AGA9 Dynamic viscousity in lbm/ft.sec#0.0 AGA9 Manual CPSM entry#0.0 AGA9 Manual CTSM entry#0.0 AGA9 Manual profile correction factor entry#0.0 GPA2172 Base temperature for density in °F#60.0 GPA2172 Base temperature for heating value in °F#60.0 Put static pressure in debug mode (enable=1,disable=2)#2 Put differential pressure in debug mode (enable=1,disable=2)#2 Put flow temperature in debug mode (enable=1,disable=2)#2 Put AGA7 pulse in debug mode (enable=1,disable=2)#2 Mock static pressure (must be in debug mode)#408.73 Mock differential pressure (must be in debug mode)#40.9897 Mock flow temperature (must be in debug mode)#134.6 Mock AGA7 pulse (must be in debug mode)#246810.0 Static pressure calibration value, high high in psi#800.0 Static pressure calibration value, high in psi#600.0 Static pressure calibration value, low in psi#200.0 Static pressure calibration value, low low in psi#100.0 Differential pressure calibration value, high high in inH2O#25.0 Differential pressure calibration value, high in inH2O#20.0 Differential pressure calibration value, low in inH2O#8.0 Differential pressure calibration value, low low in inH2O#5.0 Flow temperature calibration value, high high in °F#400.0 Flow temperature calibration value, high in °F#380.0 Flow temperature calibration value, low in °F#100.0 Flow temperature calibration value, low low in °F#80.0

#### **Note:**

- "Meter Number" parameter must be changed according to where this aga file is to be loaded. For example, it is for meter run number 8; "Meter Number" parameter in the file must be changed to "Meter Number#8" before loading the file to the controller through the webpage.
- The data get loaded every  $1$  to  $2$  minutes. That is to say that if you load the configuration file using the web page, the program will take as long as 1 to 2 minutes before loading it to the runtime flow calculation parameters.
- Maximum number of characters allowed in one line of data must be 80 characters or less.
- Sequence of the parameters in this file must not be changed. User should only change the value after # character as per site requirements.
- Anything before the # character is ignored by the program as it is only for user guideline only but it should never be changed nevertheless to maintain consistency.
- The user is encouraged to enter a minimum of 8 decimal places for real/floating number to get high resolution of accuracy.

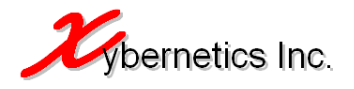

### **B. APPENDIX – EVENT LOG CODE**

This appendix highlights the Event Log Code.

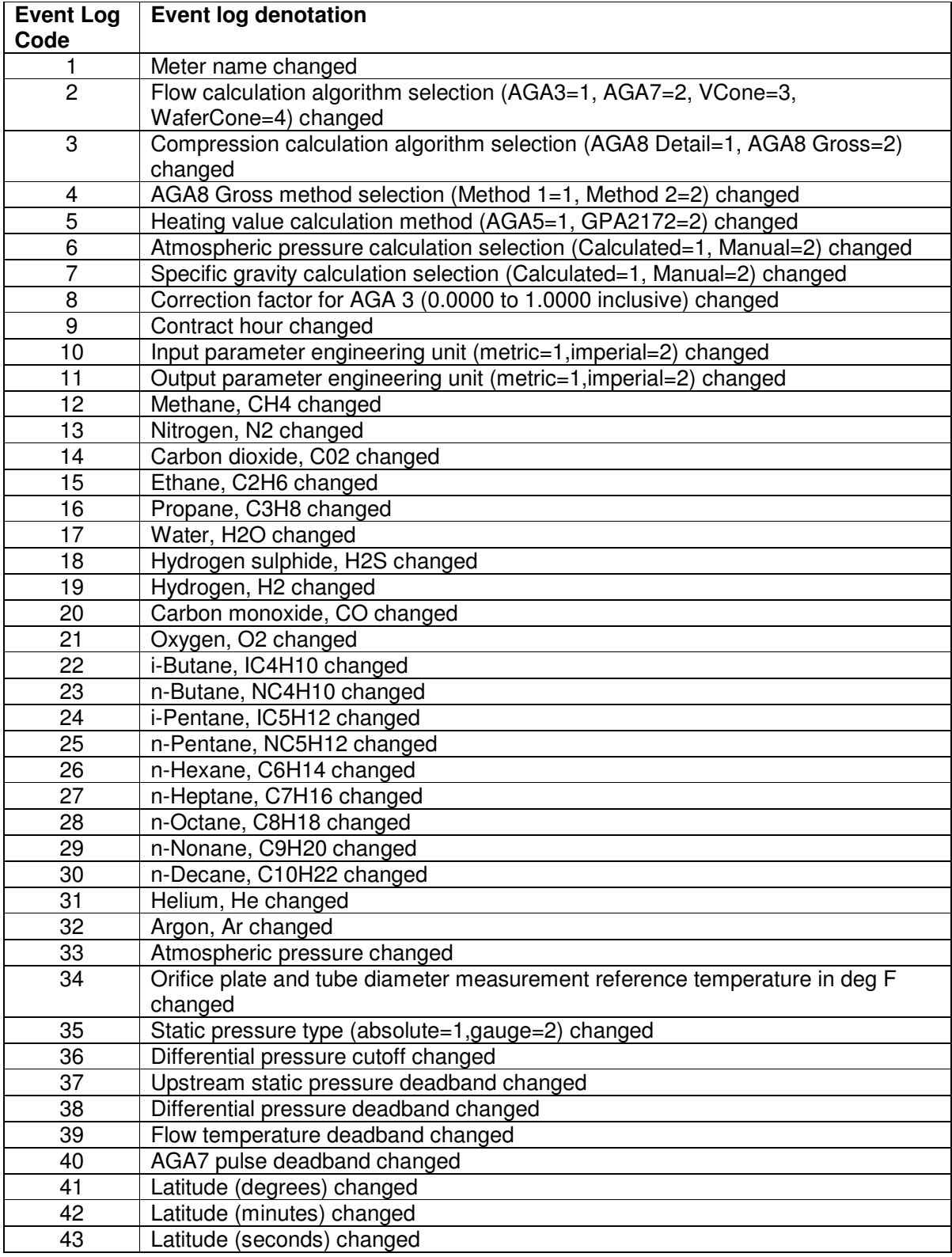

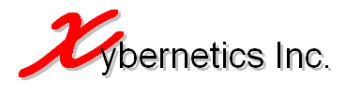

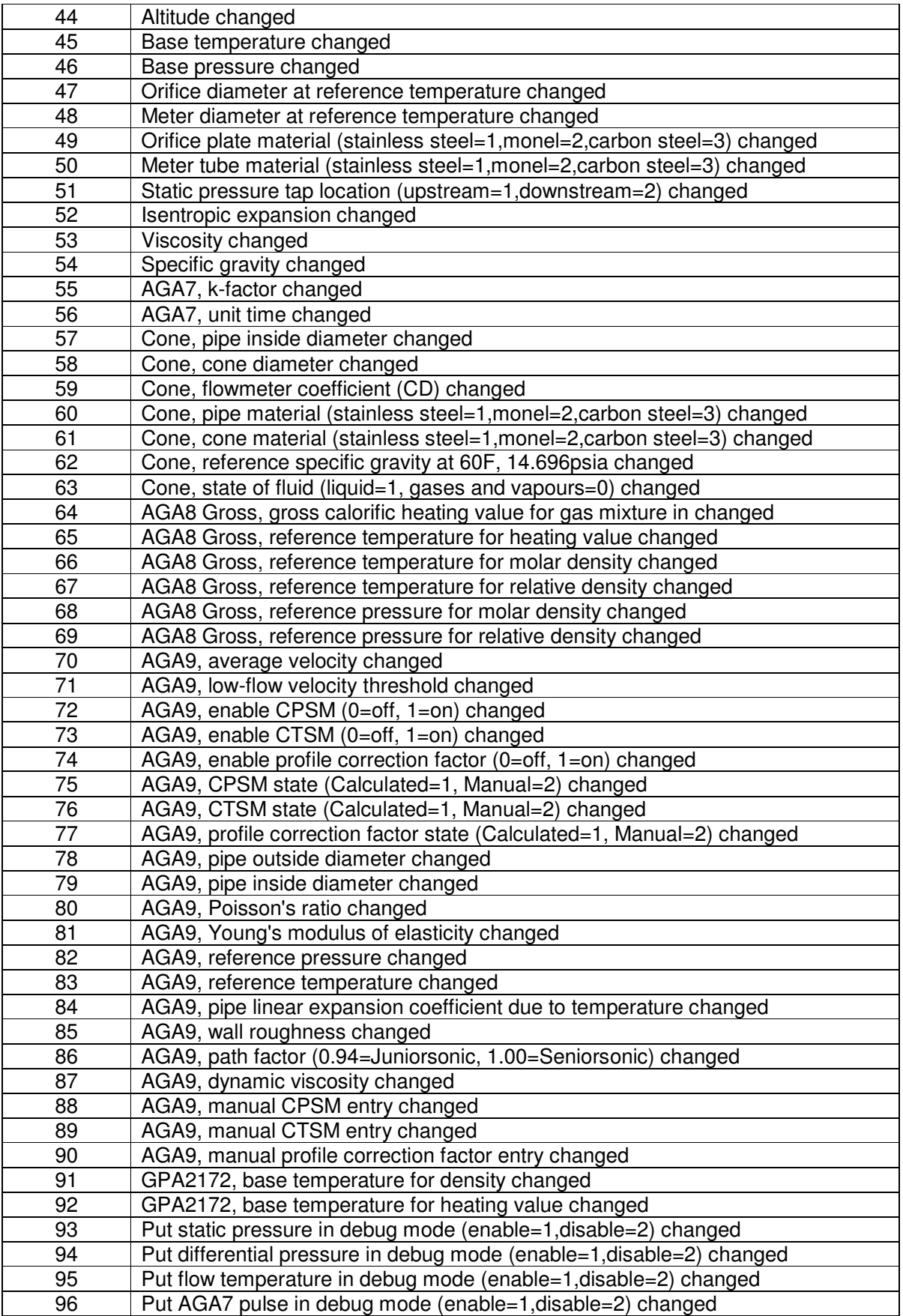

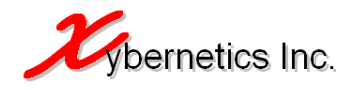

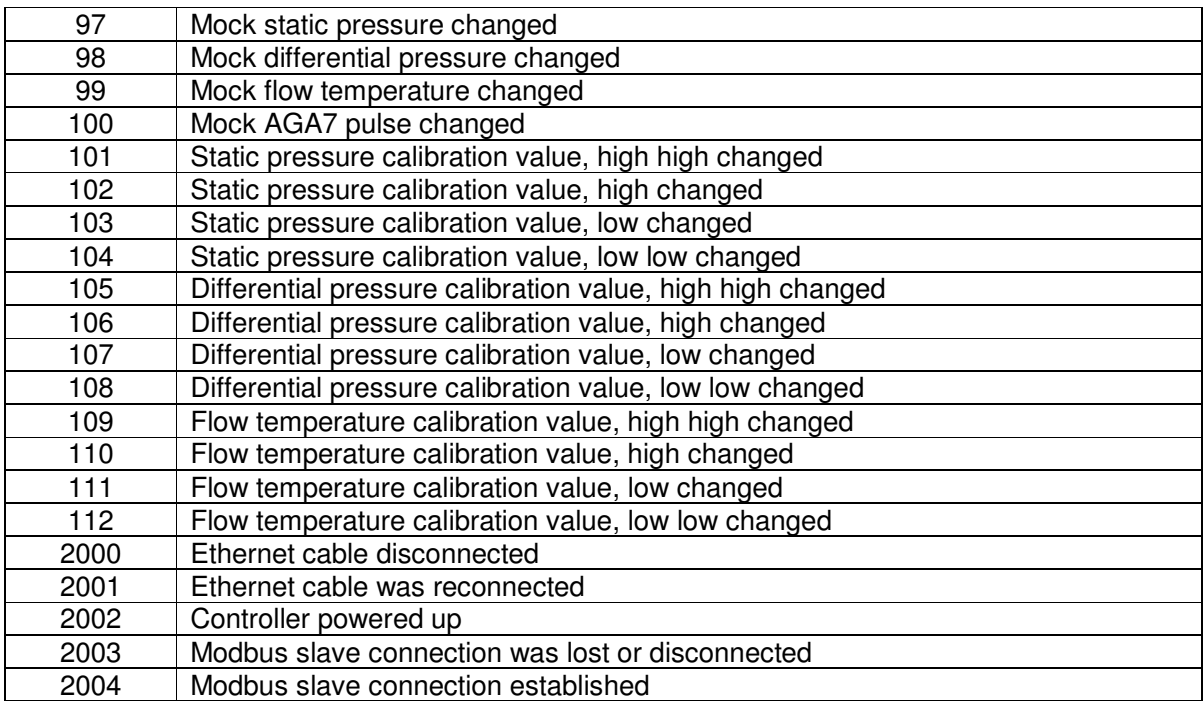

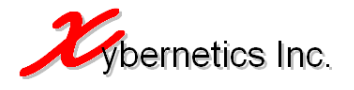

### **C. APPENDIX – REPORT AND EVENT COLUMN DEFINIATION**

#### • **Daily report**

The following are the title header for Daily report.

Correction Flag,Time Stamp,Meter Name,Total Flow,Total Flow (Corrected),Total Flow Time,Avg SP,Avg DP,Avg FTemp

#### • **Monthly report**

The following are the title header for Monthly report.

Correction Flag,Time Stamp,Meter Name,Total Flow Last Month,Total Flow Last Month (Corrected),Total Flow Time

#### • **Meter report**

The following are the title header for Meter report.

Time Stamp, Meter Name, Inst Flowrate, Inst SP, Inst DP, Inst Flow Temp,SG,Comp at Base,Comp at Flow,Contract Hour,Atmospheric Press, Base Press, Base Temp, Meter Dia, Orifice Dia, Static Tap Location,Orifice Material,Pipe Material,SP Hi Hi,SP Hi,SP Lo,SP Lo Lo,DP Hi Hi,DP Hi,DP Lo,DP Lo Lo,FTemp Hi Hi,FTemp Hi,FTemp Lo,FTemp Lo Lo,DP Cutoff,Correction Factor,Cd,Y1,Ev

#### • **Event log**

The Event log does not have a header but the section below outlines what each column of data represents.

<Unix time>, <old value>, <new value>, <event code>, <username>

#### **Where**

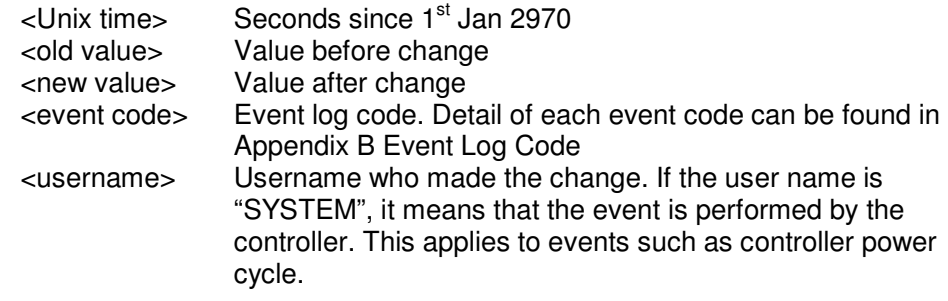

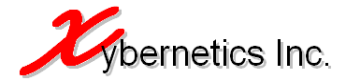

### **D. APPENDIX – MODBUS REG ADDRESSES FOR FULL DEVICE POLL TYPE**

These set of Modbus registers are for application where the end devices have a full set of registers available for XynetSCADA uCFlow to read and write. A typical setup will be where the site has a RTU or PLC which is acquiring instantaneous values (such as static pressure, differential pressure, flow temperature or turbine speed) from the field device. The diagram below illustrates the setup for "Full Device Poll Type".

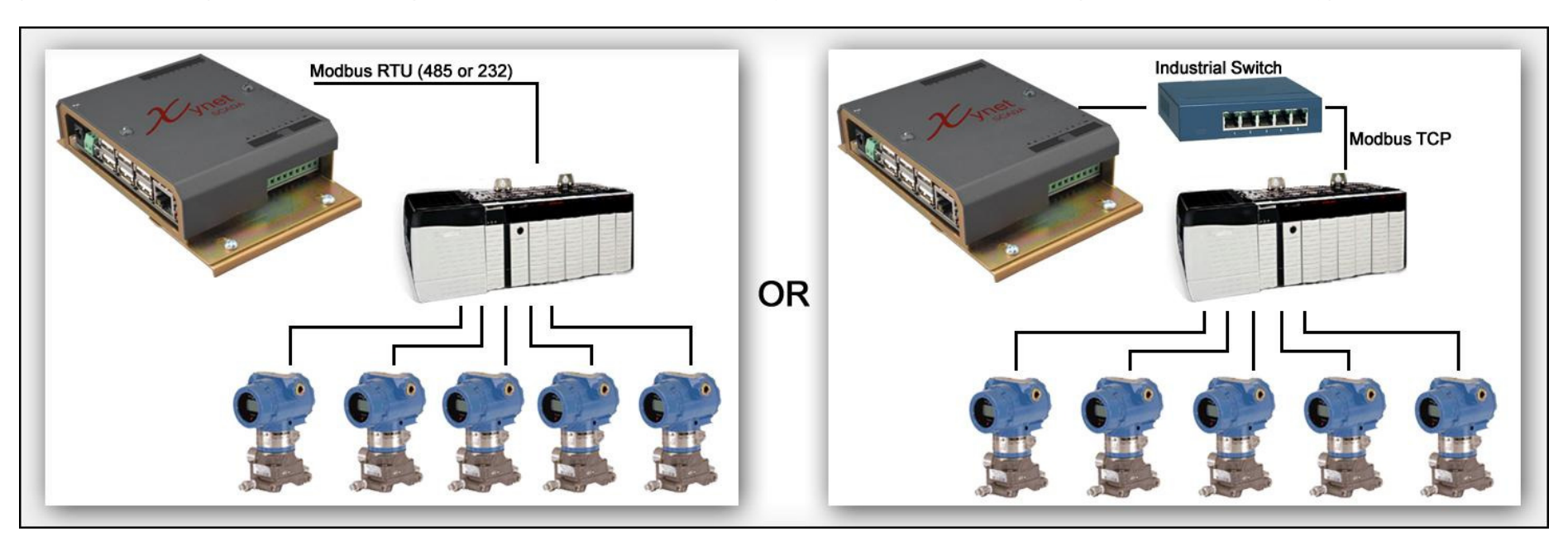

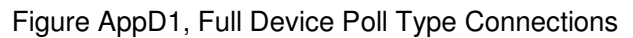

#### •**Input Values**

The table below gives a detail overview of all input values for the controller. The Modbus Offset Register is a number that is to be added to the Start Modbus Register defined in the System Configuration web interface. For example, if the Start Register defined in the System Configuration is 810, the Modbus register address of "Flow Calculation Algorithm" will be 40811. It is to be noted that integer refers to 16 bit number and float is a 32 bit number. Therefore, the Modbus address of Methane would be 40812 and Nitrogen would be 40814.

 The input values engineering unit is in imperial (as shown in table below) as all calculations are done in imperial; however, the user has the option of having the input value as metric. This engineering unit change can be done in Flow Calculation web interface.

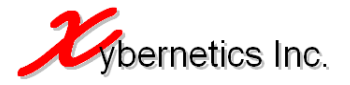

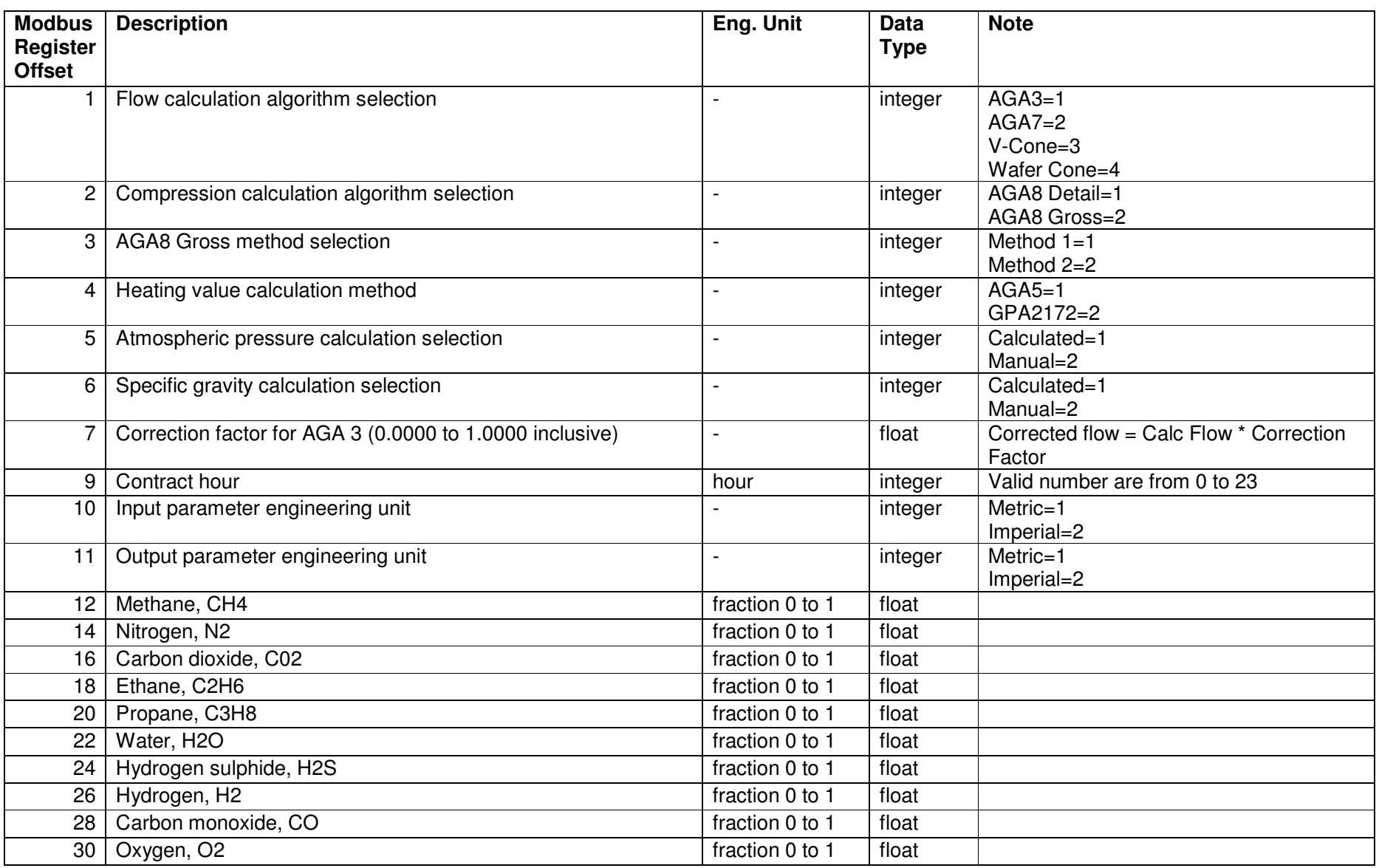

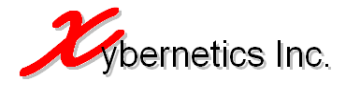

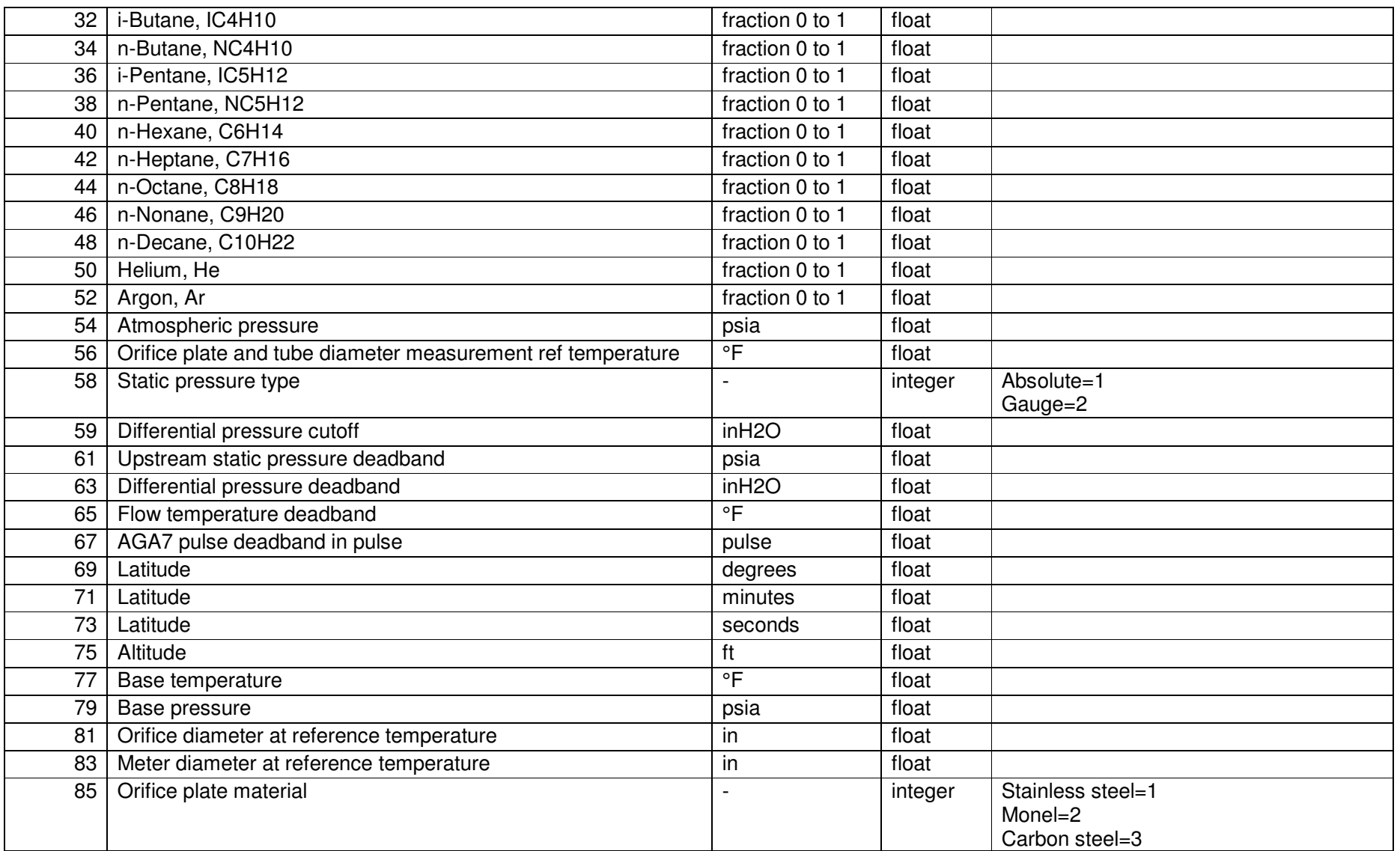

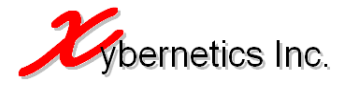

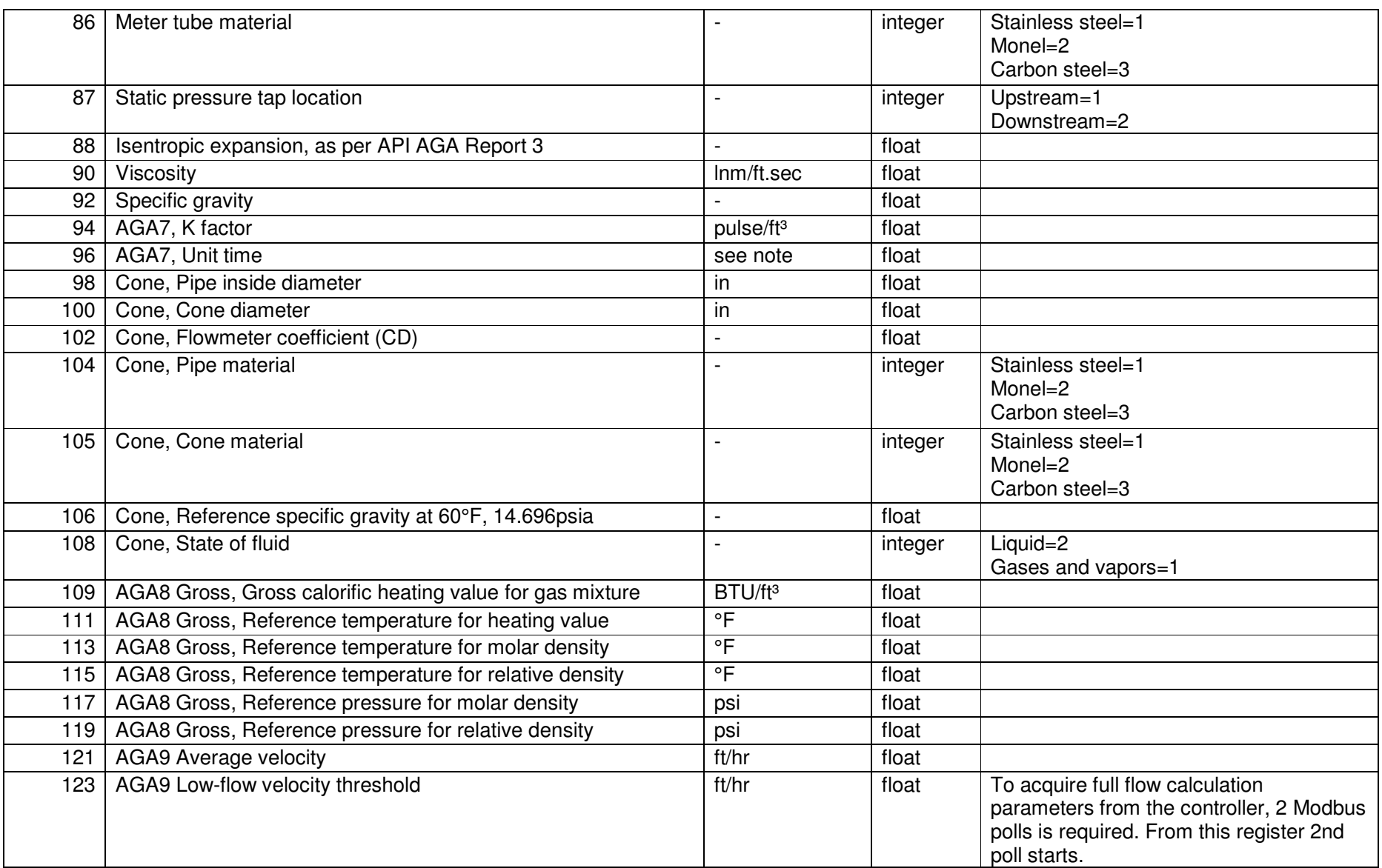

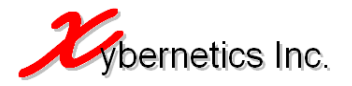

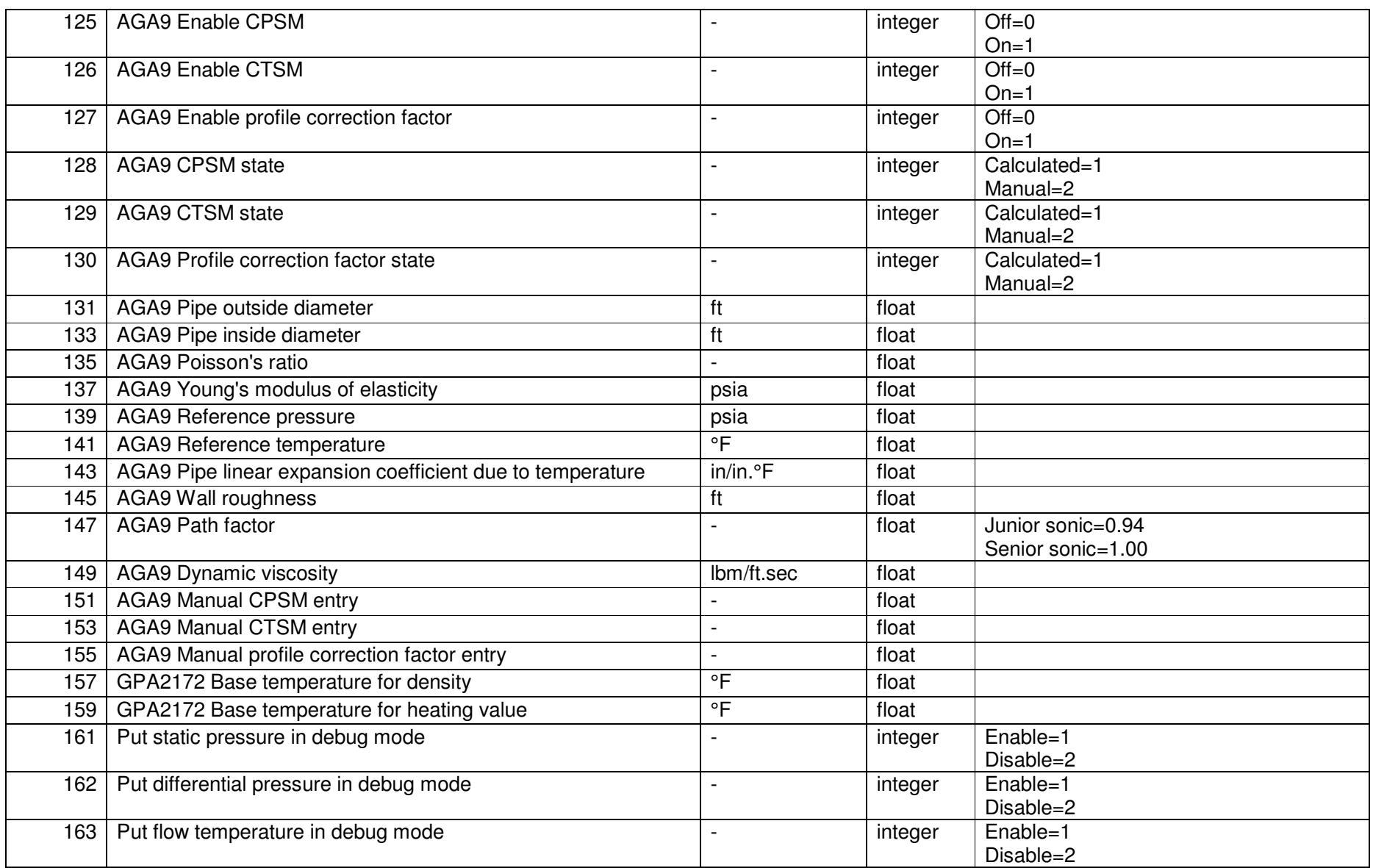

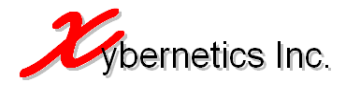

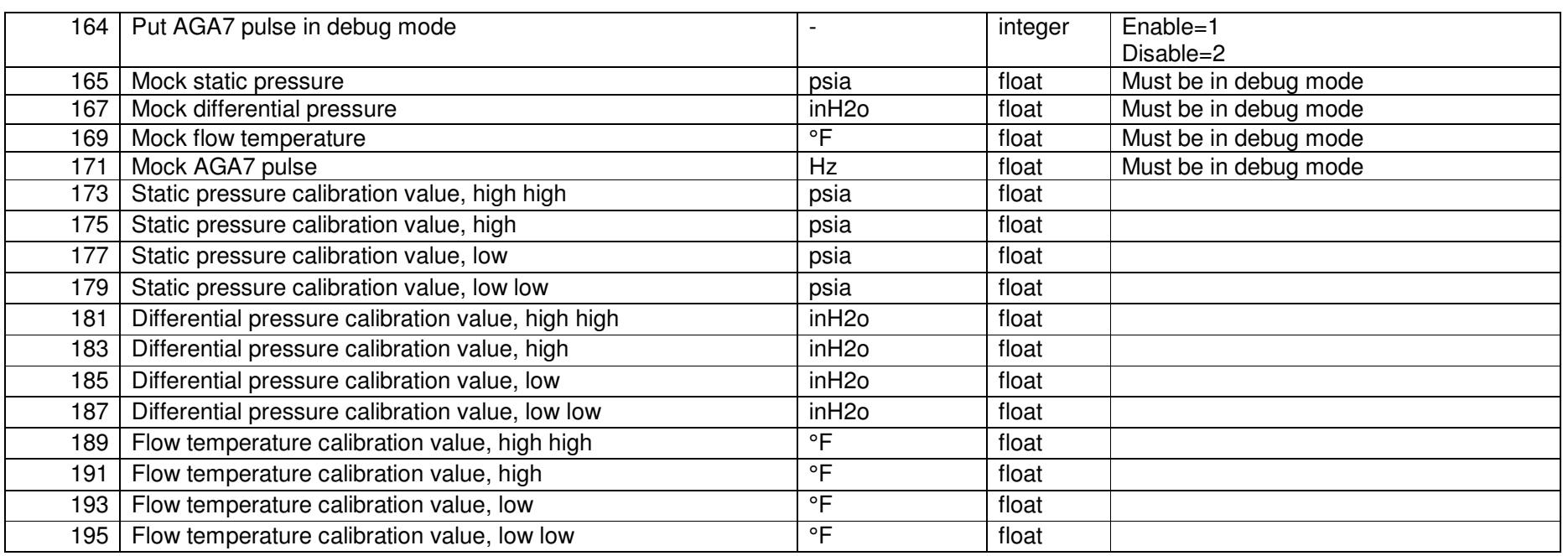

### • **Output Values**

The table below gives a detail overview of all output values from the controller. The Modbus Offset Register is a number that is to be added to the Start Modbus Register defined in the System Configuration web interface. For example, if the Start Register defined in the System Configuration is 810, the Modbus register address of "Compressibility at base condition" will be 40810+192 = 41002. It is to be noted that floating point is a 32 bit number and therefore requiring 2 Modbus registers.

 The output values engineering unit is in imperial (as shown in table below) as all calculations are done in imperial; however, the user has the option of having the output value in metric. This engineering unit change can be done in Flow Calculation web interface.

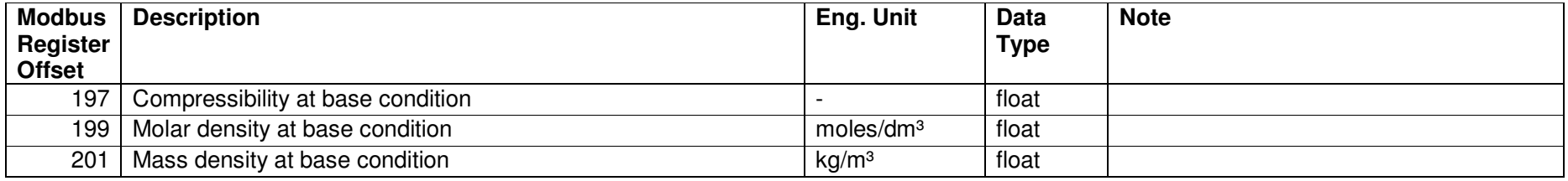

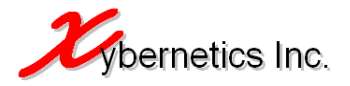

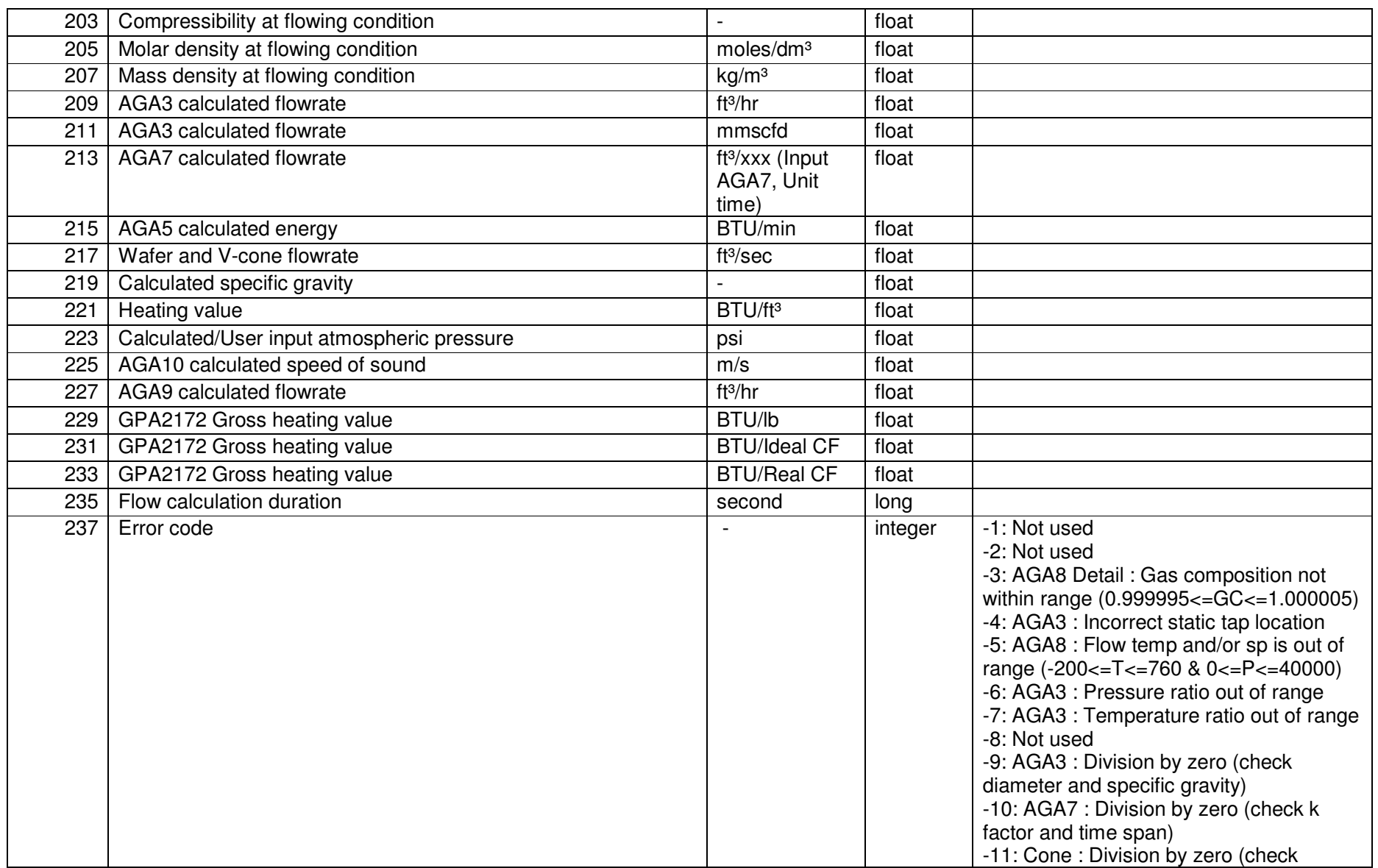

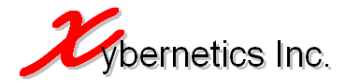

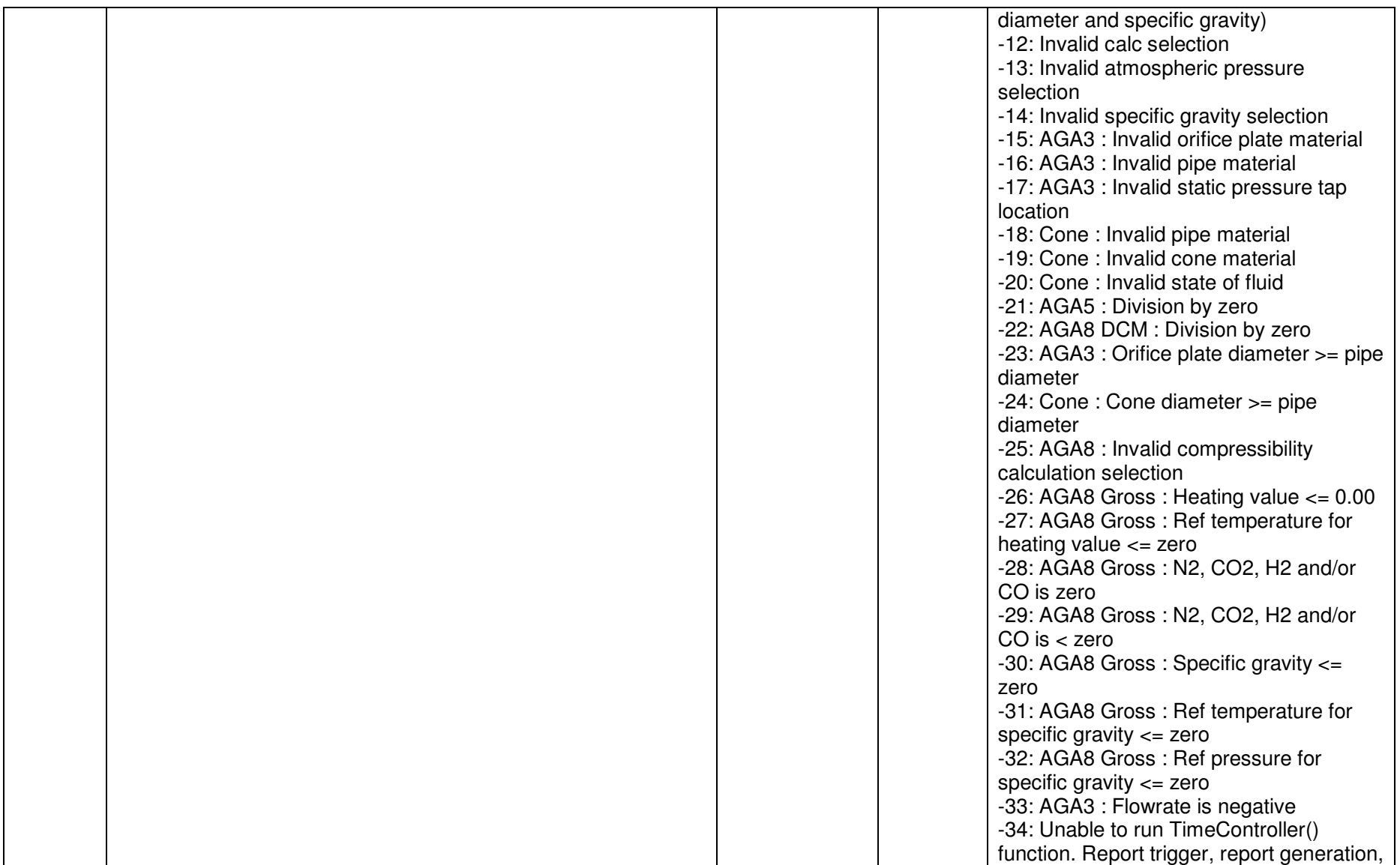
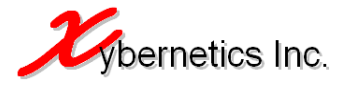

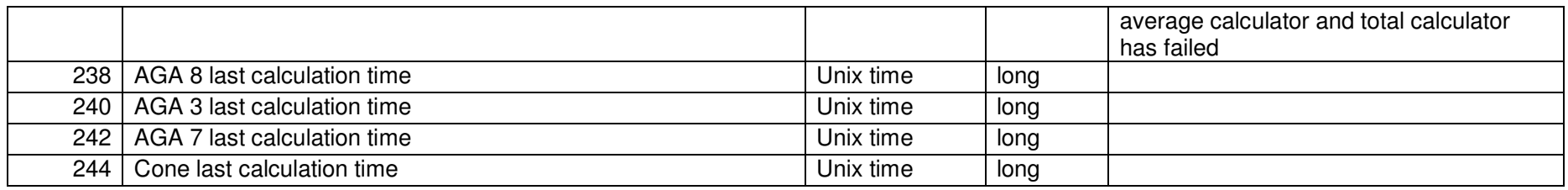

## • **Reports Values**

The table below gives a detail overview of all reporting values from and to the controller.

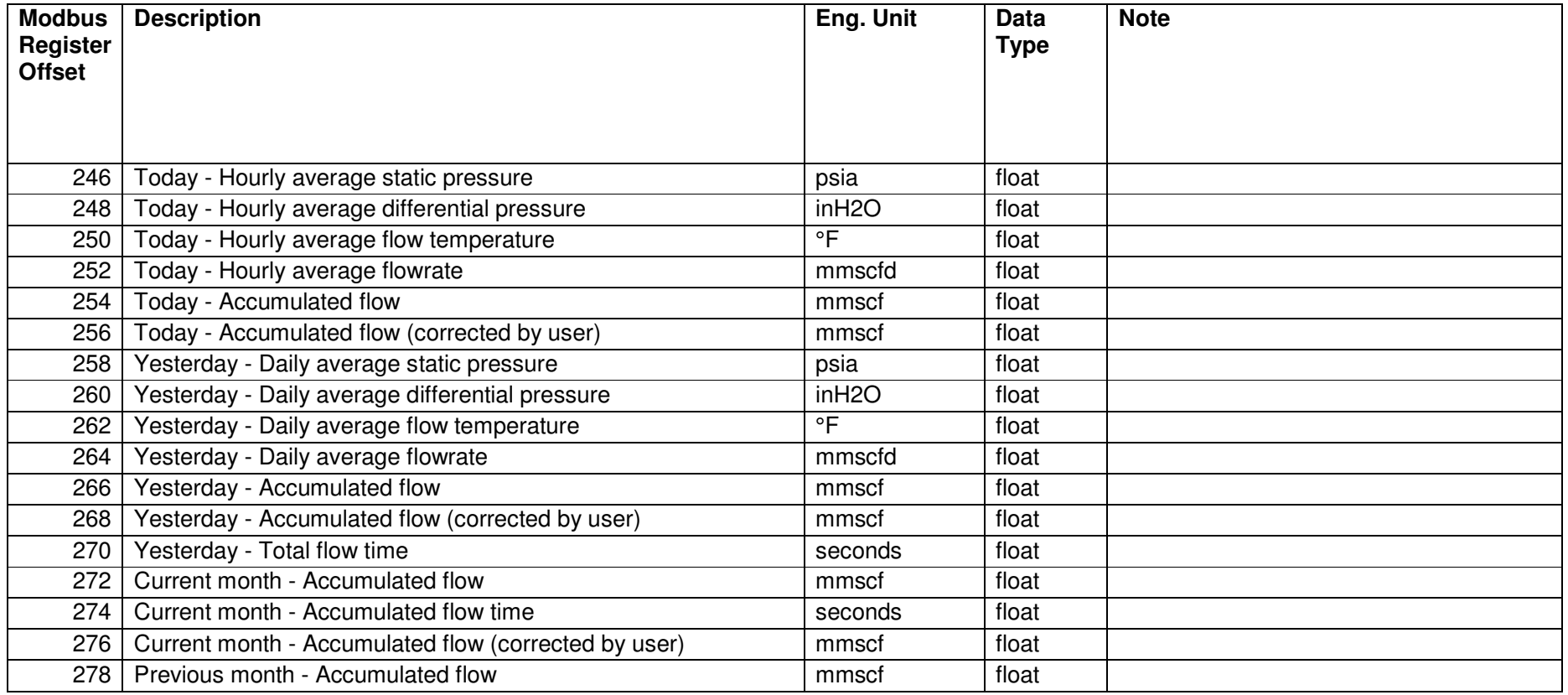

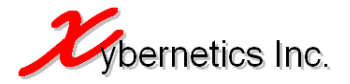

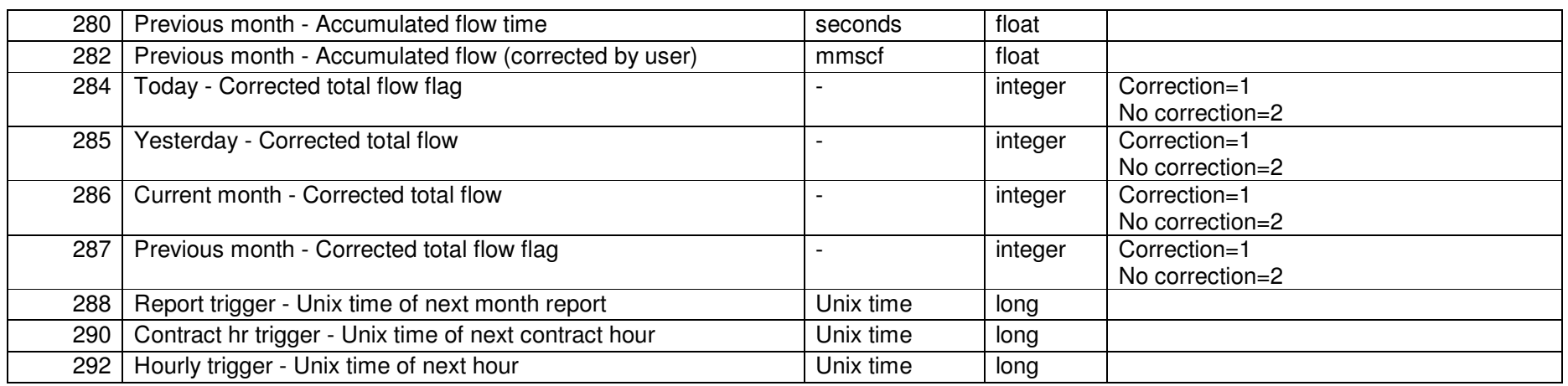

## • **System Date and Time**

The table below is a list of Modbus table for system time and date; read and write registers.

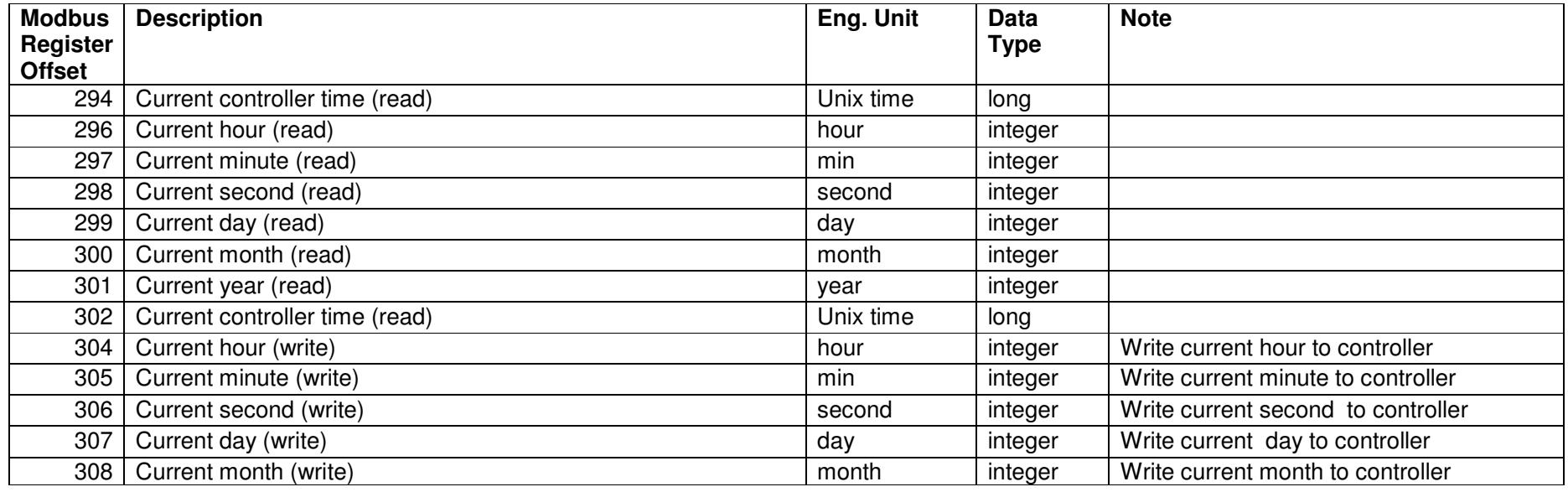

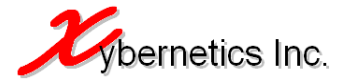

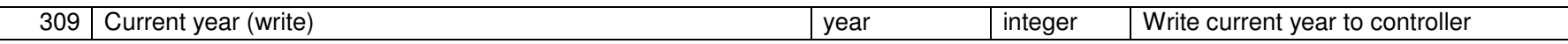

#### •**Instantaneous Values**

The table below highlights Modbus registers for all instantaneous value for flow calculations.

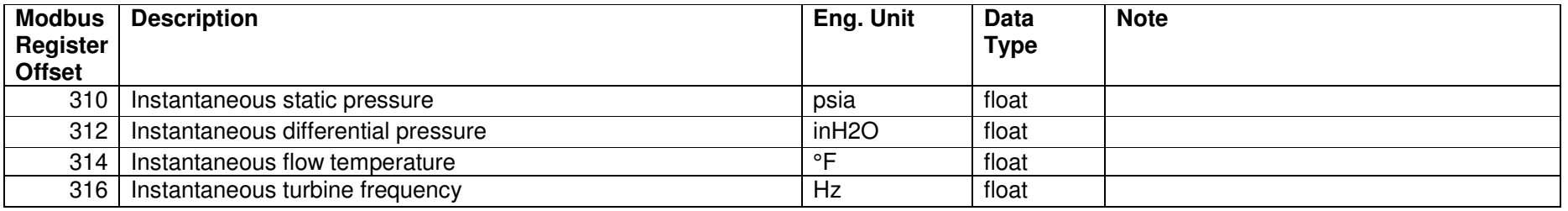

## • **Trigger Values**

The table below gives a detail overview of all triggering values from and to the controller. The Modbus Offset Register is a number that is to be added to the Start Modbus Register defined in the System Configuration web interface. For example, if the Start Register defined in the System Configuration is 810, the Modbus register address of "Flow Calculation Duration" will be 40810+220 = 41030. It is to be noted that floating point is a 32 bit number and therefore requiring 2 Modbus registers, and an integer is a 16 bit number requiring 1 Modbus register.

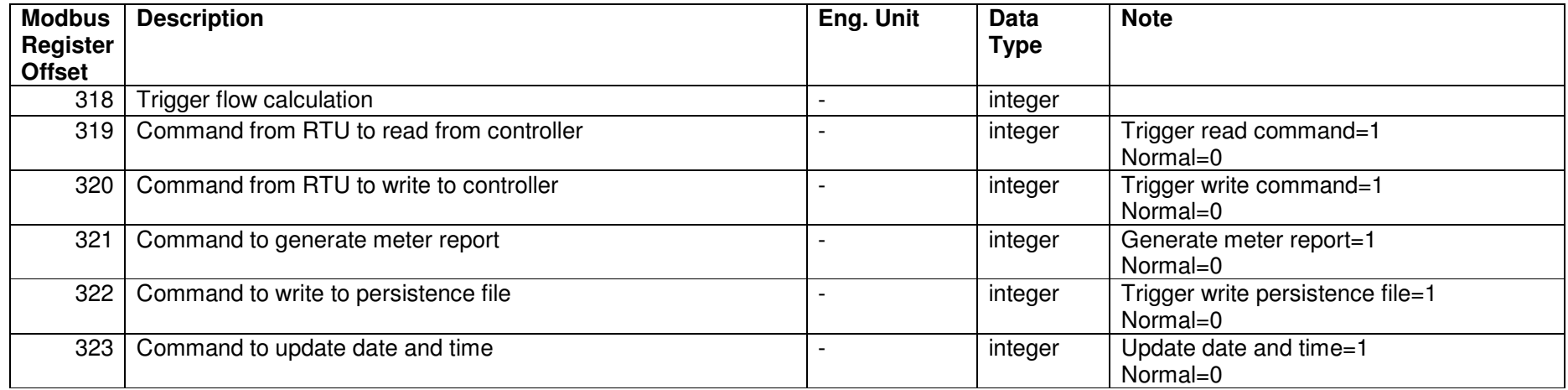

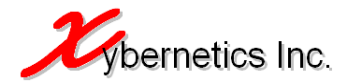

### • **RTU/PLC Communication Status**

The table below summaries the Modbus table for RTU/PLC communication status.

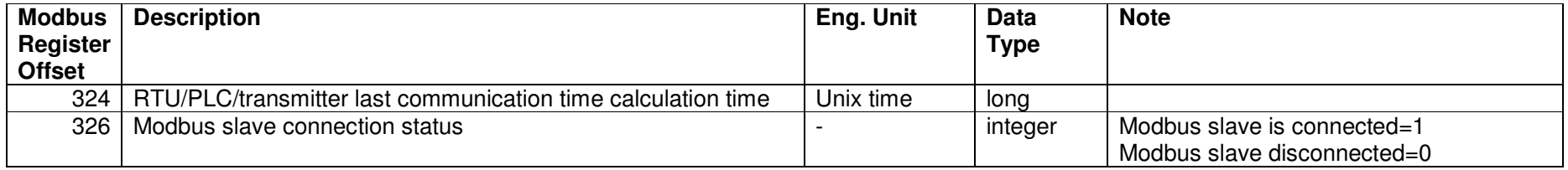

**Note** 

- All units shown in the tables are in imperial. In order to change the unit to matrix, change the "Input parameter engineering unit" and/or "Input parameter engineering unit" appropriately.
- Integers are 16 bit number
- Float and long is a 32 bit number

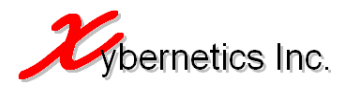

#### **E. APPENDIX – MODBUS REG ADDRESSES FOR SHORT DEVICE POLL TYPE**

A "Short Device Poll Type" is a classification of poll in XynetSCADA where only the instantaneous value Modbus registers are polled. For example if the user were to select AGA3 as flow calculation algorithm, only six holding registers are polled (32 bit number); static pressure, differential pressure and flow temperature. While on the other hand, if AGA7 were to be selected as flow calculation algorithm; only two holding registers are polled for turbine speed.

A typical setup would be XynetSCADA uCFlow communicating directly to the 3-in-1 transmitter via Modbus RTU (RS-485). This example is as illustrated below.

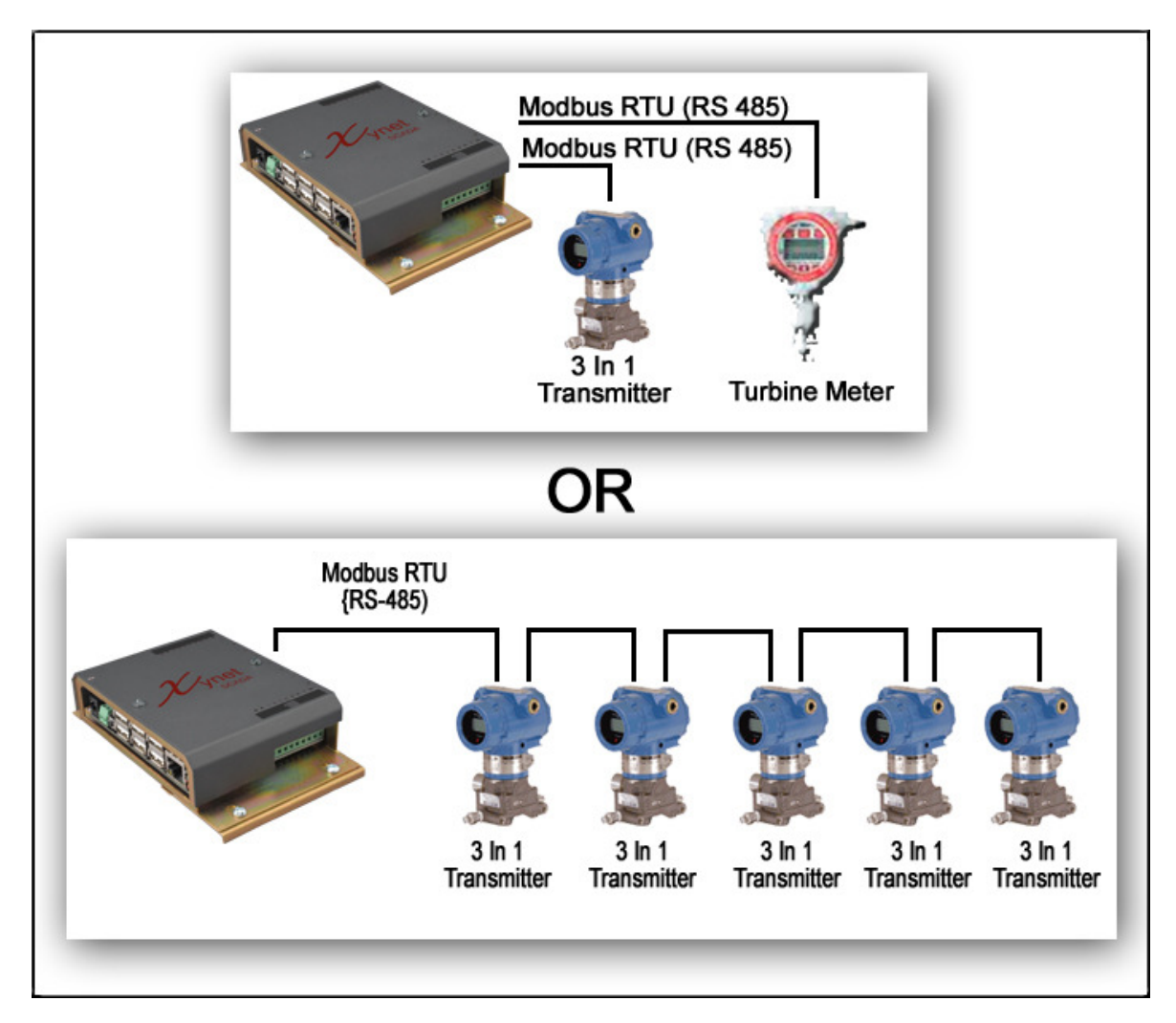

Figure AppE1, Short Device Poll Type Connections

Configuration of end device Modbus setup and configuration can be done in the System Configuration webpages under the tab of "Comm->Modbus End Device".

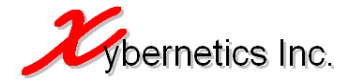

### **F. APPENDIX – MODBUS REG ADDRESSES FOR MODBUS SLAVE**

The XynetSCADA has a Modbus Slave which is always running on the background to allow and device or HMI to query for the flow data. Typically, a HMI system will be querying the XynetSCADA Modbus Slave for data so that it can be shown graphically in the HMI. The diagram below shows a typical connection between XynetSCADA uCFlow and a HMI System.

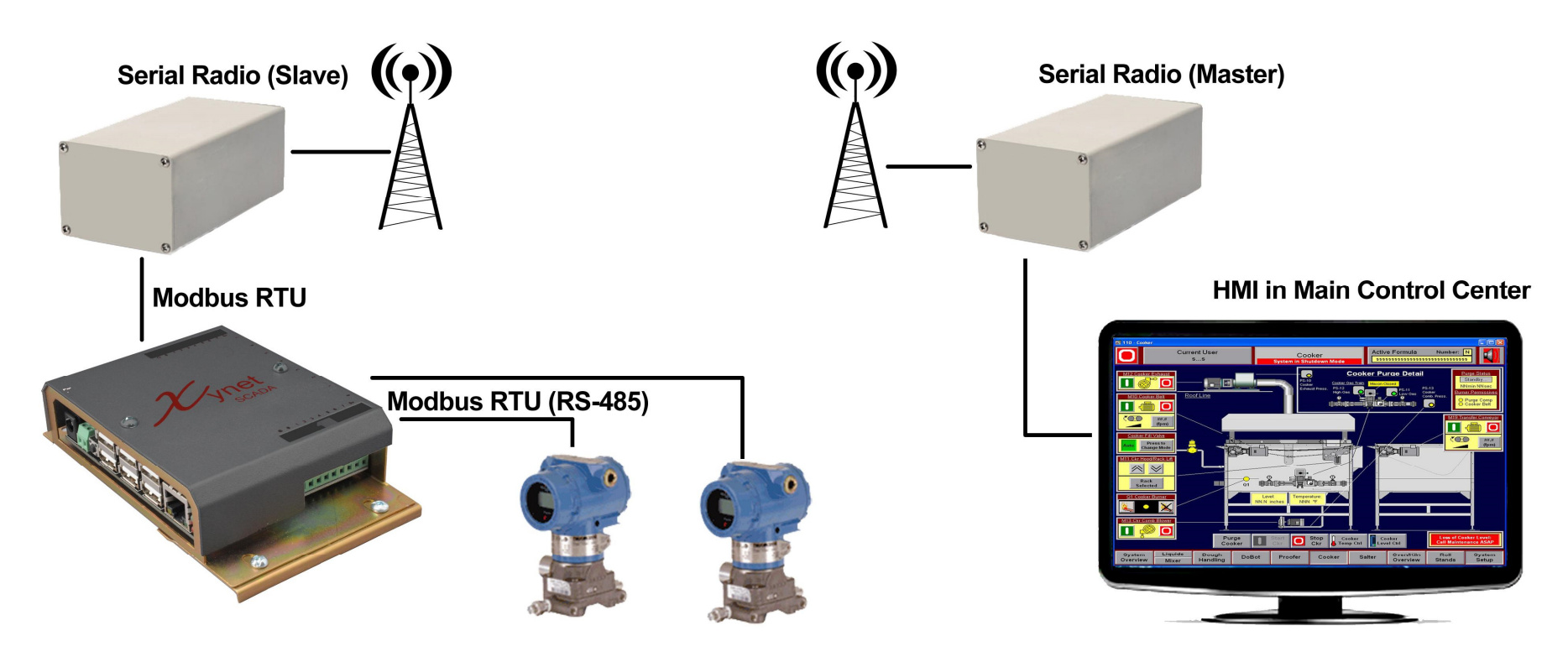

Figure AppF1, Modbus Slave Connection

The Modbus Slave has been structure in a block of 500 Modbus registers per meter run. The table below shows how the blocks are distributed among all meters runs.

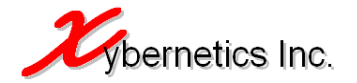

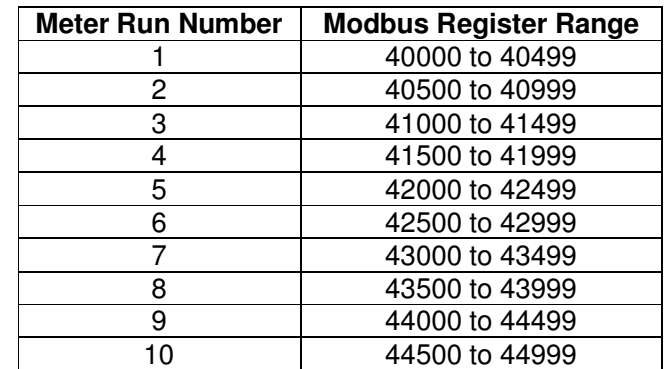

The table below outlines the location of all flow parameters.

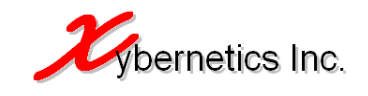

END OF DOCUMENT